<span id="page-0-0"></span>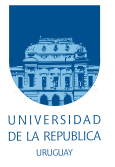

UNIVERSIDAD DE LA REPÚBLICA FACULTAD DE INGENIERÍA

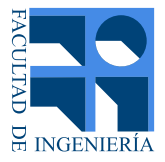

# Red de Sensores Distribuidos para Estaciones de Monitoreo

Memoria de proyecto presentada a la Facultad de INGENIERÍA DE LA UNIVERSIDAD DE LA REPÚBLICA POR

Juan Martín Chiale, Diego Matías Echeverría, Gonzalo Zarazola

en cumplimiento parcial de los requerimientos PARA LA OBTENCIÓN DEL TÍTULO DE Ingeniero Electricista.

#### **TUTORES**

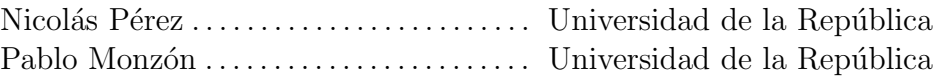

#### **TRIBUNAL**

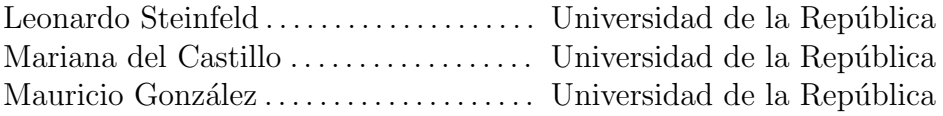

Montevideo jueves 26 noviembre, 2020

<span id="page-1-0"></span>Red de Sensores Distribuidos para Estaciones de Monitoreo, Juan Martín Chiale, Diego Matías Echeverría, Gonzalo Zarazola.

Esta tesis fue preparada en LATEX usando la clase iietesis (v1.1). Contiene un total de [138](#page-137-0) páginas. Compilada el jueves 26 noviembre, 2020. <http://iie.fing.edu.uy/>

 $\mathop{\hbox{\rm El}}$ único modo de lograr un gran trabajo es amar lo que haces.

STEVE JOBS

Esta página ha sido intencionalmente dejada en blanco.

# <span id="page-4-0"></span>Agradecimientos

A nuestra familia y amigos que estuvieron siempre a lo largo de este proceso.

A nuestros tutores Pablo Monzón y Nicolás Pérez que nos guiaron en el transcurso del proyecto.

A Mebilor S.A por prestarnos sus instalaciones y equipos para el desarrollo del m´odulo y realizar pruebas del sistema.

## <span id="page-5-0"></span>Resumen

Continuando con la línea de trabajo del Departamento de Sistemas y Control del Instituto de Ingeniería Eléctrica del desarrollo de sistemas modulares de adquisición y medición autónomos, se implementó un sistema capaz de conectar de forma inalámbrica una red de sensores distribuidos.

El sistema permite cubrir grandes extensiones geográficas llegando a lugares remotos del país. Para ello se desarrollaron tres tipos de módulos. Un módulo de medición de parámetros ambientales, un módulo de comunicación inalámbrica para desplegar una red en estrella con los sensores del sistema y un módulo que permite el acceso a internet. Para la interconexión de los diferentes módulos desarrollados se utiliza un bus de datos y alimentación que se ha estandarizado en el departamento.

EL módulo de comunicación inalámbrico desarrollado es de largo alcance, con tecnología LoRa. Estos módulos son los encargados de interconectar toda la red de sensores.

El módulo con acceso a internet permite la comunicación entre la red de sensores y el usuario. La red de sensores es configurada desde un servidor WEB que se implementó durante el proyecto. Por lo tanto de forma remota se puede monitorear toda la red, conocer el estado de la misma y desplegar los datos obtenidos.

Se probo el sistema desplegando la red de sensores a nivel de campo, a una exigencia grande por una semana por lo que se considera exitoso el proyecto.

# Tabla de contenidos

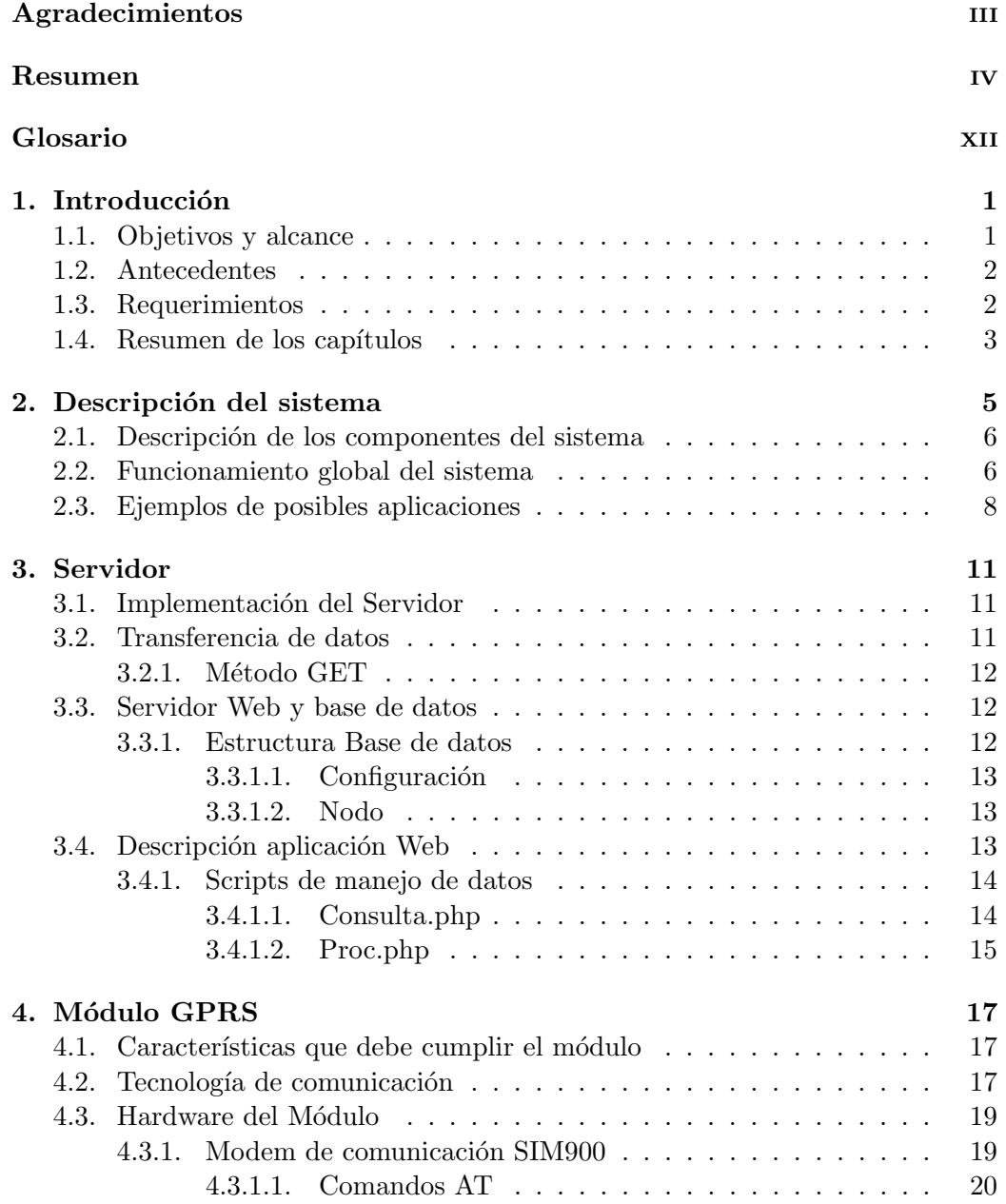

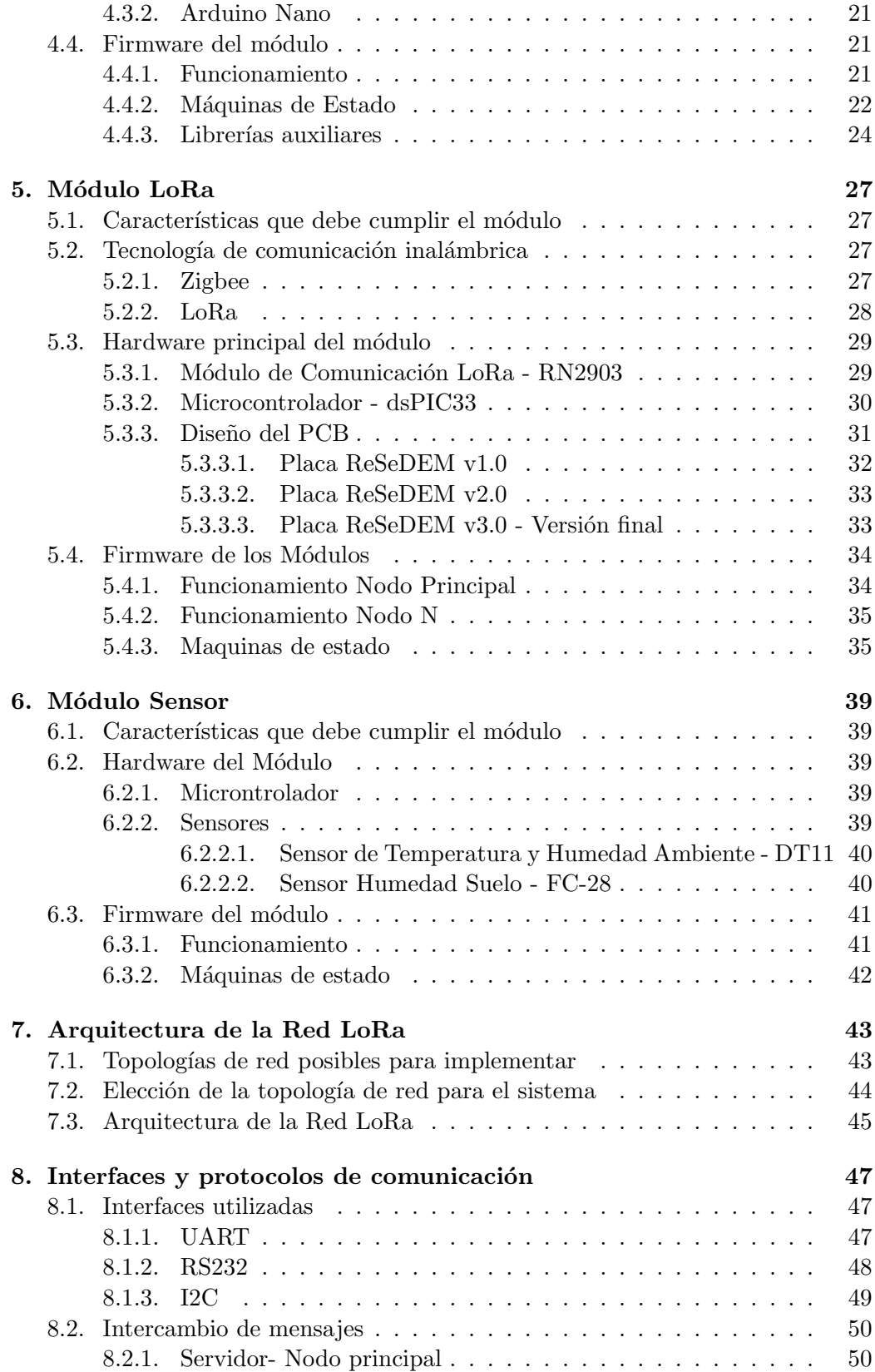

### Tabla de contenidos

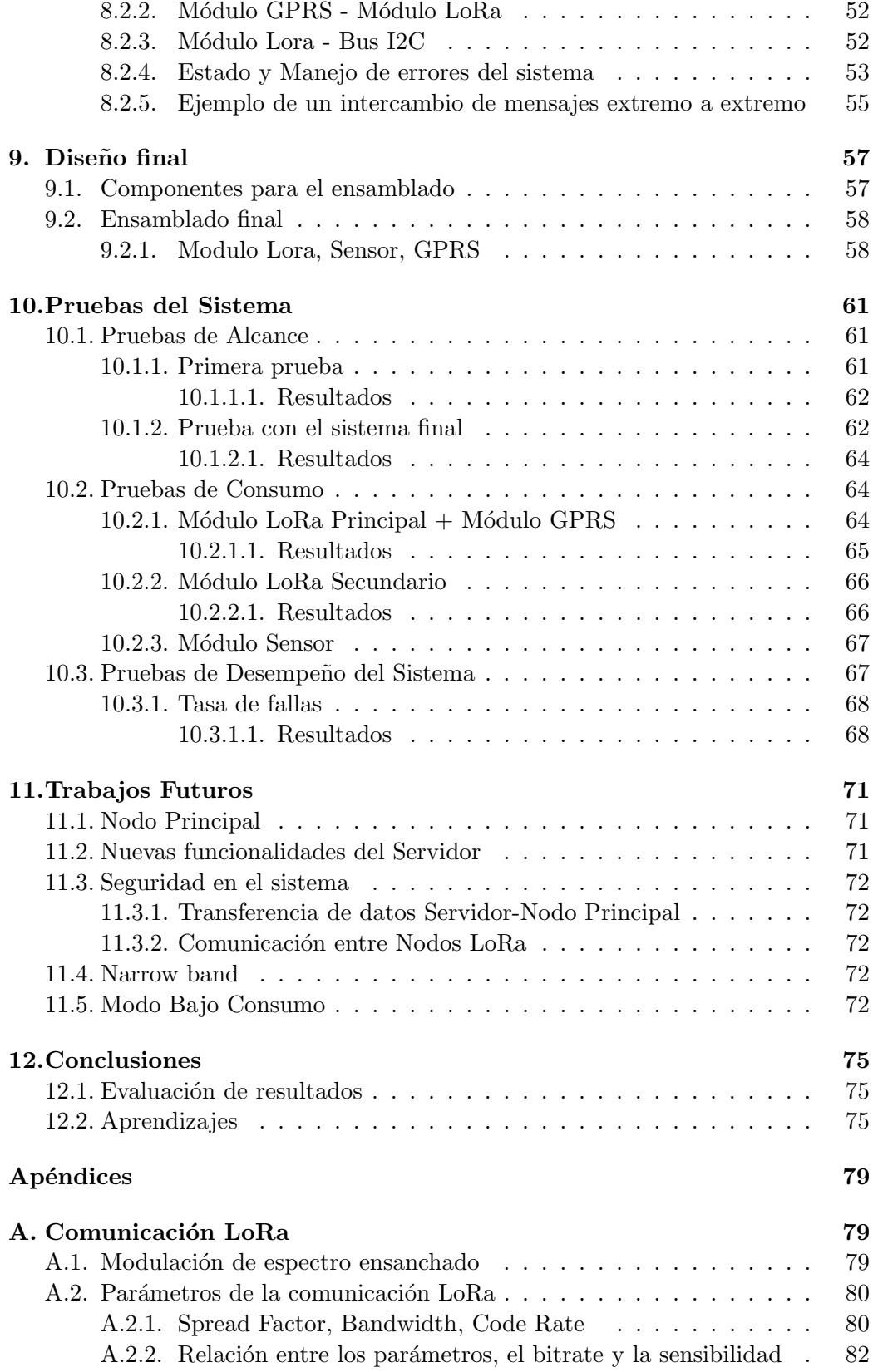

Tabla de contenidos

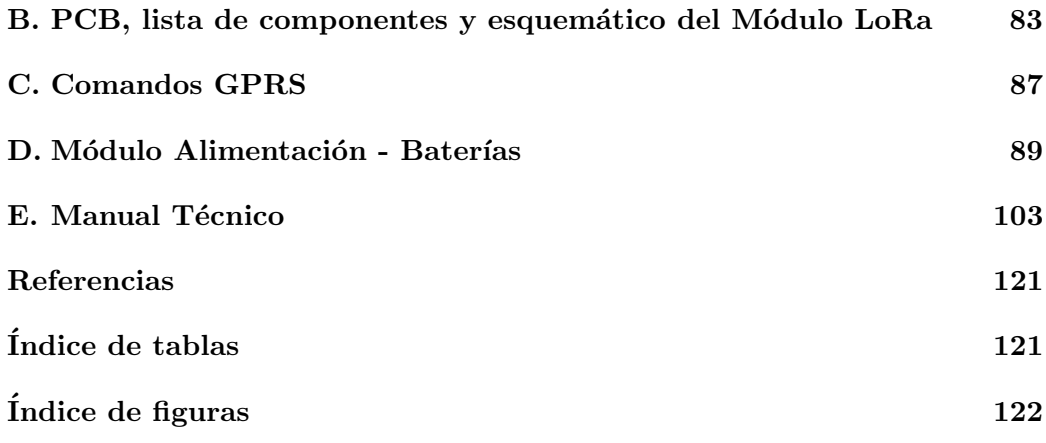

# <span id="page-10-0"></span>Glosario

- ADC Analogic digital converter Convertidor analógico digital. [31,](#page-44-1) [40](#page-53-2)
- <span id="page-10-7"></span>APN Access Point Name - Nombre del punto de acceso. [21](#page-34-3)
- ASCII American Standard Code for Information Interchange Código Estándar Estadounidense para el Intercambio de Información. [51](#page-64-0)
- <span id="page-10-1"></span>AT Attention Comands - Comandos de atención. [19–](#page-32-2)[21,](#page-34-3) [25,](#page-38-0) [29,](#page-42-2) [87,](#page-100-1) [121](#page-134-1)
- CDMA Code Division Multiple Access Acceso múltiple por división de código. [79](#page-92-2)
- CNC Computer Numerical Control Control num´erico de computadoras. [32](#page-45-1)
- CR Code Rate Ratio del código. [28,](#page-41-1) [36,](#page-49-0) [72,](#page-85-5) [82](#page-95-1)
- <span id="page-10-3"></span>CSS Cascading Style Sheets - Hojas de estilo en cascada. [12,](#page-25-3) [14](#page-27-2)
- Css Chirp Spread Sprectrum Modulación chirp de espectro expandido. [79](#page-92-2)
- <span id="page-10-4"></span>DB Database - Base de datos. [13,](#page-26-3) [15](#page-28-1)
- <span id="page-10-8"></span>EEPROM Electrically Erasable Programmable Read-Only - ROM programable y borrable eléctricamente. [22](#page-35-1)
- FEC Foward Error Correction Corrección de errores hacia adelante. [81](#page-94-0)
- FTP File Transfer Protocol Protocolo de transferencia de archivos. [87](#page-100-1)
- GND Ground Tensión de referencia. [49](#page-62-1)
- <span id="page-10-6"></span>GPRS General Packet Radio Service - Servicio global de paquetes por radio. [17,](#page-30-3) [18,](#page-31-0) [21,](#page-34-3) [72](#page-85-5)
- <span id="page-10-5"></span>GSM Global System for Mobile - Sistema Global para las Comunicaciónes. [17,](#page-30-3) [18,](#page-31-0) [29](#page-42-2)
- <span id="page-10-2"></span>HTML HyperText Markup Language - Lenguaje de marcas de hipertexto. [12,](#page-25-3) [14](#page-27-2)

#### Glosario

- <span id="page-11-6"></span>HTTP Hypertext Transfer Protocol - Protocolo de transferencia de hipertexto. [11,](#page-24-3) [12,](#page-25-3) [14,](#page-27-2) [21,](#page-34-3) [23,](#page-36-0) [24,](#page-37-1) [72,](#page-85-5) [87](#page-100-1)
- HTTPS Hypertext Transfer Protocol Secure Protocolo seguro de transferencia de hipertexto. [72](#page-85-5)
- <span id="page-11-1"></span>I2C Inter-Integrated Circuit - Circuito Inter-Integrado. [2,](#page-1-0) [5,](#page-18-1) [7,](#page-20-0) [27,](#page-40-4) [31,](#page-44-1) [35,](#page-48-2) [39,](#page-52-5) [41,](#page-54-2) [49,](#page-62-1) [52,](#page-65-2) [53](#page-66-1)
- **IEEE** Institute of Electrical and Electronics Engineers Instituto de Ingeniería Eléctrica y Electrónica. [27](#page-40-4)
- <span id="page-11-5"></span>IIE Instituto de Ingeniería eléctrica. [9](#page-22-0)
- <span id="page-11-2"></span>IoT Internet of Things - Internet de las cosas. [1,](#page-0-0) [11,](#page-24-3) [18,](#page-31-0) [27,](#page-40-4) [28](#page-41-1)
- <span id="page-11-3"></span>IP Internet Protocol - Protocolo de internet. [2,](#page-1-0) [11,](#page-24-3) [20,](#page-33-1) [21,](#page-34-3) [23,](#page-36-0) [72](#page-85-5)
- <span id="page-11-11"></span>ISP Internet Service Provider - Proveedor de Servicio de Internet. [18,](#page-31-0) [19,](#page-32-2) [23,](#page-36-0) [72,](#page-85-5) [123](#page-136-0)
- <span id="page-11-10"></span>LAMP Linux-Apache-MySQL-Php. [12](#page-25-3)
- <span id="page-11-0"></span>LoRa Long Range - Largo alcance. [6,](#page-19-2) [27–](#page-40-4)[29,](#page-42-2) [31,](#page-44-1) [32,](#page-45-1) [34–](#page-47-2)[37,](#page-50-0) [51](#page-64-0)
- <span id="page-11-12"></span>LTE Long Term Evolution - Evolución a largo plazo. [18](#page-31-0)
- MIT Massachusetts Institute of Technology Instituto tecnológico de Massachus. [25](#page-38-0)
- <span id="page-11-13"></span>Modem Modulator/Demodulator - Modulador/Demodulador. [19,](#page-32-2) [23,](#page-36-0) [24](#page-37-1)
- <span id="page-11-9"></span>MYSQL Open System Interconnection - Sistema de interconexión abierto. [12,](#page-25-3) [13](#page-26-3)
- <span id="page-11-7"></span>OSI Open System Interconnection - Sistema de interconexión abierto. [11](#page-24-3)
- <span id="page-11-4"></span>PCB Printed Circuit Board - Placa de circuito impreso. [3,](#page-16-1) [33,](#page-46-2) [71](#page-84-3)
- <span id="page-11-8"></span>PHP Hypertext Preprocessor - Preprocesador de hipertexto. [12](#page-25-3)
- PWM Pulse Width Modulation-Modulación por ancho de pulsos. [31](#page-44-1)
- QOS Quality of Service Calidad de servicio. [87](#page-100-1)
- SCL Serial Clock Reloj serial. [49](#page-62-1)
- SDA Serial Data Datos serial. [49](#page-62-1)
- SF Spread Factor Factor de expansión. [28,](#page-41-1) [36,](#page-49-0) [72](#page-85-5)
- <span id="page-11-14"></span>SMS Short Message Service - Servicio de mensaje Corto. [20,](#page-33-1) [21,](#page-34-3) [71,](#page-84-3) [87](#page-100-1)
- <span id="page-12-1"></span>SQL Structured Query Language - Lenguaje de consulta estructurada. [12](#page-25-3)
- <span id="page-12-5"></span>SRAM Static Random Access Memory - Memoria estática de acceso aleatorio. [22,](#page-35-1) [31](#page-44-1)
- SS Spread Spectrum Espectro expandido. [28,](#page-41-1) [79](#page-92-2)
- <span id="page-12-0"></span>TCP Transmission Control Protocol - Protocolo de control de transmición. [11,](#page-24-3) [20,](#page-33-1) [87](#page-100-1)
- TTL Transistor-Transistor Logic Lógica transistor a transistor. [48](#page-61-1)
- <span id="page-12-4"></span>UART Universal Asynchronous Receiver-Transmitter - Transmisor-Receptor Asíncrono Universal. [19,](#page-32-2) [27,](#page-40-4) [31,](#page-44-1) [47,](#page-60-3) [49,](#page-62-1) [52](#page-65-2)
- UDP User Datagram Protocol Protocolo de usuario por datagramas. [87](#page-100-1)
- <span id="page-12-3"></span>UMTS Universal Mobile Telecommunications System - Sistema global para las comunicaciónes móbiles. [17,](#page-30-3) [18](#page-31-0)
- <span id="page-12-2"></span>URL Uniform Resource Locator - Localizador de recursos uniforme. [14,](#page-27-2) [21](#page-34-3)

Esta página ha sido intencionalmente dejada en blanco.

# <span id="page-14-0"></span>Capítulo 1 Introducción

Con el avance de la tecnología, los nuevos conceptos de big-data e [IoT,](#page-11-2) cada vez son más los dispositivos que intercambian información entre sí. Utilizando dispositivos que compartan sus estados, sus mediciones y procesando la mayor cantidad de información posible, se puede predecir comportamientos o tomar mejores decisiones en la industria, o producción agrícola, por ejemplo.

ReSeDEM propone una solución para interconectar diferentes dispositivos de recolección de medidas ambientales en diferente puntos geográficos con una gestión centralizada que permita la visualización de la información recolectada desde un solo lugar.

# <span id="page-14-1"></span>1.1. Objetivos y alcance

Los objetivos generales del proyecto son los siguientes:

- 1. Diseñar e implementar un módulo de comunicación inalámbrico de largo alcance, tratando de minimizar el consumo de energía.
- 2. Estudiar diferentes topologías de red e implementar una arquitectura para una red de nodos de medición utilizando el módulo anterior.
- 3. Implementar una comunicación remota de un nodo central con un servidor a través de una tecnología de red de acceso inalámbrica que permita ajustar parámetros de adquisición de medidas de cualquier nodo en la red y ver el estado de los mismos.

En cuanto al alcance, este proyecto cumple con los siguientes puntos acordados en la planificación del mismo.

- 1. Desarrollo de firmware, hardware y housing del módulo de comunicación de fácil integración a los desarrollos del Instituto.
- 2. Establecer una red de al menos tres nodos con posibilidad de anexar más de forma sencilla.

#### Capítulo 1. Introducción

- 3. Desarrollo de un módulo central (firmware, hardware y housing) y servidor que se comuniquen entre sí para el manejo y configuración de periféricos y análisis de datos.
- 4. Implementar una Interfaz Gráfica para Usuarios que permita configurar el dispositivo y realizar el análisis de los datos sensados.

# <span id="page-15-0"></span>1.2. Antecedentes

El Departamento de Sistemas y Control del Instituto de Ingeniería Eléctrica ha estado trabajando en el desarrollo de sistemas modulares de adquisición y medición autónomos. Cada módulo que componen estos sistemas debe respetar un estándar de conexión propuesto por el departamento de manera que que sea fácil la integración. Los módulos pueden ser de alimentación, de adquisición de medidas, de transmisión de datos, etc. Existen un proyectos de fin de carrera que ha trabajado sobre esta base:

Sarabee: Sistema autónomo remoto de adquisición. [\[2\]](#page-90-1)

Este sistema se compone de distintos m´odulos con las especificaciones del Departamento.

Otros grupos del IIE han desarrollados lineas de investigación respecto a redes de sensores que han servido como base para el desarrollo del sistema como lo son:

- Agrovisión: Red de sensores inalámbricos para la previsión y tratamiento de plagas en cultivos frutales [\[3\]](#page-90-2).
- RSItrust: Red de Sensores inal´ambricos para monitoreo de condiciones micro climáticas en cultivos de cítricos. [\[4\]](#page-90-3)

# <span id="page-15-1"></span>1.3. Requerimientos

El proyecto se puede separar esencialmente en dos partes, el desarrollo de los módulos y por otro lado la implementación del servidor y la red de sensores.

 $\blacksquare$  Módulos: Deberán ser independientes, estar montados en gabinetes individuales y compartir la comunicación y alimentación a través de un mismo bus de datos/alimentación  $(+12V, +5V, +3V, GND, SDA(12C), SCL(12C)$ . En la tabla  $1.1$  se especifica el número de pin y su función.

Además, deberán ser previstos para funcionar a la intemperie, por lo que el código de protección que deben cumplir es el [IP](#page-11-3) 65.

• Módulo Principal: Será capaz de comunicarse con los otros módulos del sistema y con el servidor mediante de un módem inalámbrico a través la red celular. Este módulo será el encargado de controlar los periféricos que componen el sistema.

#### 1.4. Resumen de los capítulos

<span id="page-16-2"></span><span id="page-16-1"></span>

| Pin            | Función      |  |  |
|----------------|--------------|--|--|
| 1              | 12V          |  |  |
| $\overline{2}$ | 5V           |  |  |
| 3              | 0V           |  |  |
| 4              | <b>SDA</b>   |  |  |
| 5              | SCL          |  |  |
| 6              | 3.3V         |  |  |
|                | No utilizado |  |  |

Tabla 1.1: Correspondencia Pin - Función del Bus de datos/alimentación

- Módulo de Comunicación: implementará la comunicación entre nodos. Se trata de un [PCB](#page-11-4) diseñado por el equipo de proyecto que logrará comunicar 2 nodos a una distancia m´ınima de 1 km de enlace visto. Se establecerá una red de sensores de al menos 3 nodos que puedan comunicarse con el módulo principal
- Autonomía: Cada nodo deberá tener una autonomía mínima de una semana.
- Servidor: Se podrá acceder desde cualquier punto a través de Internet para visualizar los datos relevados por cualquier nodo. Deberá ser capaz de enviar comandos para configurar par´ametros de los ensayos y dar de alta nuevos nodos.

# <span id="page-16-0"></span>1.4. Resumen de los capítulos

 $\blacksquare$  Capítulo 1 - Introducción

En este primer capítulo se describe el proyecto, los objetivos, alcance y requisitos de funcionamiento del sistema. También se indican los antecedentes del mismo.

 $\blacksquare$  Capítulo 2 - Descripción del Sistema

En el segundo capítulo se describe el sistema desarrollado. Se definen y describen las partes que lo componen, se presenta el funcionamiento global del sistema y posibles aplicaciones.

■ Capítulo 3 - Servidor

En el tercer capitulo se describe como se implementa el servidor, las características y los protocolos de transferencia de datos.

- Capítulo 4 - Módulo GPRS

En el cuarto capítulo se describe el módulo que se utiliza para la comunicación entre el servidor y la red de sensores. También se describe el firmware implementado.

#### Capítulo 1. Introducción

 $\blacksquare$  Capítulo 5 - Módulo LoRa

En este capítulo se presenta el módulo diseñado para la comunicación inalámbrica entre sensores. Se describe el protocolo elegido y el firmware implementado.

 $\blacksquare$  Capítulo 6 - Módulo Sensor

En este capítulo detallan las principales características de los sensores que se van a utilizar y su firmware.

 $\blacksquare$  Capítulo 7 - Arquitectura de la Red LoRa

En este capítulo se presenta la arquitectura de red inalámbrica elegida para la comunicación entre sensores de la red.

 $\blacksquare$  Capítulo 8 - Interfaces y protocolos de comunicación

En este capítulo se describen los intercambios de mensajes implementados para la correcta comunicación entre todas las partes involucradas.

■ Capítulo 9 - Diseño final

En este capítulo se presenta el hardware final de todos los componentes del sistema para su implementación en campo.

 $\blacksquare$  Capítulo 10 - Pruebas del Sistema

En este capítulo se presentan las pruebas realizadas para la validación del sistema y el análisis de los resultados obtenidos.

 $\blacksquare$  Capítulo 11 - Posibles líneas de investigación y desarrollos

En este capítulo se presentan posibles líneas de investigación a futuro e implementaciones que mejorarían el desempeño del sistema

 $\blacksquare$  Capítulo 12 - Conclusiones

En este último capítulo se evalúan los resultados del proyecto.

 $\blacksquare$  Apéndices

En los Apéndices se brinda información teórica complementaria, un Manual de Usuario y Técnico.

# <span id="page-18-1"></span><span id="page-18-0"></span>Capítulo 2 Descripción del sistema

El sistema esta formado por una red de nodos distribuidos geográficamente, cada nodo se compone de diferentes m´odulos que cumplen distintas funciones, por ejemplo tomar medidas ambientales.

Los nodos se comunican de forma inalámbrica con un nodo maestro, el cual llamaremos Nodo Principal. Este nodo es el encargado de recibir las consultas del servidor y de recabar los datos de todos los sensores solicitados ya sea de su nodo o de los nodos secundarios, los cuales llamaremos Nodos N. En cada nodo, la co-municación con los sensores se hará mediante [I2C,](#page-11-1) ya que es el protocolo utilizado por el grupo de medidas de la facultad.

Cada sensor, el cual llamaremos Módulo Sensor, está identificado con una di-rección. Esta es una dirección [I2C.](#page-11-1) Por lo tanto el Servidor envía las direcciones de los sensores que deben realizar alguna acción.

En la siguiente figura [2.1](#page-18-2) se muestra una representación básica de la comunicación Sensor-Servidor.

<span id="page-18-2"></span>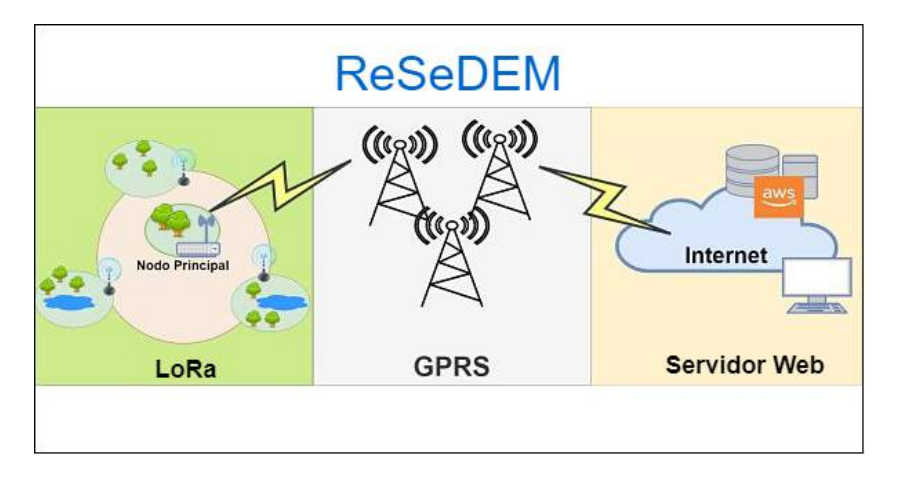

Figura 2.1: Descripción de la red

<span id="page-19-2"></span>Capítulo 2. Descripción del sistema

### <span id="page-19-0"></span>2.1. Descripción de los componentes del sistema

A continuación de describen los principales componentes del sistema y su función:

Servidor - Es el encargado de guardar registro de los datos recabados por los sensores. Es la interfaz entre el usuario y los sensores. Desde el mismo se puede configurar los sensores, tiempo de muestreo y solicitar datos de forma independiente a los mismos.

Nodo Principal - Nodo intermediario entre el servidor y los sensores de toda la red. Está conformado por un Módulo GPRS, un Módulo LoRa y Módulos Sensores. Recibe las peticiones del Servidor y consulta a quien corresponda, ya sea sensores de su Nodo o de otros Nodos de la red (Nodos N).

Nodos N - Son los nodos secundarios, a diferencia del Nodo Principal, no tienen comunicación con el Servidor de forma directa, responden a pedido del Nodo Principal. Están conformados por un Módulo LoRa y Módulos Sensores.

Módulo LoRa - Nexo entre Nodo principal y Nodos N. Realiza las consultas a los sensores cuando corresponda. Es el módulo que maneja el Nodo. En el Nodo Principal, además, es quien administra la Red LoRa.

Nota: Al Módulo LoRa Principal, se lo llamará también LoRa Principal, mientras que a los Módulos LoRa de los nodos N se los llamará LoRa Secundarios.

Módulo GPRS - Se encarga de establecer la comunicación con el Servidor de forma bidireccional.

Módulo Sensor - Son el extremo de la red, responden solamente cuando son solicitados enviando medidas de lo sensado. Se comunican mediante I2C con el Módulo LoRa del nodo al cuál pertenecen.

Red LoRa - Conjunto de Módulos LoRa que se comunican mediante ondas de radio frecuencia utilizando el protocolo [LoRa.](#page-11-0)

En la figura [2.2](#page-20-1) se observa un esquema del sistema y sus partes constitutivas.

# <span id="page-19-1"></span>2.2. Funcionamiento global del sistema

A continuación se presenta una secuencia general del funcionamiento del sistema. En los siguientes capítulos, se describe más detalladamente cómo se realiza la secuencia y los intercambios de mensajes.

Secuencia:

2.2. Funcionamiento global del sistema

<span id="page-20-1"></span><span id="page-20-0"></span>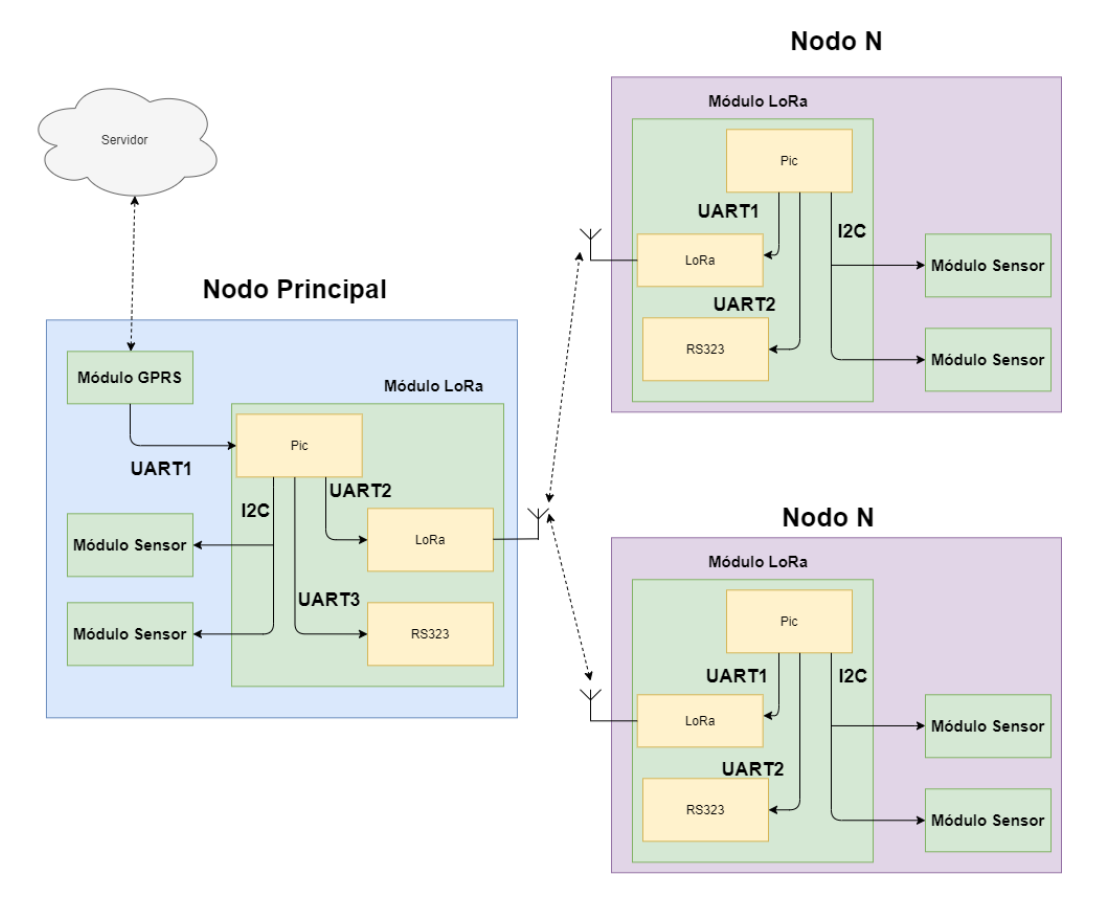

Figura 2.2: Esquema de la arquitectura del sistema

- 1. El M´odulo GPRS consulta al servidor por las acciones que hay que realizar en la red, por ejemplo, solicitar medida a un sensor determinado
- 2. El Servidor responde con acciones que debe realizar la red de sensores (agregar nodos, cambiar parámetros, solicitar medidas)
- 3. El Módulo GPRS envía los datos recibidos al Módulo LoRa Principal
- 4. El M´odulo LoRa Principal consulta por su bus de datos y alimentaciony por la Red LoRa la solicitud. Todos los módulos LoRa de los Nodos N envían por su bus de datosla consulta y esperan respuesta.
- 5. Solo responderá el Módulo Sensor solicitado. Para la respuesta existen 2 posibilidades:
	- Si la solicitud corresponde algún componente del Nodo Principal, la respuesta viene en el bus de datos [I2C](#page-11-1) del Nodo
	- Si la solicitud corresponde a algún componente de un Nodo N, este módulo lo enviará al Nodo Principal mediante Módulo LoRa
- 6. El Módulo LoRa Principal envía la respuesta al Módulo GPRS

#### Capítulo 2. Descripción del sistema

- 7. El Módulo GPRS envía los datos al Servidor y en la respuesta recibe en cuantos minutos será la hora de la próxima consulta
- 8. El Módulo GPRS va a un modo de ahorro de energía hasta la hora de la próxima solicitud

Siguiendo la secuencia antes mencionada, en la figura [2.3](#page-21-1) se muestra el funcionamiento del sistema en el caso de que el Servidor solicita dato al sensor S4 perteneciente a un Nodo N.

<span id="page-21-1"></span>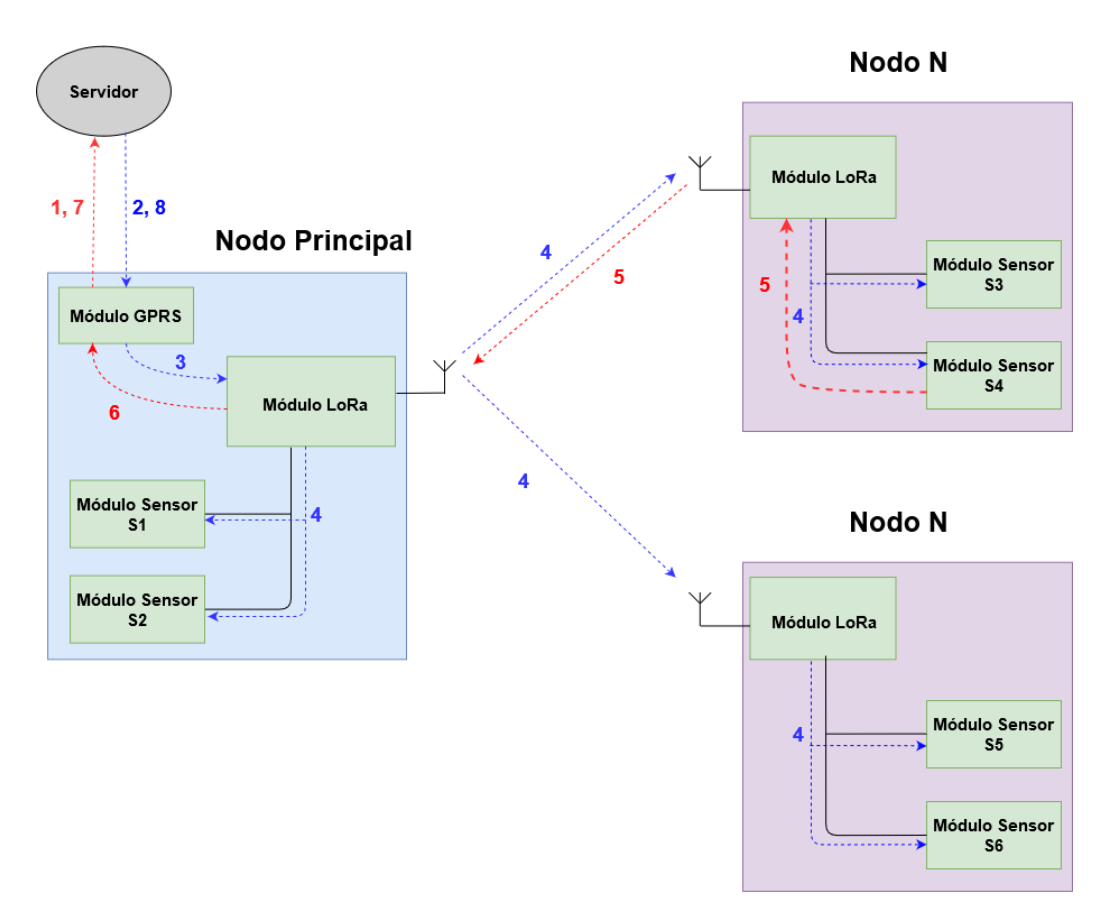

Figura 2.3: Ejemplo de funcionamiento del sistema

# <span id="page-21-0"></span>2.3. Ejemplos de posibles aplicaciones

El sistema es pensado de forma muy flexible, para que conectando en los extremos de la red un sensor de cualquier tipo, la medida de este sea capaz de llegar al servidor. Solo se debe mantener el firmware propuesto, introduciendo las funciones  $de medical/datos a transmitir específicas.$ 

#### 2.3. Ejemplos de posibles aplicaciones

<span id="page-22-0"></span>A efectos prácticos, se decide instanciar el equipo de medición con sensores de de variables medioambientales por ser de interés del Grupo de Medidas e Instru-mentación del [IIE.](#page-11-5)

A continuación se presentan una serie de aplicaciones que se pueden implementar:

- $\blacksquare$  Prevención de incendios forestales: tomando medidas de temperatura, humedad y velocidad del viento en una gran extensión se podría detectar o predecir focos de incendios.
- Invernaderos: Se puede monitorizar la temperatura, humedad y luz e implementar un sistema remoto de control
- Calidad de agua sobre un río: Existe un proyecto de facultad de Química junto con el Departamento donde se monitorea el nivel de fósforo y PH del agua. Todo el sistema de bombeo, medición y procesamiento de lo medido puede ser considerado como un M´odulo Sensor a los efectos de este proyecto. Pudiéndose implementar varios de estos equipos a unos km de distancia para tener varios puntos de medida.
- Ciudades: Monitoreos en diferentes puntos de la ciudad obteniendo los diferentes niveles de ruido o cordinando los semaforos en base a los niveles de trafico.

Esta página ha sido intencionalmente dejada en blanco.

# <span id="page-24-3"></span><span id="page-24-0"></span>Capítulo 3

# Servidor

## <span id="page-24-1"></span>3.1. Implementación del Servidor

La red de sensores cuenta con un servidor web para el almacenamiento y despliegue de los datos recolectados por la red de sensores y a su vez la configuración de los mismos. Actualmente existen diversos servicios y librerías que facilitan la implementación de este tipo de aplicaciones, pero una de las ideas principales de este proyecto fue poder realizar, aprender y desarrollar todos los aspectos claves para el funcionamiento de la red. Por este motivo se buscaron las herramientas que permitieran el mayor control sobre el desarrollo de la aplicación web.

### <span id="page-24-2"></span>3.2. Transferencia de datos

Para la transferencia de datos desde el Nodo Principal al Servidor se buscó un protocolo que fuera confiable de modo de poder asegurar que todos los datos lleguen correctamente sin tener p´erdidas. Investigando los diferentes protocolos existentes de internet e [IoT](#page-11-2) se decidió optar por [HTTP.](#page-11-6) Éste protocolo es el utilizado para las transferencias de información en la World Wide Web (WWW) y se cuenta con mucha documentación, tanto para implementar en el servidor como para desarrollar en lenguaje C en nodos de la red. [HTTP](#page-11-6) es un protocolo de capa de aplicación del modelo [OSI,](#page-11-7) sobre  $TCP/IP$ , cumpliendo con los requisitos que se tenían previstos para la red de sensores. [TCP](#page-12-0) brinda la confiabilidad en la trasmisión de datos gracias a su mecanismo de reconocimiento y retransmisión de los datos sobre internet.

[HTTP](#page-11-6) basa su arquitectura de forma petición-respuesta entre el servidor web y un cliente; para nuestra red el cliente es el nodo principal el cual realiza consultas al servidor web.

#### <span id="page-25-3"></span>Capítulo 3. Servidor

#### <span id="page-25-0"></span>3.2.1. Método GET

[HTTP](#page-11-6) define una serie predefinida de métodos de petición, El método GET solicita una representación del recurso especificado al servidor. Para la red, el Nodo Principal hace peticiones GET a los distintos recursos del Servidor obteniendo las respuestas sobre las acciones a tomar. Cuando el Servidor recibe una petición GET ejecuta scripts programados en [PHP](#page-11-8) para devolver la respuesta, más adelante se detalla el funcionamiento de estos scripts.

### <span id="page-25-1"></span>3.3. Servidor Web y base de datos

El Servidor Web debe ser accesible a través de internet, por lo que se contrató el servicio de hosting de Amaz´on, Amazon Web Service (AWS). Sobre este servidor se desarrollaron los programas encargados de implementar el servidor web con [HTTP,](#page-11-6) la base de datos de la red y la interfaz gráfica para los usuarios.

Se estudiaron diferentes formas de desarrollar la base de datos y la interfaz gráfica, eligiéndose el conjunto [MYSQL,](#page-11-9) [PHP,](#page-11-8) [HTML,](#page-10-2) [CSS](#page-10-3) y JavaScript.

- [MYSQL:](#page-11-9) es un administrador de bases de datos basado en el popular lengua-je [SQL](#page-12-1) para la gestión de sistemas de bases de datos relacionadas. Cuenta con mucha documentación.
- [PHP:](#page-11-8) es un lenguaje de programación del lado servidor que permite realizar páginas dinámicas y la interacción con las bases de datos.
- [HTML](#page-10-2) y [CSS:](#page-10-3) son lenguajes de programación para el diseño de páginas web, [HTML](#page-10-2) se basa en etiquetas para dar estructura y contenido mientras que [CSS](#page-10-3) se encarga de darle estilo a la página web, combinando ambos lenguajes se desarrolla la interfaz gráfica para los usuarios.
- JavaScript: es un lenguaje de programación utilizado principalmente del lado del cliente para mejorar las interfaces de usuarios y páginas web dinámicas.

En el servidor de Amazon se instala el paquete [LAMP](#page-11-10) (Linux, Apache, [MYSQL,](#page-11-9) [PHP\)](#page-11-8) que contiene los programas necesarios para poder utilizar los lenguajes mencionados anteriormente y adem´as proporciona un servidor web basado en [HTTP](#page-11-6) mediante el programa conocido como Apache.

De esta forma se implementa un servidor web que cuenta con una interfaz gráfica, permite acceder a las bases de datos con la información recibida de parte del Nodo Principal y a su vez permite enviarle comandos para las distintas funciones de la red de sensores.

#### <span id="page-25-2"></span>3.3.1. Estructura Base de datos

Como se menciona anteriormente, toda la información de la red se debe guardar en bases de datos (DB), desde los datos de mediciones de los Sensores hasta los <span id="page-26-3"></span>parámetros de configuración de los elementos del sistema. La figura [3.1](#page-26-4) muestra la estructura de como se almacena la información.

En [MYSQL](#page-11-9) se tiene una base de datos [\(DB\)](#page-10-4) para las configuraciones generales de la red llamada configuraciones y otra [DB](#page-10-4) por cada nodo de la red.

<span id="page-26-4"></span>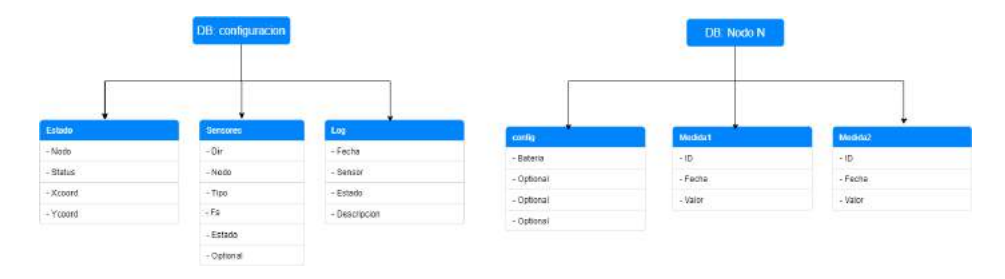

Figura 3.1: Estructura de la base de datos

#### <span id="page-26-0"></span>3.3.1.1. Configuración

En esta [DB](#page-10-4) se almacena la información general de la red, como lo son los nodos y sensores que la componen. Dentro de "configuración" hay una tabla "Estado" donde se guardan los nodos, coordenadas geográficas y estado de los nodos en la red. Luego en la tabla "Sensores" se almacena todo lo referido a los sensores de cada nodo, por ejemplo, a que nodo corresponde el sensor, que medida toma y que estado tiene. Por último se tiene la tabla "log" donde se guardan todos los mensajes y eventos de la red.

#### <span id="page-26-1"></span>3.3.1.2. Nodo

Por cada nodo se crea una [DB](#page-10-4) para almacenar los datos medidos y la configuración de dicho nodo. Además por cada sensor que tenga el nodo se crea una tabla donde almacenar las medidas realizadas, por cada medida se guarda el valor y el tiempo en cuál se midió.

## <span id="page-26-2"></span>3.4. Descripción aplicación Web

La interfaz Web muestra información general de la red y una barra lateral donde se encuentran las diferentes funciones que se pueden realizar:

- Agregar/Quitar nodos
- Agregar/Editar/Quitar sensores
- $\blacksquare$ Información de cada nodo
- Monitor del sistema en tiempo real
- Log de estados

#### <span id="page-27-2"></span>Capítulo 3. Servidor

El diseño de la web esta basado en Boostrap, una librería muy popular para el dise˜no de sitios web. esto incluye diferentes estilos de colores, botones, y barras de herramientas para utilizar con [CSS](#page-10-3) y [HTML.](#page-10-2)

#### <span id="page-27-0"></span>3.4.1. Scripts de manejo de datos

El Servidor ejecuta dos scripts principales para el manejo de datos y comunicación con el Nodo principal.

- Consulta.php
- Proc.php

Estos scripts cada vez que son solicitados por el Nodo Principal a través del m´etodo GET de [HTTP](#page-11-6) informan sobre que acciones debe tomar sobre la Red. Luego que el nodo principal realice todas las acciones devuelve los resultados otra vez a otra [URL](#page-12-2) del servidor para que sean almacenados en las distintas bases de datos y luego se puedan ver en la Web del Servidor.

#### <span id="page-27-1"></span>3.4.1.1. Consulta.php

Este script cada vez que es ejecutado por el Nodo Principal realizando un GET a la URL: resedem.bitnamiapp.com/resedem/consulta.php devuelve un mensaje con las acciones que debe tomar el Nodo principal. Este mensaje contiene la dirección de sensores que necesitan datos y si hay Sensores para agregar o eliminar. En el Capítulo [8](#page-60-0) se detalla el formato del este mensaje. La figura [3.2](#page-27-3) muestra las funciones que realiza el script cada vez que se ejecuta.

<span id="page-27-3"></span>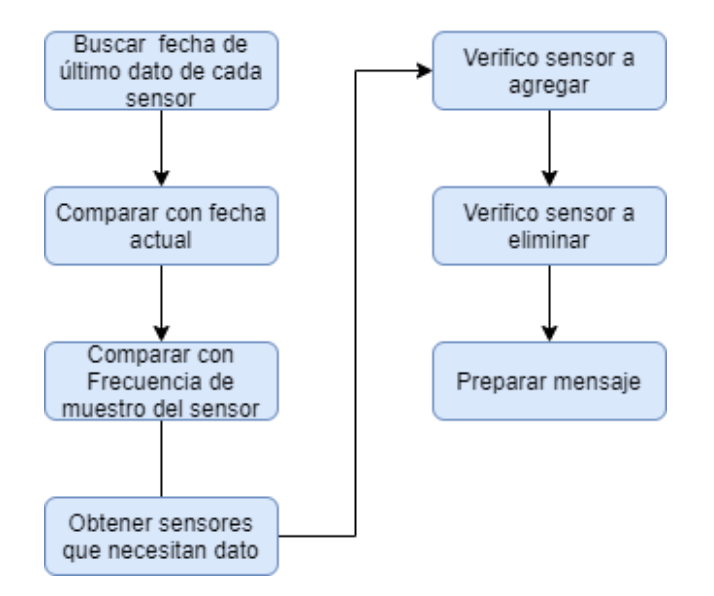

Figura 3.2: Script consulta.php

#### 3.4. Descripción aplicación Web

<span id="page-28-1"></span>Como se muestra en la figura, para cada sensor se toma la fecha de la última muestra, se la compara con la fecha actual (fecha al momento de ejecutar el script y/m/d hh:mm:ss) y luego esta diferencia se la compara con la frecuencia de muestro (fs) del Sensor para ver si necesita dato o no. Por ´ultimo se busca si hay Sensores para agregar y/o eliminar.

#### <span id="page-28-0"></span>3.4.1.2. Proc.php

Este script se ejecuta para guardar datos en el servidor, el Nodo principal realiza un GET a la URL resedem.bitnamiapp.com/resedem/proc.php?valor = mensaje, donde mensaje son los datos que se desean guardar. El formato de los mensajes se puede ver en detalle en el Capítulo [8.](#page-60-0)

Se compone de direcciones de sensores más un dato medido o un estado del Sensor. El script se encarga de guardar el la tabla de la [DB](#page-10-4) que corresponde los mensajes recibidos.

<span id="page-28-2"></span>Luego de guardar todos los datos se devuelve al Nodo Principal cuando se debe realizar la próxima comunicación, este valor se obtiene a partir de la frecuencia de muestreo de los diferentes sensores. La figura [3.3](#page-28-2) resume el comportamiento del script.

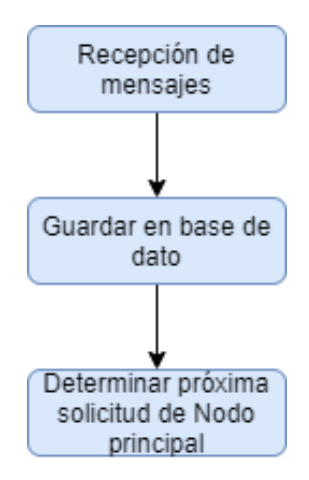

Figura 3.3: Script proc.php

Esta página ha sido intencionalmente dejada en blanco.

# <span id="page-30-3"></span><span id="page-30-0"></span>Capítulo 4 Módulo GPRS

# <span id="page-30-1"></span>4.1. Características que debe cumplir el módulo

Las principales características que debe cumplir el módulo son:

- Servir de nexo entre la Red de sensores y el servidor
- Tener cobertura nacional
- Tener un consumo reducido de energía
- Ser transparente en la comunicación. Es decir, lo que recibe del Servidor debe enviarlo directamente al Módulo LoRa principal. De igual forma lo que recibe del M´odulo LoRa enviarlo directamente al Servidor. Por lo tanto el manejo de datos es mínimo, dedicado principalmente a establecer la comunicación.

# <span id="page-30-2"></span>4.2. Tecnología de comunicación

En la actualidad existe una gran variedad de tecnologías que permiten acceso a internet y por ende permiten enviar datos a servidores.

El estudio para la elección de la tecnología se centro en 3 de ellas. Estas fueron en principio seleccionadas para comparar debido a su popularidad y por la gran trascendencia que están teniendo en la actualidad.

Tecnologías a analizar:

- $\blacksquare$  [GSM](#page-10-5) (2G)
- $\blacksquare$  [UMTS](#page-12-3) (3G)
- NARROWBAND IoT (NB-IoT)

Las tecnologías [GSM,](#page-10-5) en su extensión [GPRS](#page-10-6) para datos, y su evolución, [UMTS,](#page-12-3) son pensadas para la comunicación celular. [GSM](#page-10-5) es una de las tecnologías preferidas históricamente para el acceso a internet para la transición de datos de forma

#### <span id="page-31-0"></span>Capítulo 4. Módulo GPRS

#### inalámbrica.

En cambio NB-IOT es una tecnología desarrollada específicamente para el [IoT.](#page-11-2) Es más reciente en el tiempo, pero que se está imponiendo rápidamente.

#### Características de velocidad y consumo

En general las tecnologías para la comunicación de los dispositivos de [IoT](#page-11-2) se caracterizan por utilizar un ancho de banda muy chico, lo que implica velocidades lentas de transmisión de datos. Como ventaja tienen un consumo de energía en transmisión mucho menor que las tecnologías celulares. Tal es el caso de NB-IOT.

En la tabla [4.1](#page-31-1) se presentan las características teóricas de velocidad y consumo para cada tecnoogía.

<span id="page-31-1"></span>

|              | Tecnologia   Velocidad subida (kbps)   Consumo medio Tx $(mA)$ |     |
|--------------|----------------------------------------------------------------|-----|
| <b>GPRS</b>  |                                                                |     |
| † UMTS       |                                                                | 500 |
| $NB$ - $IoT$ | 256                                                            |     |

Tabla 4.1: Tecnologías para acceso a internet

Analizando el consumo medio en transmisión, donde el consumo es mayor, se aprecia la ventaja de las tecnologías [IoT,](#page-11-2) respecto a las tradicionales.

Si bien, se pensaría que elegir la tecnología [IoT](#page-11-2) sería la mejor opción, la gran desventaja al inicio del proyecto era la cobertura nacional de la misma.

#### Cobertura

Se estudió la cobertura que proporcionan los principales [ISP](#page-11-11) (Internet Service Provider) de Uruguay, observando que el despliegue en [GSM](#page-10-5) y [UMTS](#page-12-3) es muy grande. Específicamente en [GSM,](#page-10-5) Antel, tiene una cobertura casi total. Y en menor medida de [UMTS.](#page-12-3)

La tecnología NB-IoT utiliza el despliegue de la red de [LTE,](#page-11-12) lo cual representa una gran ventaja. En el sitio web de Antel, se puede observar como dicha cobertura esta a la altura de [GSM.](#page-10-5) Por lo tanto ésta sería la tecnología ideal para una red de sensores que se quiera desplegar en cualquier parte del Uruguay.

Al momento de realizar el análisis de cual tecnología utilizar, NB-IOT no tenia un despliegue m´as all´a de Montevideo por lo que por un tema de cobertura se descartó dicha opción.

#### 4.3. Hardware del Módulo

<span id="page-32-3"></span>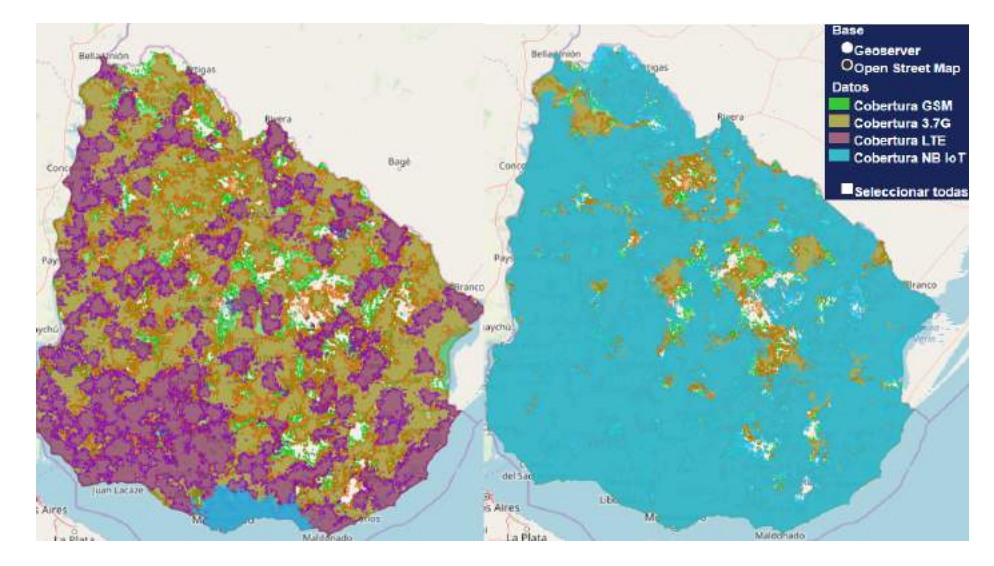

<span id="page-32-2"></span>En la figura [4.1](#page-32-3) se muestra la cobertura del [ISP](#page-11-11) Antel, para las diferentes tecnologías. Se muestra el despliegue al inicio del proyecto y al final.

Figura 4.1: Cobertura [ISP](#page-11-11) ANTEL - Inicio proyecto (Izq), Actualidad (Der) [\[10\]](#page-90-4)

# <span id="page-32-0"></span>4.3. Hardware del Módulo

Para cumplir con las características funcionales descritas en [4.1](#page-30-1) se optó por el siguiente hardware:

- Placa de comunicación SIM900 de Seedstudio, en su versión SHIELD V3.0 para Arduino. Ver figura [4.2a](#page-33-2)
- Arduino Nano V3.0. Ver figura [4.2b](#page-33-3)

#### <span id="page-32-1"></span>4.3.1. Modem de comunicación SIM900

El [Modem](#page-11-13) de comunicación elegido fue el SIM900. Se optó por comprar en su versión de shield para Arduino del fabricante Seedstudio ya que es el microcontro-lador elegido para el módulo. Ver sección [4.3.2.](#page-34-0)

Las principales características del Shield del SIM900 [\[6\]](#page-90-5) son:

- Chip elaborado por SIMCOM [\[5\]](#page-90-6)
- Cuatribanda: 850/900/1800/1900 MHz
- Funciona con comandos [AT](#page-10-1)
- Se comunica con el arduino mediante serial [UART](#page-12-4) (pines 7, 8 y 9)
- Tiene modo de bajo consumo, 15mA

#### <span id="page-33-1"></span>Capítulo 4. Módulo GPRS

- En TX, tiene picos de hasta 2A
- $\blacksquare$  Incorpora pila [TCP](#page-12-0)[/IP](#page-11-3)

<span id="page-33-2"></span>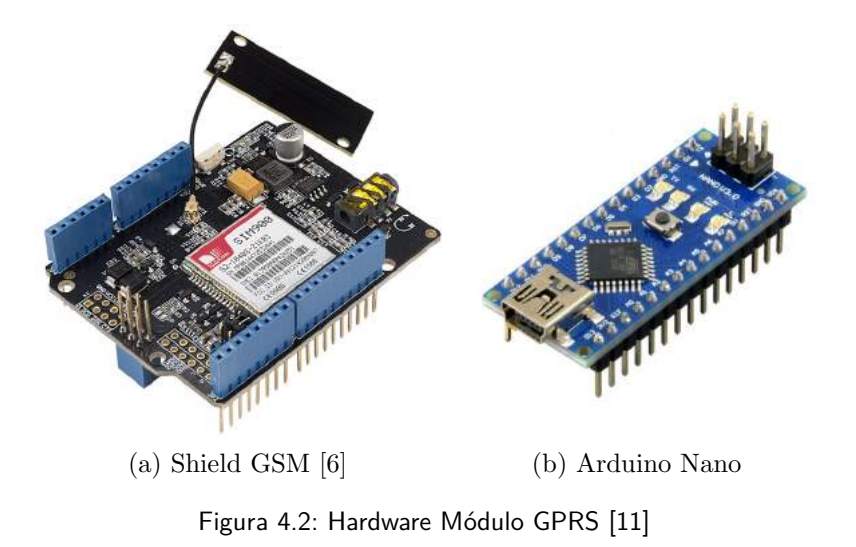

#### <span id="page-33-3"></span><span id="page-33-0"></span>4.3.1.1. Comandos [AT](#page-10-1)

Los comandos Hayes [AT](#page-10-1) son comandos para operar Modems elaborado por la compañía Hayes Communications y posteriormente estandarizado por la  $ITU<sup>1</sup>$  $ITU<sup>1</sup>$  $ITU<sup>1</sup>$  en el standard V.250.

Estos permiten la interacción entre el usuario y el Módem de forma sencilla. Con ellos se puede obtener parámetros de la red, estado del módem, realizar lla-madas, enviar [SMS,](#page-11-14) y establecer una conexión a Internet, entre otros.

Se tienen 3 tipos de comandos [AT:](#page-10-1)

- 1. **Básicos** Realizan acciones  $AT + < x > < n >$ ; donde  $< x >$  es el comando  $y < n > e$ l argumento. Por ejemplo una llamada "ATD+59898699974".
- 2. **Parámetros** Modifican registros del Modem-  $ATS < n > = < m >$ ; donde  $n >$ es el número de registro  $S$  y  $n >$  el valor a asignar
- 3. Ampliados Comandos para lectura escritura, prueba y ejecución:
	- a) **Prueba** Devuelve los parámetros modificables y los rangos aceptables de los mismos -  $AT + \langle x \rangle =$ ?; donde  $\langle x \rangle$  es el comando
	- b) Lectura Devuelve el valor del comando  $AT + < x > ?$ ; donde  $< x >$ es el valor del comando que se quiere conocer

<span id="page-33-4"></span> $1$ Unión Internacional de Telecomunicaciones

- <span id="page-34-3"></span>c) Escritura - Configura un comando -  $AT + \langle x \rangle = \langle ... \rangle$ ; donde  $\langle x \rangle$  es el valor del comando que se quiere configurar
- d) Ejecución Ejecuta un proceso con parámetros no variables  $AT+$  $x >$ donde  $\langle x \rangle$  es el valor del comando a ejecutar

Específicamente el estudio se centró en lograr establecer la comunicación con un servidor web mediante [HTTP.](#page-11-6) En la Tabla [4.2](#page-34-4) se describen los comandos [AT](#page-10-1) (ampliados) más importantes para lograr establecer la conexión mencionada.

<span id="page-34-4"></span>

| Comando AT    | Descripción                                | Principales parámetros |  |
|---------------|--------------------------------------------|------------------------|--|
| $AT+SAPBR$    | Establece conexión de datos                | GPRS, APN, IP          |  |
| AT+HTTPINIT   | Inicia conexión HTTP                       |                        |  |
| $AT+HTTPPARA$ | Establece los parametros de conexión HTTP, | URL, Datos a enviar    |  |
| AT+HTTPACTION | Realiza el GET al servidor                 | GET, POST              |  |
| AT+HTTPREAD   | Lee respuesta del GET                      | Respuesta servidor     |  |
| AT+HTTPTERM   | Finaliza conexión HTTP                     |                        |  |

Tabla 4.2: Comandos [AT](#page-10-1) para conexión a servidor WEB [\[7\]](#page-90-8)

En el Apéndice C se describen otros comandos [AT](#page-10-1) que pueden ser de utilidad a la hora de establecer una conexión diferente con el proveedor de internet, agre-gar prestaciones a la conexión, y funcionalidades extras como pueden [SMS,](#page-11-14) por ejemplo.

#### <span id="page-34-0"></span>4.3.2. Arduino Nano

Se optó por utilizar Arduino debido a que ya se tenía conocimiento del mismo y también debido a la gran cantidad de documentación existente por ser de código abierto. En la Tabla [4.3](#page-35-2) se muestran las principales características de los módulos analizados.

Más específicamente se elige Arduino Nano debido al bajo consumo que éste tiene. Además, cumple con los requisitos básicos necesarios para la comunicación con el Shield GPRS y por ende cumple los requisitos especificados en la sección [4.1](#page-30-1)

### <span id="page-34-1"></span>4.4. Firmware del módulo

#### <span id="page-34-2"></span>4.4.1. Funcionamiento

El funcionamiento del Módulo GPRS es el siguiente: Se realiza una consulta al Servidor y éste le devuelve las acciones que deben realizar ciertos sensores o algún parámetro a modificar de la Red. El Módulo se lo envía directamente al Módulo LoRa y queda esperando la respuesta de este último.

<span id="page-35-2"></span>

| Caracteristicas [11] | Uno       | <b>MEGA</b>   | <b>DUE</b>  | <b>Nano</b> |
|----------------------|-----------|---------------|-------------|-------------|
| $\mu$ C.             | ATMega328 | ATMega $2560$ | AT91SAM3X8E | ATMega328   |
| Tension Op. $(V)$    |           |               | 3.3         |             |
| Digital $I/O$        | 14        | 54            | 54          | 14          |
| <b>PWM</b> Pins      |           | 15            | 12          |             |
| Memoria Flash (KB)   | 32        | 256           | 512         | 32          |
| SRAM (KB)            |           |               | 96          |             |
| EEPROM (KB)          |           |               |             |             |
| Consumo $(mA)$       | 46        | 93            | 75          | 15          |

<span id="page-35-1"></span>Capítulo 4. Módulo GPRS

Tabla 4.3: Comparativa Arduinos

Una vez recibida la respuesta, la envía al Servidor. Por último el Servidor le indica cuándo volver a preguntar y el Módulo se va a un modo de ahorro de energía hasta que sea la hora de la próxima consulta. EL servidor no despierta al módulo para realizar acciones, es siempre el módulo quien realiza la consulta.

En la figura [4.3](#page-36-1) se detalla una secuencia exitosa que realiza el Módulo GPRS.

En el Cap´ıtulo [8](#page-60-0) se describe la secuencia completa de intercambio de mensajes del Módulo GPRS con el Servidor y con el Módulo LoRa.

#### <span id="page-35-0"></span>4.4.2. Máquinas de Estado

Para lograr el funcionamiento antes descrito, el Arduino se maneja mediante máquinas de estado que manejan el estado global del Módulo. Entre las que se utilizan se destacan las 3 principales las cuales funcionan en "paralelo" y están interconectadas:

- $Arduino$
- $Modem$
- $Consultas$

Las anidaciones entre las máquinas se realiza con banderas que se levantan. En la figura [4.3](#page-36-1) se pueden observar las M´aquinas de estados junto a sus estados.

#### Máquina Arduino

La máquina de estados Arduino se encarga de controlar el modo de funcionamiento del m´odulo. Es necesario que el Arduino Nano, que controla la comunicación con el Servidor, se encuentre en un modo de bajo consumo mientras no sea necesaria la comunicación. Por lo tanto se tienen dos estados (Activo y Bajo Consumo). En el estado bajo consumo es el Módulo está la mayor parte del tiempo.
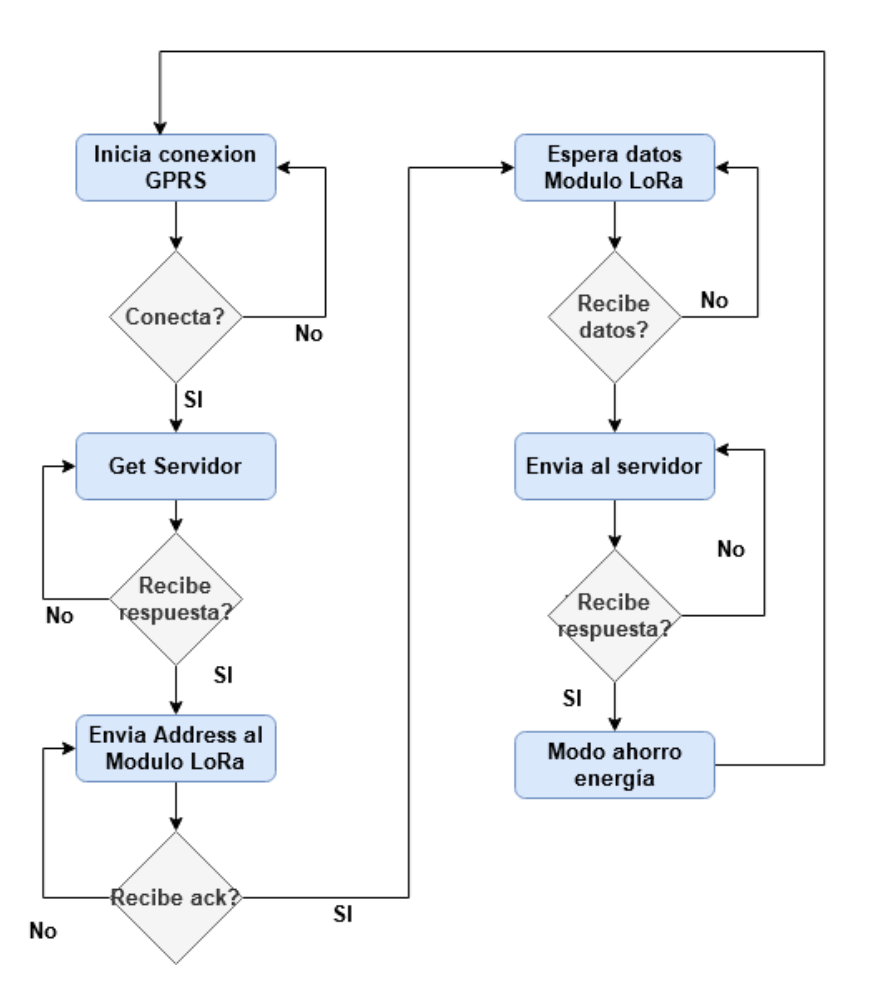

Figura 4.3: Secuencia de funcionamiento Módulo GPRS

#### Máquina Modem

La máquina de estados Modem es la que se encarga de realizar la conexión de datos del [Modem](#page-11-0) (SIM900) a la red y establecer una comunicación [HTTP.](#page-11-1) Para minimizar el consumo, mientras no es necesario, el SHIELD está apagado.

El Modem funciona como se indica a continuación. Luego de encendido, se registra en la red del [ISP](#page-11-2) Antel y solicita una conexión de datos con lo cual se le asigna una [IP.](#page-11-3) A continuación, debido al protocolo establecido, inicia una co-municación [HTTP,](#page-11-1) para luego de realizar los GET correspondientes, finalizar la comunicación [HTTP.](#page-11-1)

Por lo tanto la máquina cuenta con los estados de Apagado, Encendido, Re-gistro en la Red, Conexion de datos, Inicio de comunicación [HTTP](#page-11-1) y finalización de comunicación [HTTP.](#page-11-1)

Estos estados funcionan uno a continuación del otro. Con la salvedad de que

### Capítulo 4. Módulo GPRS

entre que los estados Inicio [HTTP,](#page-11-1) y Terminar [HTTP](#page-11-1) se pasa a la máquina de estados Consulta para realizar los GET.

### Máquina Consultas

Esta m´aquina es la que se encarga de realizar los dos Get con el servidor. Entre ambos Get se envía a Nodo LoRA Principal y se espera por las medidas que este devolverá.

Todos los estados de esta máquina cuentan con una cierta cantidad de reintentos antes de indicar error. En caso de suceder un error, se reinicia la máquina para poder establecer una conexión exitosa con el servidor. En la figura [4.4](#page-37-0) se puede observar un diagrama con los estados de cada máquina.

<span id="page-37-0"></span>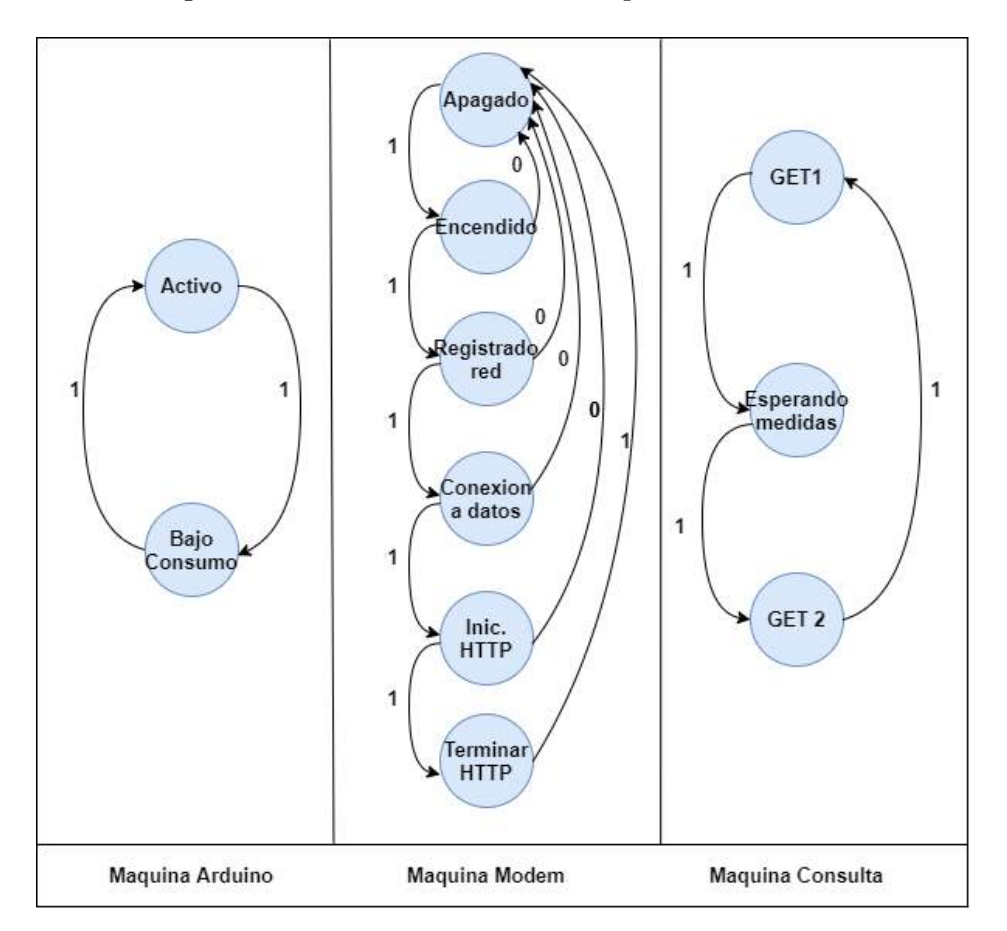

Figura 4.4: Maquinas de estado del Módulo GPRS

### 4.4.3. Librerías auxiliares

Para la comunicación y la configuración del [Modem](#page-11-0) se utilizan librerías ya existentes. Debido a la popularidad del GSM para Arduino, existen varias librerías. Se elige la librería de Seeed Technology Co, LTD [\[8\]](#page-90-0), escrita por Lawliet Zou y licenciada por las licencias [MIT.](#page-11-4)

Esta librería cuenta con todas las funciones necesarias para una completa comunicación con el Shield GSM.

La librería esta dividida en 2 partes. Están las funciones que permiten la comunicación del Arduino con el shield y luego las funciones específicas para la configuración del Modem SIM900 mediante el envío de los comandos [AT.](#page-10-0)

Se le realizan algunos cambios a las funciones de httpSendGetRequest y htt $pReadResponseData$  para mejorar la optimización de la misma y adaptarlas a las necesidades del proyecto.

- $\blacksquare$  httpSendGetRequest Es la función encargada de realizar el Get al servidor, en nuestro caso enviar algún mensaje al servidor.
- $httpReadResponseData Es$  la función encargada de leer la respuesta del servidor al Get previamente hecho.

Para el modo Bajo Consumo del Arduino se utiliza la librería LowPower. Ésta librería es la que obtiene el menor consumo cuando se está en modo ahorro de energía. Permite diferentes modos de bajos consumos, configurables a través de los siguientes parámetros:

- $\blacksquare$  ADC\_Off: Apaga los convertidores Analógico/Digital.
- BOD On: Enciende el circuito de Brown Out Detection, que es un circuito para detector niveles peligrosamente bajos de tensión. Esto evita que se dañen la memoria el controlador.
- Time Sleep: Máximo tiempo del Watchdog con el cual el sistema se despertará.

Esta página ha sido intencionalmente dejada en blanco.

# Capítulo 5 Módulo LoRa

# 5.1. Características que debe cumplir el módulo

Si bien existe una diferencia en cuanto a las tareas que deben desarrollar el Módulo LoRa del Nodo Principal y el de los Nodos N, constructivamente serán iguales, por lo que todos deben cumplir las siguientes características:

- $\blacksquare$  Comunicación inalámbrica con otros módulos del mismo tipo:
	- Ser de una tecnología de bajo consumo
	- Tener un alcance de al menos 1 Km
- $\blacksquare$  Tener comunicación [I2C](#page-11-5) con los módulos sensores
- Tener comunicación [UART](#page-12-0) con el Módulo GPRS
- $\blacksquare$  Tener un consumo mínimo de energía
- Poder de procesamiento ya que administrará la Red LoRa y la comunicación [I2C](#page-11-5)

# 5.2. Tecnología de comunicación inalámbrica

Posibles tecnologías [IoT](#page-11-6) para establecer la comunicación en un principio:

- Zigbee
- **[LoRa](#page-11-7)**

## 5.2.1. Zigbee

Está diseñado sobre el estándar [IEEE](#page-11-8) 802.15.4. Es un protocolo de recuperación automática, seguro, robusto y con capacidad de implementar una red mallada. Se puede escalar a miles de nodos en grandes áreas.

#### Capítulo 5. Módulo LoRa

Dentro de una arquitectura de sistema ZigBee, hay 3 tipos de dispositivos. Coordinador, enrutador y el dispositivo final. Solo hay un coordinador en la red que selecciona la topología de la red, establece la red y administra la información de configuración. Actúa como la puerta de enlace dentro y fuera de la red, por lo que debe estar encendido y funcionando en todo momento. Los enrutadores transmiten información y mueven datos a través de la red y como representan la columna vertebral de la red, siempre deben estar activados. El dispositivo final está en el borde de la red y es la fuente o el usuario de los datos de la red. Por lo general, funciona con bater´ıa y se puede colocar en modo de reposo y baja potencia durante largos períodos de tiempo.

Es una solución de radio con un rango medio de señal no mayor a 100 metros pudiendo utilizar una arquitectura en estrella para lograr rangos mayores.

### 5.2.2. [LoRa](#page-11-7)

[LoRa](#page-11-7) es modulación de largo alcance y bajo consumo desarrollado por SEM-TECH. Se basa en la técnica de modulación por espectro expandido [SS.](#page-12-1)

La modulación [LoRa](#page-11-7) ha crecido enormemente como una de las principales tecnologías de transmisión de datos para [IoT](#page-11-6) debido a las características que se mencionan a continuación.

Esta tecnología opera en las frecuencias de sub GHz (menores a 1GHZ). Las grandes ventajas de esta modulación son el gran alcance que se logra (15Km) y el bajo consumo que tienen. Como desventaja se tiene una tasa de transmisión bastante baja que va desde 0.3 a 50 kbps. Variando ciertos factores [\(CR](#page-10-1) y [SF\)](#page-11-9) se puede modificar la tasa de transferencia en función del alcance o viceversa. Esto afecta a su vez el consumo, por ejemplo, para tener un mayor alcance se baja la tasa de transmisión con lo que se requiere más tiempo en transmisión para transmitir la misma cantidad de datos. En el Apéndice A se describe de forma más detallada la comunicación [LoRa](#page-11-7) junto con los parámetros antes mencionados.

Por lo tanto, esta tecnología de [IoT](#page-11-6) es buena para aplicaciones que envían pocos bytes de datos, aunque lo hagan muchas veces al d´ıa.

Dado que [LoRa](#page-11-7) cumple con todos los requerimientos para la comunicación inalámbrica del proyecto, especialmente un largo alcance y bajo consumo, se optó por utilizar esta tecnología para implementar la red de nodos que se encargará de la adquisición de medidas.

# 5.3. Hardware principal del módulo

El módulo de comunicación esta compuesto por dos componentes fundamentales:

- Módulo de Comunicación [LoRa](#page-11-7) RN2903
- Microcontrolador dsPIC33

## 5.3.1. Módulo de Comunicación [LoRa](#page-11-7) - RN2903

Para la modulación y transmisión de datos en la comunicación LoRa se utiliza el módulo RN2903 de Microchip. Este módulo cuenta con un transeiver y un microcontrolador. Ver figura [5.1a.](#page-45-0)

<span id="page-42-0"></span>En la tabla [5.1](#page-42-0) se presentan las principales características del módulo elegido.

| Característica     | Valor                         |
|--------------------|-------------------------------|
| Fabricante         | Microchip                     |
| Frecuencia central | 915 MHz                       |
| Potencia Tx        | $18.5\ \mathrm{dBm}$          |
| Consumo Tx         | $124 \text{ mA} (\text{max})$ |
| Sensibilidad Rx    | $-146$ dBm                    |

Tabla 5.1: Características del chip RN2903 [\[12\]](#page-90-1)

Así como en [GSM](#page-10-2) se utilizan los comandos [AT,](#page-10-0) el RN2903 utiliza los siguientes comandos:

- "radio set «comando» «valor»" para configurar parámetros de la red.  $\blacksquare$
- "radio get «comando»" para leer la configuración  $\blacksquare$
- "radio «comando» «valor»" para el manejo de la comunicación por radio frecuencia.
- "sys ✭✭comando✮✮" para manejar el chip.  $\blacksquare$
- $"mac *comando*" en caso de querer utilizar el chip para conectarse a una$ red LoRaWAN. Este protocolo no se utiliza en el proyecto, pero se estudio su implementación

Se observan en la tabla [5.2](#page-43-0) los comandos necesarios para configurar el módulo acorde a las especificaciones del proyecto.

<span id="page-43-0"></span>

| Tipo          | Comando   | Valor               | Descripción                                  |
|---------------|-----------|---------------------|----------------------------------------------|
|               | frec      | 902 a 928 MHz       | Configura/Lee frecuencia                     |
|               |           |                     | central de la Red.                           |
|               | pwr       | $2\ a\ 20$          | Configura/Lee potencia                       |
| radio set/get |           |                     | de transmisión.                              |
|               | sf        | $sf7$ a $sf12$      | $\rm{Configura/Lee}$<br>spread               |
|               |           |                     | factor.                                      |
|               | cr        | $4/5$ a 8           | $\overline{\text{Configura}}$ Lee code rate. |
|               | bw        | 125, 250, 500 kHz   | Configura/Lee ancho de                       |
|               |           |                     | banda.                                       |
|               | wdt       | 0 a $4294967295$ ms | Configura/Lee ancho de                       |
|               |           |                     | ventana de tiempo de                         |
|               |           |                     | transmisión y recepción.                     |
|               |           |                     | '0' para desactivar.                         |
| radio         | <b>rx</b> | 0a65535 simbolos    | Configura cantidad<br>$\mathrm{d}\mathrm{e}$ |
|               |           |                     | caracteres a recibir. $0'$                   |
|               |           |                     | activa modo escucha con-                     |
|               |           |                     | tinua.                                       |
|               | tx        | $<<$ mensaje $>>$   | Transmite<br>mensaje                         |
|               |           |                     | radio<br>frecuencia.<br>por                  |
|               |           |                     | < <mensaje>&gt;en repre-</mensaje>           |
|               |           |                     | sentación hexadecimal.                       |
| sys           | reset     |                     | Resetea y reinicia<br>el                     |
|               |           |                     | módulo RN2903.                               |
| mac           | pause     |                     | Pausa funcionalidades de                     |
|               |           |                     | LoRaWAN.                                     |

Capítulo 5. Módulo LoRa

Tabla 5.2: Principales comandos de configuración LoRa [\[13\]](#page-90-2)

Se monta según la recomendación del fabricante, con capacitores de desacople en todos los pines de alimentación y un conector SMA para la antena. También se monta con un conector de cinco pines con el fin de poder actualizar el firmware del chip y una resistencia en forma de pull up para el pin de reset ya que este se activa por nivel bajo.

### 5.3.2. Microcontrolador - dsPIC33

El microcontrolador que tienen los Módulos LoRa es el encargado de realizar toda la administración de la Red. Se encarga tanto de gestionar las acciones solicitadas desde el servidor como de solicitar medidas de los distintos sensores de los todos los nodos.

Se optó por un microcontrolador del fabricante Microchip (dsPIC33ep128GM604), ya que se tenía conocimiento de este hardware y además se tenía disponibilidad

del componente en plaza. Esto permitía disminuir considerablemente la curva de aprendizaje y el tiempo de importación en el caso de elegir otro. Ver figura [5.1b.](#page-45-1)

<span id="page-44-0"></span>En la tabla [5.3](#page-44-0) se presentan las principales caracter´ısticas del microcontrolador elegido.

| Característica          | Descripción       |
|-------------------------|-------------------|
| Fabricante              | Microchip         |
| Modelo                  | dsPIC33EP128GM604 |
| Arquitectura            | $16$ -bit         |
| Frecuencia reloj (max.) | 70 MHz            |
| Tension operación       | 3.3 V             |
| Memoria ROM             | 128 KB            |
| <b>SRAM</b>             | 16 KB             |
| Pines                   | 44                |
| <b>CAN</b>              | $\overline{2}$    |
| <b>SPI</b>              | 3                 |
| <b>UART</b>             | $\overline{4}$    |
| I2C                     | $\overline{2}$    |
| <b>Timers</b>           | 9                 |
| PWM                     | 12                |
| $\rm ADC$               | $\overline{2}$    |
| <b>ADC</b> Channel      | 18                |
| $1/O$ pins              | 35                |

Tabla 5.3: Principales características del microcontrolador elegido [\[14\]](#page-91-0)

Se utiliza el microcontrolador con un oscilador externo de 20 MHz y capacitores cerámicos de desacople en todos los pines de alimentación como recomienda el fabricante. También se agrega un capacitor de tantalio (por su baja resistencia) con el fin de mantener estable el regulador interno que trae integrado el microcontrolador. El reset del microcontrolador, al igual que el chip [LoRa](#page-11-7) cuentan con una señal de reset por nivel bajo por lo que se coloca una resistencia como pull up a la tensión de alimentación en dicho pin.

### 5.3.3. Diseño del PCB

Para diseñar el PCB se utiliza el programa "Eagle" como herramienta CAD. Se diseñaron varias versiones para evaluar el hardware y luego para corregir errores que se cometieron en las primeras versiones.

<span id="page-45-1"></span><span id="page-45-0"></span>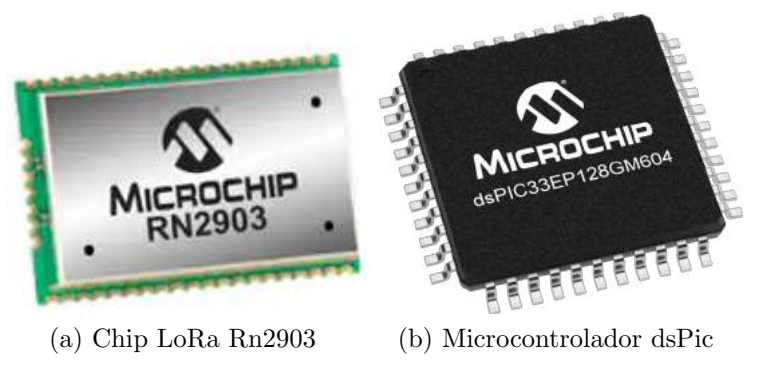

Figura 5.1: Hardware principal del Módulo LoRa

### 5.3.3.1. Placa ReSeDEM v1.0

En una primera instancia se realiza un prototipo con un [CNC](#page-10-4) con el fin de evaluar el hardware. La idea principal era poder enviar comandos desde un puerto serial a trav´es del microcontrolador al chip [LoRa.](#page-11-7) Es con este fin que se agrega un MAX232. Una vez comprendido el funcionamiento del chip y determinados los comandos necesarios para enviar y recibir datos, se implementa en el microcontrolador una primer versión de firmware que inicializa el chip y es capaz de enviar y recibir datos. Con dos prototipos armados, se prueba la comunicación punto a punto entre ellos. Esta primera versión fue exitosa ya que se comprueba el largo alcance de la red. Ver sección [10.1.1.](#page-74-0) Con este prototipo validado se procede a realizar una nueva versión del PCB.

<span id="page-45-2"></span>En la figura [5.2](#page-45-2) se muestra el primer prototipo realizado del módulo de comunicación.

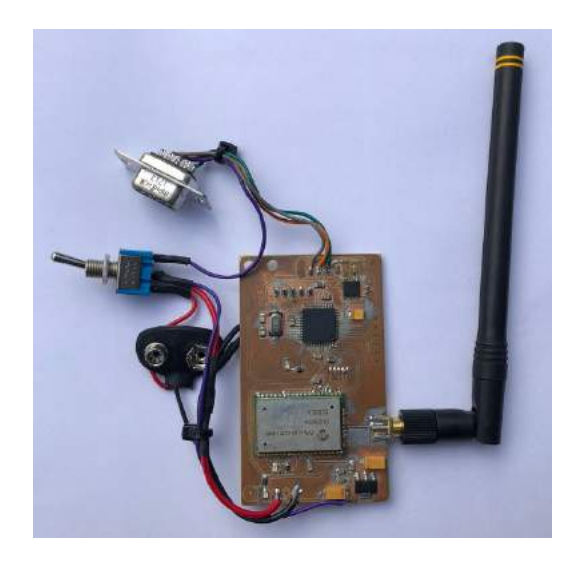

Figura 5.2: Módulos LoRa v1.0

### 5.3. Hardware principal del módulo

<span id="page-46-0"></span>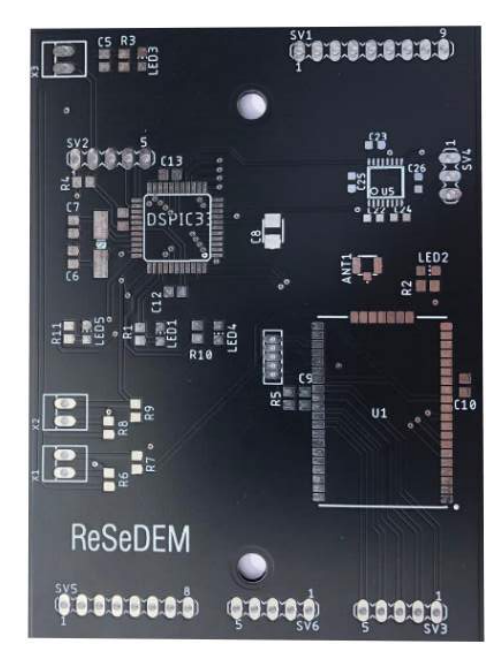

Figura 5.3: Módulos LoRa v2.0

### 5.3.3.2. Placa ReSeDEM v2.0

Con la base del primer prototipo se diseña un módulo incorporando el hardware para el I2C y se agrega Leds para debugging. Este prototipo se diseña y luego se manda fabricar al exterior.

Se realiza una importación de componentes y una vez que se recibieron los [PCB](#page-11-11) y los componentes, se montaron las placas.

Debido a que se encuentran fallas en el diseño, como no tener en cuenta las diferencias de tensiones que hay en el bus I2C entre los dsPic del Módulo Lo-Ra (3.3V) y los Arduinos de los Módulos Sensores (5V) y en el UART del dsPic y el Arduino del Módulo Principal. Se procede entonces a realizar una versión final.

De todas formas se agregaron shift level converters externos para poder avanzar en la implementación de la Red mientras se diseña y espera por el nuevo PCB con las correcciones realizadas.

En la figura [5.3](#page-46-0) se muestra la segunda versión del PCB diseñado.

### 5.3.3.3. Placa ReSeDEM v3.0 - Versión final

Además de corregir los errores encontrados en la versión 2.0 del PCB, incorporando a la misma los shift level converters, se decide por razones de optimización de espacio incorporar el Módulo GPRS al PCB del Módulo LoRa. Para ello se

### Capítulo 5. Módulo LoRa

agregan sockets y se realizan las pistas de conexión para que se pueda conectar tanto el Shield GPRS y el Arduino Nano del Módulo GPRS. De esta forma los Módulos se vayan a utilizar como Nodo Principal, con comunicación GPRS, basta con agregarle estos 2 componentes.

<span id="page-47-0"></span>En la figura [5.4](#page-47-0) se muestra versión final del PCB módulo de comunicación LoRa diseñado.

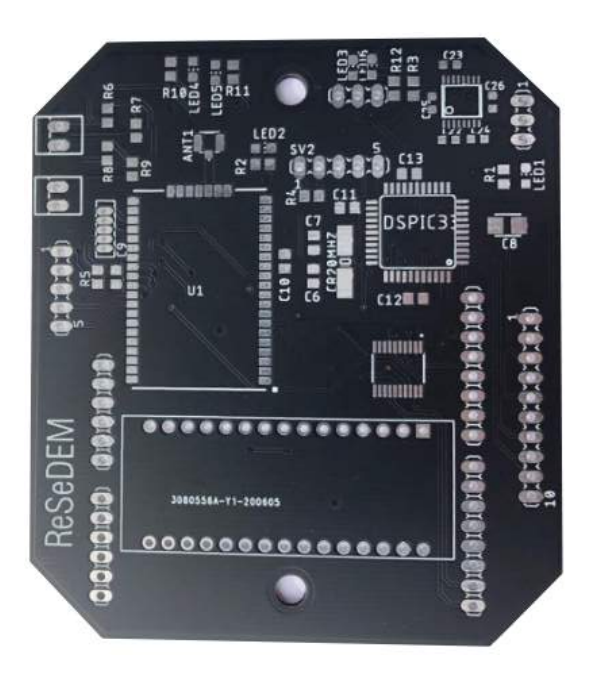

Figura 5.4: Módulos LoRa v3.0

En el Apéndice [B](#page-96-0) se muestra el CAD del PCB final, junto con la lista de componentes y el esquemático.

## 5.4. Firmware de los Módulos

Los Módulos LoRa son constructivamente iguales, y también lo es el firmware. Dependiendo en que Nodo se conecte (Principal o Secundario) es la configuración que le vamos a grabar. A través del puerto serie montado en la placa es posible configurar los M´odulos [LoRa](#page-11-7) de cada Nodo. Es el Nodo Principal quien realiza el manejo de toda la Red [LoRa,](#page-11-7) mientras que los M´odulos LoRa de todos los Nodos Secundarios solamente responden a los pedidos de acciones del Nodo Principal.

### 5.4.1. Funcionamiento Nodo Principal

El M´odulo LoRa del Nodo Principal es quien administra la Red de Sensores. Recibe del Módulo GPRS direcciones e instrucciones que debe realizar sobre Red.

Estas direcciones identifican a los sensores que se encuentran conectados en los Nodos. Ningún Nodo tiene conocimiento de cuáles direcciones se encuentran en su bus [I2C,](#page-11-5) por lo tanto lo primero que realiza es una consulta [I2C](#page-11-5) con las direcciones solicitadas y las acciones que deben realizar. Las direcciones que respondan localmente en el bus I2C, las envía por la red LoRa y espera por la repuesta de los Nodos Secundarios. Luego de tener todas las respuestas de los sensores solicitados, las empaqueta en un mensaje y se las envía al Módulo GPRS para que éste las envié al Servidor.

### 5.4.2. Funcionamiento Nodo N

El funcionamiento del Módulo LoRa en estos Nodos es más simple. Este nodo recibe las direcciones provenientes de la Red LoRa. Al igual que el Nodo principal, no tiene conocimiento de cuáles sensores tiene en su bus [I2C,](#page-11-5) por lo tanto, cuando llegan por la Red LoRa ciertas direcciones, realiza las consultas en su bus y luego de tener respuesta las envía por radiofrecuencia al Nodo Principal. De no recibir respuesta en cierto tiempo, implica que no pertenece a su Nodo, por lo que no responde y se queda esperando la próxima consulta que debe realizar.

### 5.4.3. Maquinas de estado

Al igual que en los otros módulos se utilizaron máquinas de estado. Las siguientes máquinas de estado se diseñaron para controlar de manera eficiente y ordenada la comunicación entre todas las partes que involucran al sistema:

- $RN2903$ 
	- *Communication*
- $RSS232$
- $\blacksquare$  I2C
- $Server$

### RN2903

Esta máquina es quien se encarga de configurar los parámetros de la comuni-cación [LoRa.](#page-11-7) Para esto envía los comandos almacenados en el dsPic al chip LoRa. Esta inicialización ocurre al inicio, cada vez que el Módulo sale de ahorro de en energía y en caso que falle la comunicación con el chip [LoRa.](#page-11-7) Una vez inicializado el chip [LoRa,](#page-11-7) ejecuta de forma anidada la máquina de estados **Communication**, que se encarga del manejo de la Red.

### Communication

### Capítulo 5. Módulo LoRa

Una vez que el chip [LoRa](#page-11-7) esta inicializado, la maquina de estados en cuestión se ejecuta.

En el caso de un Nodo Principal, en el estado inicial se encuentra esperando que el módulo GPRS envíe las solicitud de acciones que le llegan del servidor. Una vez recibida la solicitud, le ordena a I2C que escanee el bus en busca de la primer dirección I2C solicitadas desde el servidor. Si obtiene una respuesta continua con la siguiente. En caso de no obtener respuesta de la direccione I2C en cuestión, envía la solicitud a través de la Red [LoRa](#page-11-7) y se queda esperando la recepción de un paquete por un tempo definido. Si se recibe correctamente un paquete de datos desde la Red [LoRa,](#page-11-7) se continua con la siguiente dirección, si no se asigna un mensaje de error y también se continua. Una vez finalizado el proceso de solicitud de acciones, empaqueta los datos de todas las direcciones y le da la orden a Server de enviar los datos pendientes hacia el servidor y se queda esperando por el tiempo que debe ir a ahorro de energía.

En un Nodo Secundario, en el estado inicial se espera por una solicitud de acciones a través de la Red [LoRa.](#page-11-7) Una vez recibida, se procesa a través de Server simulando que la solicitud proviene del servidor. Con eso se desencadena el mismo proceso que en un Nodo Principal, la diferencia es que en caso de no obtener localmente respuesta de la dirección I2C solicitada por el principal, desecha la solicitud. Si la Red [LoRa](#page-11-7) se encuentra inactiva por un tiempo dado, se inicializa el proceso de ir a ahorro de energía por un tiempo definido.

#### RS232

El Módulo LoRa cuenta con un puerto Serial que se utiliza para configurar los distintos parámetros de chip [LoRa](#page-11-7) entre otras configuraciones del Módulo. La máquina de estados en cuestión permite en cualquier momento cambiar los paráme-tros de la comunicación de radio como lo son el [SF,](#page-11-9) [CR](#page-10-1) y BW. Una vez recibido un comando a trav´es del puerto serie, pausan las dem´as tareas y se abre un modo transparente donde todas las respuestas que da el chip [LoRa](#page-11-7) se retransmiten hacia el puerto Serial permitiéndole al usuario ver en que estado se encuentra el chip. Para más información de estos parámetros ver Anexo [A.](#page-92-0)

#### I2C

La máquina I2C es la que se encarga de realizar la comunicación entre el ds-Pic y los módulos sensores que estén conectados en el bus I2C. Aquí es donde se le solicita a los sensores que realicen las acciones que son solicitadas por el Servidor.

#### Server

En el Nodo Principal esta máquina, es la que se encarga de realizar la comunicación con el Módulo GPRS. Se comunica con el GPRS recibiendo las acciones que debe realizar la Red de sensores y luego le devuelve el resultado de dichas acciones.

En un Nodo Secundario, espera por la solicitud de acciones a través de la Red [LoRa](#page-11-7) para luego desencadenar el escaneo del bus I2C y por último de enviar los datos recibidos de los sensores a travesa de LoRa, cuando corresponde.

En la figuras [5.5](#page-50-0) y [5.6](#page-51-0) se representa una secuencia de funcionamiento de un M´odulo LoRa perteneciente al Nodo Principal y a un Nodo N. Estas secuencias se encuentran simplificadas para su entendimiento. El sistema incorpora además, reintentos en las transmisiones cuando no se tiene respuesta y reconocimientos (ack) de llegada de paquetes. Luego de cada ciclo de trasmisión de datos y cada cierto tiempo, tanto el Módulo LoRa del Nodo Principal como el del Nodo N se reinician para de esta forma evitar que el sistema entre en bucles y se caiga la Red.

<span id="page-50-0"></span>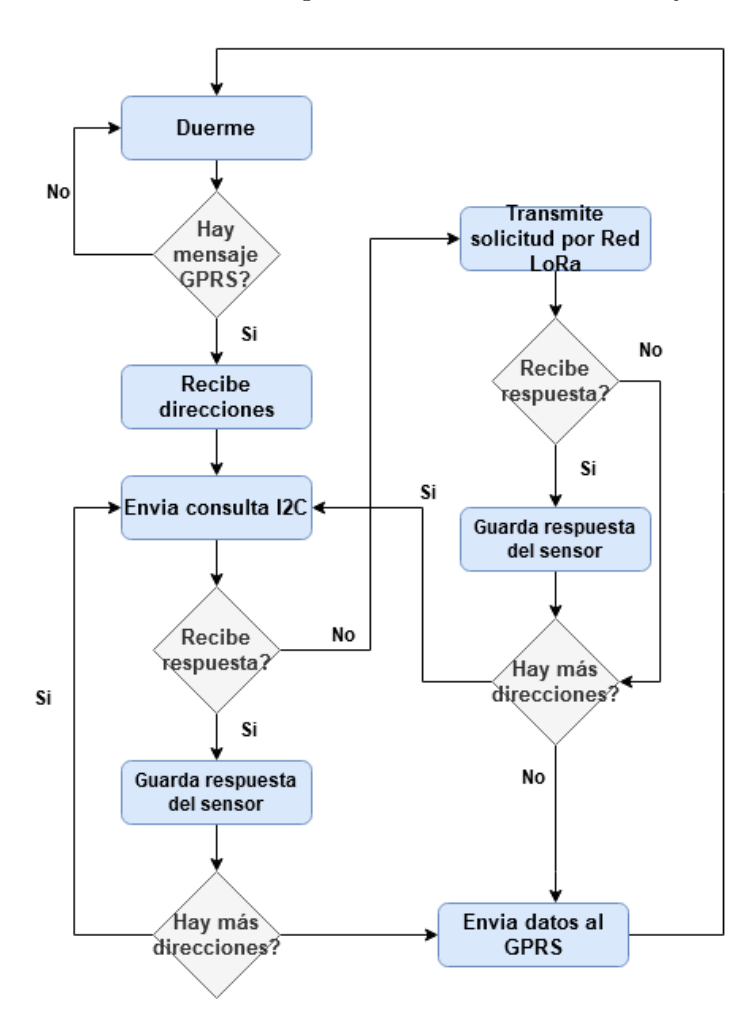

Figura 5.5: Secuencia funcionamiento del Módulo LoRa del Nodo Principal

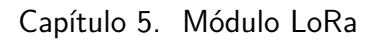

<span id="page-51-0"></span>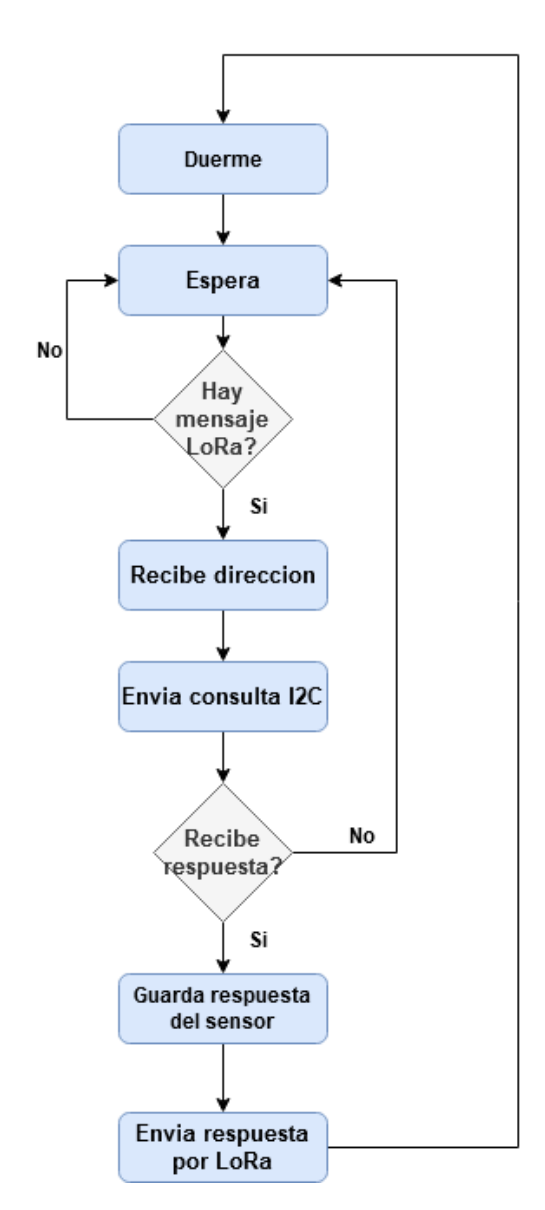

Figura 5.6: Secuencia funcionamiento del Módulo LoRa del Nodo N

# Capítulo 6

# Módulo Sensor

# 6.1. Características que debe cumplir el módulo

Las principales características que debe cumplir el módulo son:

- Tener capacidad para conectar sensores
- $\blacksquare$  Tener comunicación [I2C](#page-11-5) con el Módulo LoRa
- Tener un consumo mínimo de energía

# 6.2. Hardware del Módulo

El Módulo Sensor es el encargado de realizar las acciones que el Servidor solicite. Está compuesto por un microcontrolador y un sensor y la comunicación con el resto del sistema es mediante [I2C.](#page-11-5)

## 6.2.1. Microntrolador

Al igual que en el Módulo GPRS, se eligió como microcontrolador, un Arduino Nano "v3.0 bordo ATMega328". Ver [4.3.2.](#page-34-0) Este microcontrolador es el encargado de procesar la orden que le llega desde la Red LoRa, realizarla y devolver una respuesta nuevamente cuando se le ordene.

### 6.2.2. Sensores

La Red de sensores está pensada para cualquier tipo de sensores. A modo de ejemplo, en el proyecto se utilizaron sensores de medición de humedad del suelo, temperatura ambiente y humedad ambiente.

### Capítulo 6. Módulo Sensor

#### 6.2.2.1. Sensor de Temperatura y Humedad Ambiente - DT11

El DT11 [\[15\]](#page-91-1) es un componente capaz de medir 2 magnitudes físicas. Posee un termistor para medir la temperatura ambiente  $({\rm ^{\circ}C})$  y un sensor resistivo para sensar humedad ambiente ( %). Cuenta con un microcontrolador de 8 bit y un [ADC](#page-10-3) para medir las condiciones climáticas y transmitirilas digitalmente mediante un solo hilo. Pose 3 conexiones, VCC, GND y DATA (pin de transmisión de datos en half duplex). En la figura [6.1](#page-53-0) se puede ver el sensor DT11.

Los datos entre el DT11 y Arduino, en este caso, se transmiten mediante un string de 40 bits en serie de los cuales se desglosa de la siguiente manera:

- 8b parte entera de la humedad
- 8b parte decimal de la humedad
- 8b parte entera temperatura ambiente
- 8b parte decimal temperatura ambiente
- 8b checksum

<span id="page-53-0"></span>A nivel de programación la lectura de los datos y comunicación con el DT11 ya está resuelta. Se utiliza la librería  $dht.h$  quien devuelve las lecturas por separado, tanto de humedad como de temperatura.

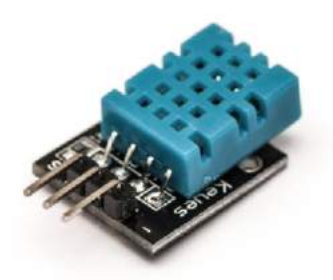

Figura 6.1: Sensor DT11

A continuación se describen las principales características del sensor [\[15\]](#page-91-1):

- **Tensión** de alimentación: [3,3, 5] $VDC$
- Consumo:  $1mA$
- Rango de Humedad [20, 80]  $\% \pm 5\%$
- Rango de temperatura  $[0,50]$ ° $C \pm 2$ ° $C$

#### 6.2.2.2. Sensor Humedad Suelo - FC-28

El sensor de suelo elegido es un FC-28. Este es un sensor que mide la humedad del suelo por conductividad. El valor de la medida dependerá del tipo de suelo y la presencia de elementos químicos, como fertilizantes.

### 6.3. Firmware del módulo

Este sensor viene con un circuito de acondicionamiento con un comparador que permite obtener tanto una medida anal´ogica como una medida digital. La salida digital se puede calibrar desde el sensor para que cuando supere cierto umbral se active. Mientras que la salida analógica presenta una tensión de salida que varia entre los 0 y 5VDC. Esta tencion corresponde con la humedad del suelo siendo los 5VDC una humedad del 0 % y 0V una humedad del 100 %. Posee 4 pines de conexión (VCC, GND, DO (salida digital), AO (salida analógica)) [\[16\]](#page-91-2).

Para el proyecto se utilizó la salida analógica ya que lo que interesaba era saber el valor de humedad y no obtener un umbral disparador.

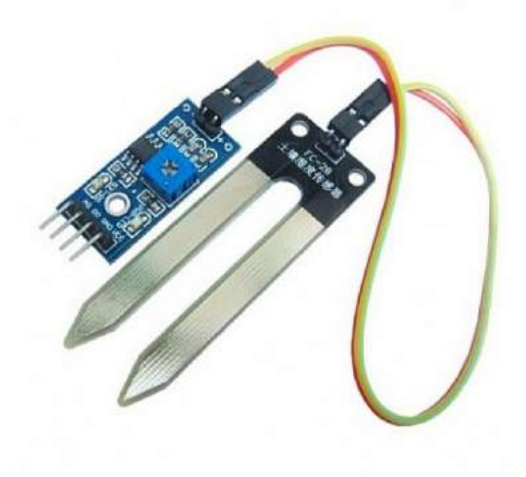

Figura 6.2: Sensor de humedad de suelo

# 6.3. Firmware del módulo

### 6.3.1. Funcionamiento

El módulo es identificado con una Dirección [I2C](#page-11-5) única en la Red. Desde el Servidor se le puede, en principio, solicitar 3 acciones al Sensor: configurarle una dirección específica y agregarlo a la Red (AGREGAR), borrar la dirección del mismo y poner una genérica (ELIMINAR) o solicitarle Medida (MEDIR).

El Módulo se encuentra esperando que le llegue una solicitud desde el Bus [I2C.](#page-11-5) Cuando identifica que es una solicitud para él, realiza la acción solicitada y responde al Módulo LoRa del Nodo al cual pertenece para que éste lo reenvíe por la red.

Tanto en el sensor DT11 como en el de humedad de suelo se toman varias muestras consecutivas y se realiza un promedio para eliminar el ruido blanco que pueda existir a la hora de realizar el muestreo.

### 6.3.2. Máquinas de estado

El firmware de los Módulos Sensor consta de una máquina de estados que controla la comunicación I2C y las de acciones que debe realizar el módulo. Se tienen estados de espera por solicitud, identificación de acción, realización de acción y para enviar la medida/acción realizada. En la figura [6.3](#page-55-0) se describe tanto la secuencia de funcionamiento del módulo como los estados de la máquina.

<span id="page-55-0"></span>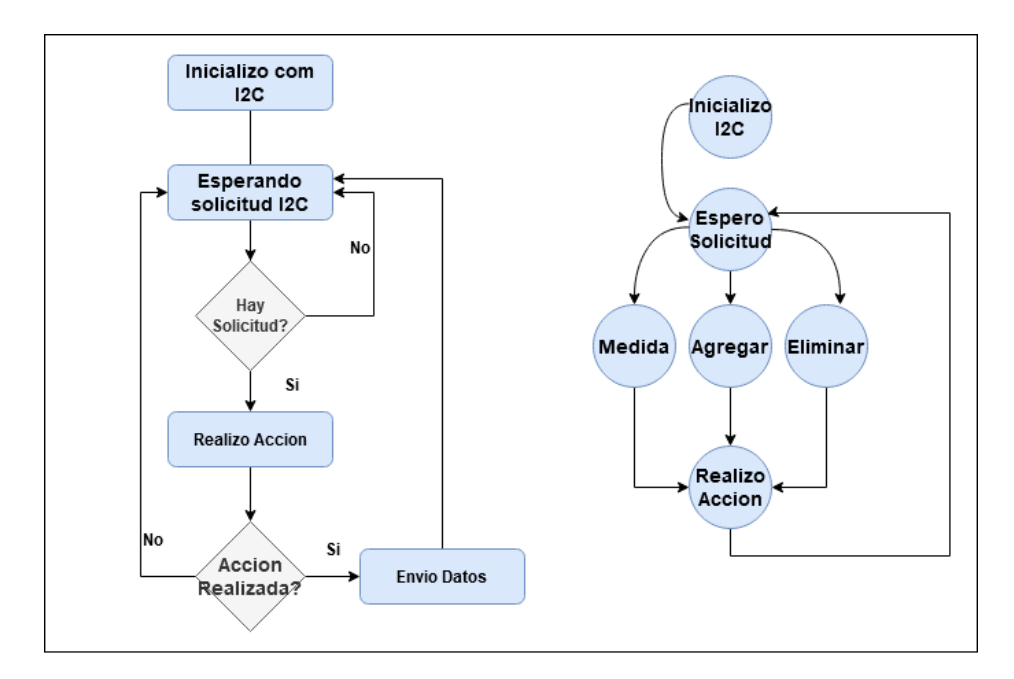

Figura 6.3: Secuencia funcionamiento Módulo Sensor y estados

# Capítulo 7

# Arquitectura de la Red LoRa

# 7.1. Topologías de red posibles para implementar

Existen diversas topologías de red, de las cuales el estudio se centró en las 3 siguientes por considerarlas de las mejores opciones:

- Estrella
- Multisalto
- Anillo

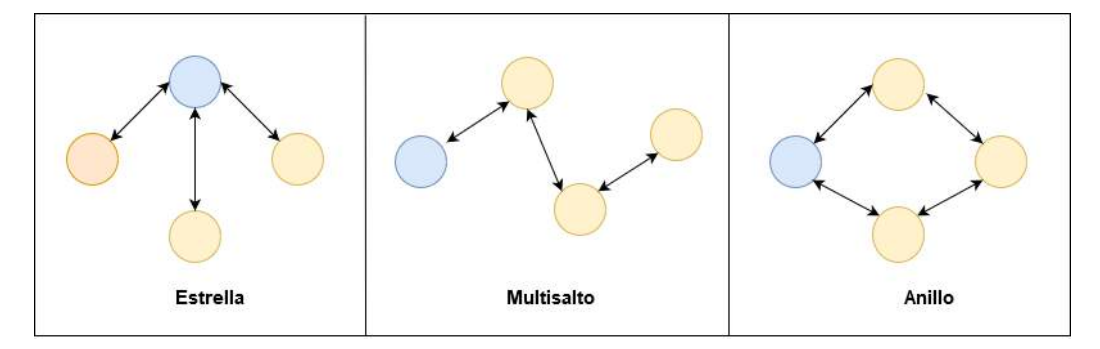

Figura 7.1: Topologías de Red

#### Estrella

Es una de las topologías más conocidas. Se tiene un nodo central, por el cual pasa toda la información.

Características:

- Comunicación punto a punto entre nodo central y cada nodo.
- Facilidad para agregar nuevos nodos

### Capítulo 7. Arquitectura de la Red LoRa

- El alcance máximo está dado por cobertura de la tecnología de enlace.
- Ante una falla de un nodo secundario, la red continúa funcionando sin problemas, salvo por ese enlace.

#### Multisalto

Este tipo de red es muy utilizado cuando se quiere cubrir grandes superficies. . Características:

- No requiere una comunicación punto a punto con el nodo principal.
- Facilidad para agregar nuevos nodos.
- El alcance máximo está dado por cobertura de la tecnología de enlace y la cantidad de nodos disponibles ( $N^{\circ}$  Nodos  $\times$  Alcance tecnología de enlace)
- Ante una falla de un nodo, se pierde comunicación hacia adelante por lo tanto la red puede quedar casi inhabilitada por completo en caso de fallar, por ejemplo, el segundo nodo.

#### Anillo

La topología de red en anillo presenta características similares a la red multisalto pero la diferencia es que a cada nodo de la red se le puede llegar por 2 caminos diferentes.

Características:

- Robusta ante la ca´ıda de un nodo, sigue disponible el otro camino (redundante).
- Costosa de implementar, requiere agregar más nodos, para cubrir la misma distancia que la red multisalto. Sin embargo tiene una cobertura mucho mayor a la red en estrella.
- Agregar más nodos tiene cierta complejidad, ya que hay que implementar tablas de ruteo.

# 7.2. Elección de la topología de red para el sistema

Luego de analizar las 3 tecnologías de red se eligió la Red en estrella.

Uno de los requisitos del sistema es que los nodos estén a 1 Km de distancia uno de otro, por lo que implementando este tipo de red se lograría al menos 1 Km de radio desde del nodo principal. Como se analizará más adelante, con las pruebas de medici´on de alcance, se lograron distancias mucho mayores, por lo que se consideró que el área de cobertura es más que suficiente.

### 7.3. Arquitectura de la Red LoRa

Otra de las ventajas de esta red, considerando que los nodos estarán en el campo, lejos de la ciudad, es la robustez. De fallar un nodo, se pueden seguir utilizando todos los dem´as sin quedar inhabilitado el sistema hasta ir a solucionar el problema.

La facilidad de agregar un nuevo nodo es otro factor que se consideró importante, ya que para agregar un nuevo nodo, no hay que reprogramar ningún nodo anterior que esté instalado en campo.

Por último, de tener una tecnología de red multisalto, implicaría que ciertos nodos, adem´as del nodo principal, tengan consumos diferentes que pueden llegar a ser muy altos. Esto se debe que los nodos más cercanos al nodo Principal, tendrían un trafico mayor de datos, respecto a los nodos más lejanos. Esto requeriría pensar en una capacidad de bater´ıa para cada nodo, o sobredimensionar todo el sistema de almacenamiento para cumplir con el requisito de 1 semana de autonomía como se especificó.

# 7.3. Arquitectura de la Red LoRa

La Red está pensada para ser transparente a los efectos del sistema de nodos. Solo reciben información y envían cuando les corresponde. Todo lo que se envía a trav´es de esta red es en forma de Broadcast. Es decir todos los receptores que se encuentren en zona de cobertura recibirán el mensaje.

Cuando el Nodo Principal comprueba que una dirección solicitada por el Servidor no pertenece a su nodo, la transmite en Broadcast hacia todos los Nodos, a la espera de que el Nodo N que la tenga realice la acción y responda.

Los Nodos N, tampoco saben que sensores tienen conectados por el bus I2C. Por lo tanto realizan una consulta por el bus. Si no reciben respuesta desechan el pedido que les llega por la Red. En caso de recibir respuesta esperan por la medida y lo envían por Broadcast nuevamente. Todos los Nodos a su alcance recibirán la respuesta pero solo el Nodo Principal será el que reconozca dicho mensaje.

En caso de tener varias direcciones que no pertenezcan al Nodo Principal, éste va realizando las consultas de a una por la Red y va almacenando las respuestas para envíar al Servidor un paquete único.

En la figura [7.2](#page-59-0) se muestra como un mensaje es enviado por el Nodo Principal y solo recibe respuesta de uno. Esa respuesta contiene la acción realizada y el dato.

Capítulo 7. Arquitectura de la Red LoRa

<span id="page-59-0"></span>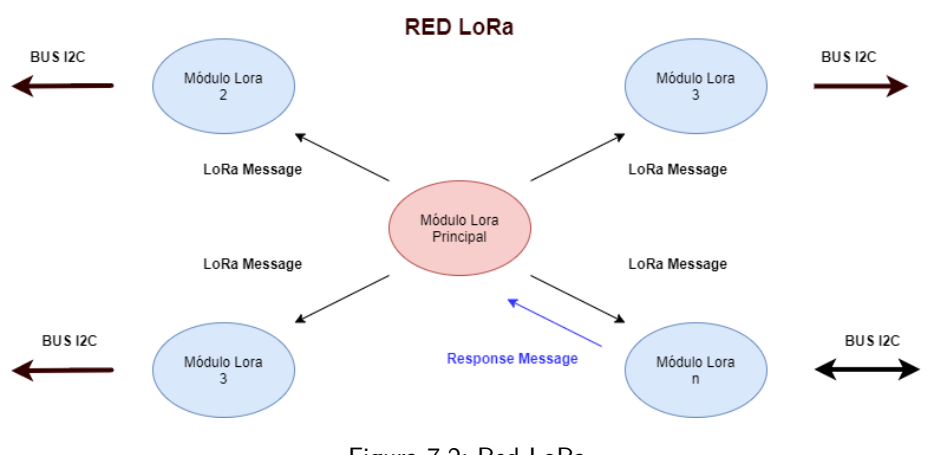

Figura 7.2: Red LoRa

# Capítulo 8

# Interfaces y protocolos de comunicación

En este capítulo se describen las interfaces utilizadas y los protocolos de mensajes implementados para la comunicación entre los distintos puntos del sistema.

## 8.1. Interfaces utilizadas

### 8.1.1. UART

Para la comunicación entre Arduino-GPRS, Arduino-Pic y Pic-Chip LoRA se utiliza el protocolo [UART.](#page-12-0)

La [UART](#page-12-0) se encuentra integrada en los microcontroladores y se utiliza para la comunicación en serie entre dispositivos. La comunicación es asíncrona y por lo tanto tanto el receptor como el transmisor deben establecer la velocidad de transmisión (boudrate) de antemano. Los boudrates más utilizados son 9600 bps y 19200 bps.

<span id="page-60-0"></span>En la figura [8.1](#page-60-0) se muestra la trama de una comunicación [UART.](#page-12-0) LA misma incluye 1 bit de arranque (S), 5-8 bits de datos, un bit paridad (P) y un bit de parada (Sp).

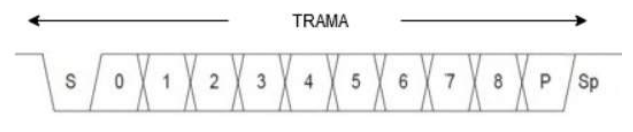

Figura 8.1: Trama mensaje UART

Su uso es muy extendido a nivel mundial por su fácil implementación pues no requiere un reloj entre emisor y receptor y se puede implementar con 2 cables como se muestra en la figura [8.2](#page-61-0) . Como desventaja este sistema solo permite la comunicación entre 2 dispositivos por una misma [UART,](#page-12-0) es decir, no permite la implementación de un sistema multipunto.

<span id="page-61-0"></span>Capítulo 8. Interfaces y protocolos de comunicación

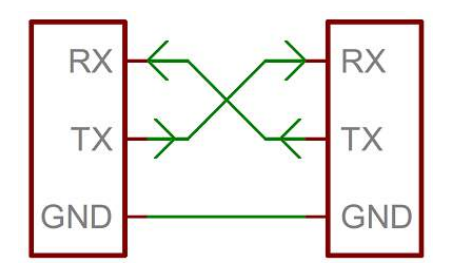

Figura 8.2: Conexion para una comunicación UART

## 8.1.2. RS232

Esta interfaz es utilizada para poder configurar el Chip LoRa desde una computadora.

La interfaz RS-232 es una norma recomendada que establece los criterios de comunicación serial entre una computadora y un dispositivo final, como por ejemplo un Modem. Esta interfaz se implementa sobre la UART del dispositivo final. Está pensada para transmitir datos a no más de 15 metros, y a una baja velocidad de transmisión (20kbps). Si bien este estandar tiene diversos tipos de conectores, en la Tabla [8.1](#page-61-1) se indica el pinout de un conector RS232 en su versión más popular "DB-9".

<span id="page-61-1"></span>

| Pinout         | Señal                     |
|----------------|---------------------------|
| 1              | CD - Carrier Detect       |
| $\overline{2}$ | RD - Received Data        |
| 3              | TD - Transmitted Data     |
| 4              | DTR - Data Terminal Ready |
| 5              | CG - Common Ground        |
| 6              | DSR - Data Set Ready      |
| 7              | RTS - Request To Send     |
| 8              | CTS - Clear To Send       |
|                | RI - Ring Indicator       |

Tabla 8.1: Pinout - Conector RS232

Debido a las diferencias de tensión entre la computadora y el dispositivo final, generalmente se utiliza el "MAX232", un circuito integrado de Maxim para convertir las se˜nales del RS-232 en se˜nales de tensiones a las cual trabaja el microcontrolador, se˜nales [TTL.](#page-12-3)

### 8.1.3. I2C

La comunicación entre los Módulos sensores y el Módulo LoRa se realiza me-diante el protocolo [I2C.](#page-11-5) Este protocolo fue diseñado por Philips en el año 1982 para la comunicación entre periféricos y el microcontrolador.

Este protocolo permite la comunicación maestro-esclavo entre varios dispositivos o configuraciones de varios maestros y esclavos en la misma linea. AL igual que [UART,](#page-12-0) sea realiza con 2 cables [\(SDA](#page-11-12) y [SCL\)](#page-11-13). La señal [SCL](#page-11-13) es el clock que es generada por el maestro, ya que es un protocolo sincrónico, y [SDA,](#page-11-12) la señal de datos. El clock es quien genera la velocidad de transferencia de datos siendo la usual de 100 kHz aunque también se puede llegar a un modo de transición rápida donde el clock funcione a 5 MHz.

Se le llama bus I2C al par de hilos [SDA](#page-11-12) y [SCL,](#page-11-13) en conjunto con [GND](#page-10-5) en el cual el Maestro y los esclavos se conectan al mismo. Cada dispositivo conectado al bus debe tener una dirección I2C a la cual responder cuando el maestro la solicita. En la figura [8.3](#page-62-0) se muestra el bus de comunicación con diversos dispositivos conectados. El protocolo prevé el uso de resistencias de pull-up para las líneas.

<span id="page-62-0"></span>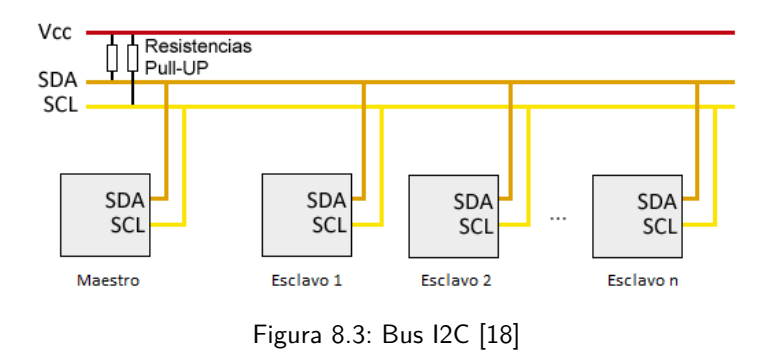

Por lo general, la dirección [I2C](#page-11-5) está especificada por hardware para el caso de sensores que se utilicen este protocolo. La dirección está compuesta por 8 bits, 7 corresponden a la dirección propiamente dicha y el octavo bit al modo que se quiere comunicar con el dispositivo, lectura o escritura. Por lo tanto se pueden tener hasta 128 dispositivos en un mismo bus I2C. El protocolo también presenta adaptaciones para direcciones de 10 bits con lo que se pueden obtener hasta 1008 dispositivos en un mismo bus ya que se tienen ciertas direcciones reservadas.

En la figura [8.4](#page-63-0) se presenta un ejemplo donde el maestro solicita escritura a una dirección específica, enviándola por el bus, por lo que le llega a todos los dispositivos. A continuación, envía el dato para que el sensor cuya dirección coincide con la enviada previamente la guarde.

En ReSeDEM las direcciones I2C de los módulos sensores que se conectan al bus de datos corresponden con direcciones de 8 bits. Estas direcciones se deben

<span id="page-63-0"></span>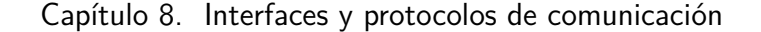

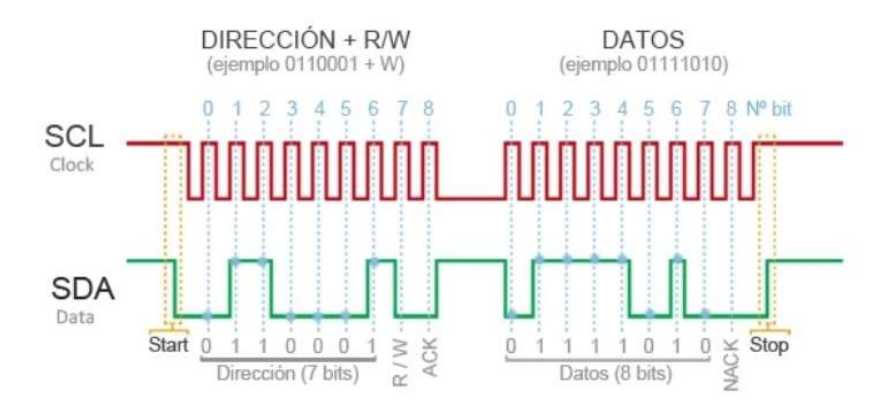

Figura 8.4: Ejemplo de una comunicación I2C y las señales generadas en las líneas SDA y SCL [\[19\]](#page-91-4)

establecer desde el Servidor ya que al conectar un Módulo Sensor al bus, por primera vez, este inicia con una dirección hexadecimal genérica  $(0x30)$  y cambia su dirección a la dirección que se indica desde el servidor.

El proyecto incluyo el desarrollo de una librería I2C para el dsPic ya que no se contaba con una, mientras que para los Arduino, se utilizó una librería muy extendida "Wire.h" [\[17\]](#page-91-5).

## 8.2. Intercambio de mensajes

Por sobre las interfaces antes mencionadas, se han establecidos ciertos intercambios de mensajes propios para que todas las partes puedan interpretar las acciones que deben realizar y así lograr la comunicación de extremo a extremo.

### 8.2.1. Servidor- Nodo principal

A continuación se describe la secuencia que se realiza entre el Servidor y el Nodo Principal a través del Módulo GPRS .

1. El GPRS inicia la comunicación con al servidor realizando un primer GET1 a la URL "/consulta.php" y este le devuelve el mensaje ServerDOWN1 como se muestra en la tabla [8.2.](#page-64-0) Este mensaje indica la acción (Acción), cuantos sensores tienen que realizar dicha acción ( $N<sup>o</sup>$  direcciones) y las direcciones correspondientes (Direcciones). Un mensaje del servidor puede contener varias acciones, pero para cada sensor, solo debe solicitar una acción. No necesariamente tienen que estar las 3 acciones ya que en determinado momento puede que solo solicite medidas a sensores, o solo solicite agregar determinado sensor, por ejemplo.

<span id="page-64-0"></span>Acción N<sup>o</sup> direcciones Direcciones ... Acción N<sup>o</sup> direcciones Direcciones

Tabla 8.2: Mensaje del servidor solicitando acciones - ServerDOWN1

Al momento se pueden realizar 3 acciones sobre la red:

- 01 Solicitar Medida Solicita media a un determinado sensor.
- 02 Agregar Sensor Agrega un sensor a la red. Establece una dirección específica a dicho sensor. Esta dirección es ingresada por el usuario desde el Servidor. Una vez establecida la dirección el Servidor puede empezar a solicitarle datos.
- 03 Eliminar Sensor Elimina un sensor de la red. Le establece la dirección reservada  $(0x30)$  y borra todos los datos del sensor en el servidor. Esta dirección reservada permite al sensor ser inicializado en otro momento desde el Servidor.

Sin embargo se puede ampliar la cantidad de acciones ya que están iden-tificadas con 2 caracteres [ASCII.](#page-10-6) Por ejemplo se podría configurar algún sensor, cambiar parámetro de la red Lora como puede ser el Code Rate, Spread Factor, etc y muchas otras funcionalidades.

2. Luego el GPRS realiza un segundo GET2 a la URL"/proc2.php", enviando el mensaje ServerUP con información de la Red [LoRa](#page-11-7) al servidor y finalmente, este le devuelve el mensaje ServerDOWN2.

El mensaje ServerUP se muestra en la tabla [8.3.](#page-64-1) Los mensajes incluyen la dirección del sensor (Direccion), el largo de la medida (Largo) y el valor de la medida (Valor). En caso de que ocurra un error con determinado sensor, o no se haya podido establecer una comunicación el parámetro "Largo"contendrá los caracteres "SS" significando un mensaje de estado. El código de estado es de tres caracteres [ASCII.](#page-10-6) Por último se concatena un caracter de fin de mensaje con la letra f.

<span id="page-64-1"></span>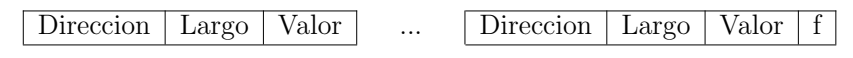

Tabla 8.3: Mensaje hacia el servidor - ServerUP

3. Como respuesta al Get2 que le envía las medidas/errores al Servidor este responde con los minutos restantes para la próxima medida que se va a solicitar. En la tabla [8.4](#page-65-0) se indica el mensaje.

En la figura [8.5](#page-65-1) se representa la secuencia de intercambio de mensajes entre el Servidor y el Módulo GPRS.

<span id="page-65-0"></span>Capítulo 8. Interfaces y protocolos de comunicación

**GPRS** Módulo Servidor GPRS GET 1: Request ServerDown1 Waiting GET 2: ServerUP ServerDown2

<span id="page-65-1"></span>Tabla 8.4: Respuesta del servidor informando minutos de la próxima solicitud - ServerDOWN2

fs

Figura 8.5: Mensajes: Servidor - GPRS

### 8.2.2. Módulo GPRS - Módulo LoRa

Luego de recibido el mensaje del servidor, el Módulo GPRS envía el mensaje al módulo LoRa para que éste lo distribuya por la red. Para esta comunicación se utiliza la interfaz [UART.](#page-12-0) Por lo tanto, por sobre el mensaje se le agregan caracteres de inicio (S) y fin de mensaje (E). Además se agrega un char de cheksum (CS) para comprobar que los datos lleguen correctamente.

Tanto a la ida como a la vuelta, el receptor del mensaje revisa que la suma corresponda con la del checksum y devuelve un ack informando que le llegaron correctamente.

En la figura [8.6](#page-66-0) se representa la secuencia de intercambio de mensajes entre el Módulo GPRS y el Módulo LoRa.

## 8.2.3. Módulo Lora - Bus [I2C](#page-11-5)

Cuando un Modulo Lora recibe un mensaje ya sea por aire (Nodos N) o desde el M´odulo GPRS para el caso del Nodo Principal, indicando acciones y direcciones, lo transmite por su bus I2C y espera respuesta del Sensor, de recibir respuesta

### 8.2. Intercambio de mensajes

<span id="page-66-0"></span>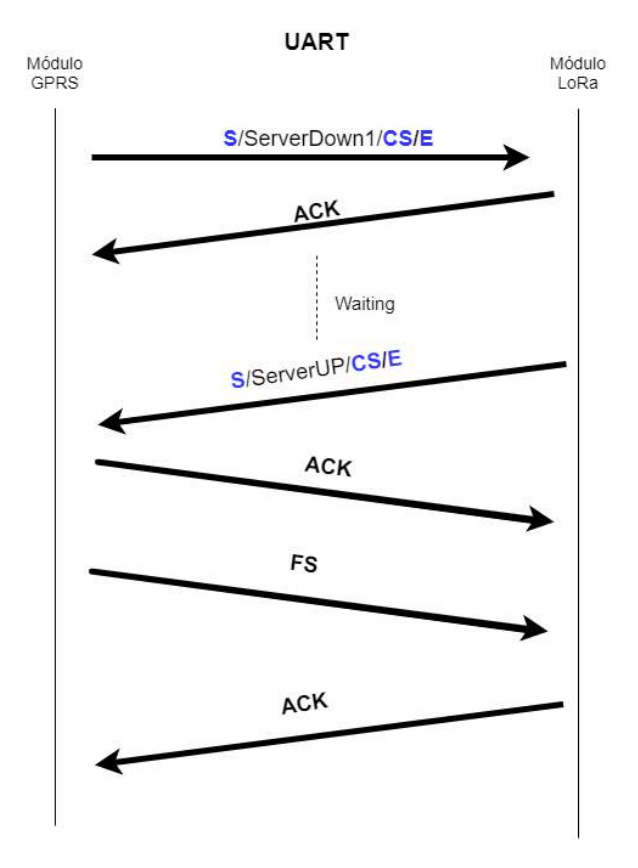

Figura 8.6: Mensajes: GPRS-LoRa

procede a realizar la acción con dicho Sensor.

Cuando un sensor responde por el bus I2C, se realiza el siguiente intercambio de mensajes:

- 1. Se indica la acción que se va a realizar y espera el ACK del sensor.
- 2. Se solicita el largo de la medida y espera respuesta.
- 3. Se le solicita el dato.

En la figura [8.7](#page-67-0) se muestra el intercambio de mensajes que se realiza por sobre el protocolo [I2C.](#page-11-5)

## 8.2.4. Estado y Manejo de errores del sistema

Desde el Servidor se tiene un monitor donde se informa el estado de situación del sistema. Este monitor sirve para visualizar en tiempo real el tiempo que falta para la próxima solicitud de medida, si hay retraso en la comunicación con el Servidor o si hay algún problema.

### <span id="page-67-0"></span>Capítulo 8. Interfaces y protocolos de comunicación

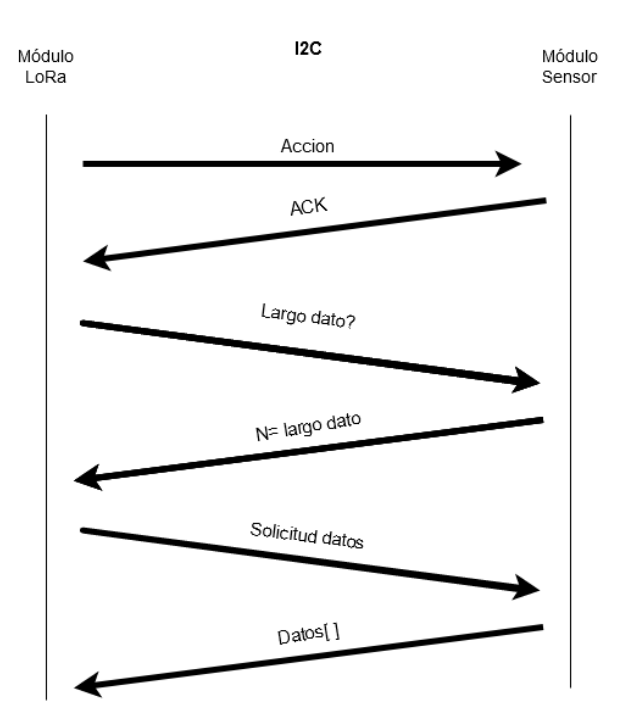

Figura 8.7: Mensajes: Nodo - I2C - Sensor

<span id="page-67-1"></span>

| Estado | Informa el evento | Descripción del evento/error                                   |
|--------|-------------------|----------------------------------------------------------------|
| 100    | Servidor          | Sensor inicializado                                            |
| 200    | Servidor          | Dato correcto                                                  |
| 220    | Servidor          | Esperando Conexión GPRS - Hay acciones a solicitar             |
| 250    | Servidor          | GET:Consulta                                                   |
| 300    | Servidor          | Se perdió conexión con Módulo GPRS                             |
| 400    | <b>GPRS</b>       | No se recibó ack de solicitud de acciones desde LoRa principal |
| 423    | <b>GPRS</b>       | TimeOut en la recepción de datos desde LoRa principal          |
| 424    | LoRa Ppal         | Error en transmisión de acciones hacia la red LoRa             |
| 425    | LoRa Ppal         | Error en recepción de datos desde la red LoRa                  |
| 426    | LoRa Ppal         | TimeOut en recepción de datos desde la red LoRa                |
| 600    | Servidor          | Sensor eliminado                                               |
| 604    | Servidor          | Sensor para eliminar                                           |

Tabla 8.5: Estado general del sistema

Además se registran todos los eventos/errores que se han detectado ya sea datos cargados correctamente como errores en sensores, en la Red LoRa o pérdida de conexión con el Servidor.

En tabla [8.5](#page-67-1) se describen los eventos/errores detectados.

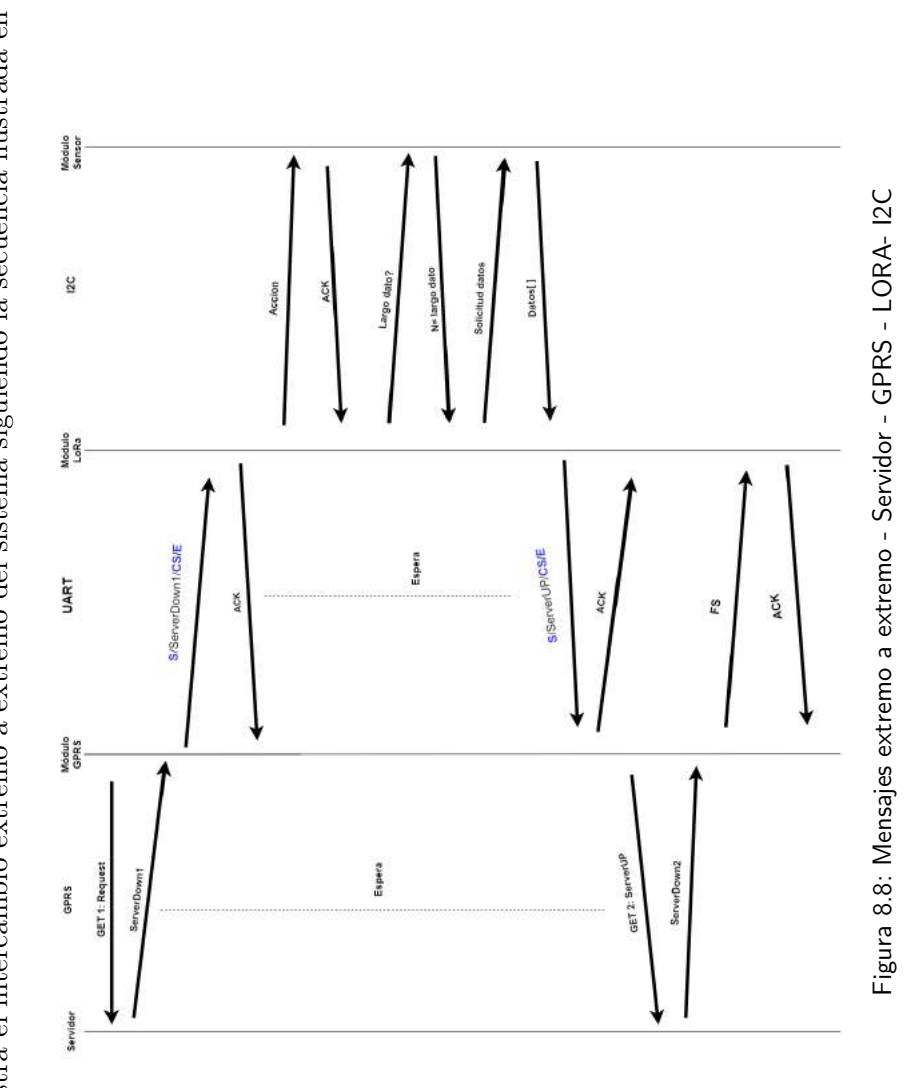

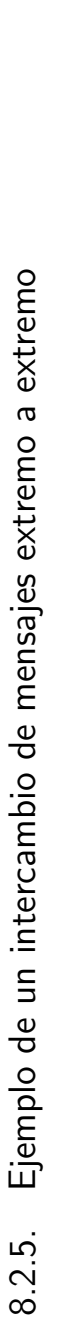

<span id="page-68-0"></span>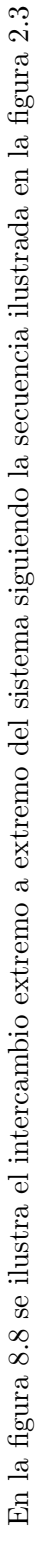

Esta página ha sido intencionalmente dejada en blanco.

# Capítulo 9

# Diseño final

# 9.1. Componentes para el ensamblado

### Cajas

Debido a que los m´odulos deben estar a la intemperie, se utilizan cajas estancas IP 65. Con esto se logra que la lluvia y humedad no ingrese al interior y deteriore los componentes electrónicos.

### Conectores

Cada módulo tiene 2 conectores GX16-7 para el bus de datos y alimentación. De esta forma se puede agregar a la línea varios Módulos Sensores, simplemente interconectándolos con conectores estos modelos.

Además se utilizaron GX16-5p para la conexión de los sensores de medición a los m´odulos sensores. Se eligieron estos, ya que como se ha mencionado antes, permiten conectar cualquier dispositivo de medida. En caso de necesitar m´as se puede cambiar estos conectores por unos de más pines.

<span id="page-70-0"></span>En la imagen [9.1](#page-70-0) se pueden apreciar los conectores utilizados para los módulos.

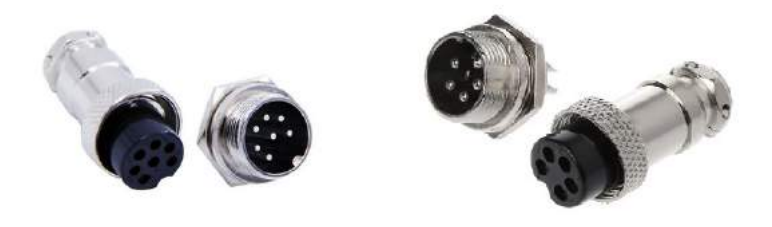

Figura 9.1: Conector Gx16-7p (izq), Gx16-5p (der)

Capítulo 9. Diseño final

# 9.2. Ensamblado final

## 9.2.1. Modulo Lora, Sensor, GPRS

En las siguientes figuras se pueden observar los diferentes componentes del sistema de forma individual, así como también un ejemplo de un Nodo conformado por un Módulo LoRa y un Módulo Sensor.

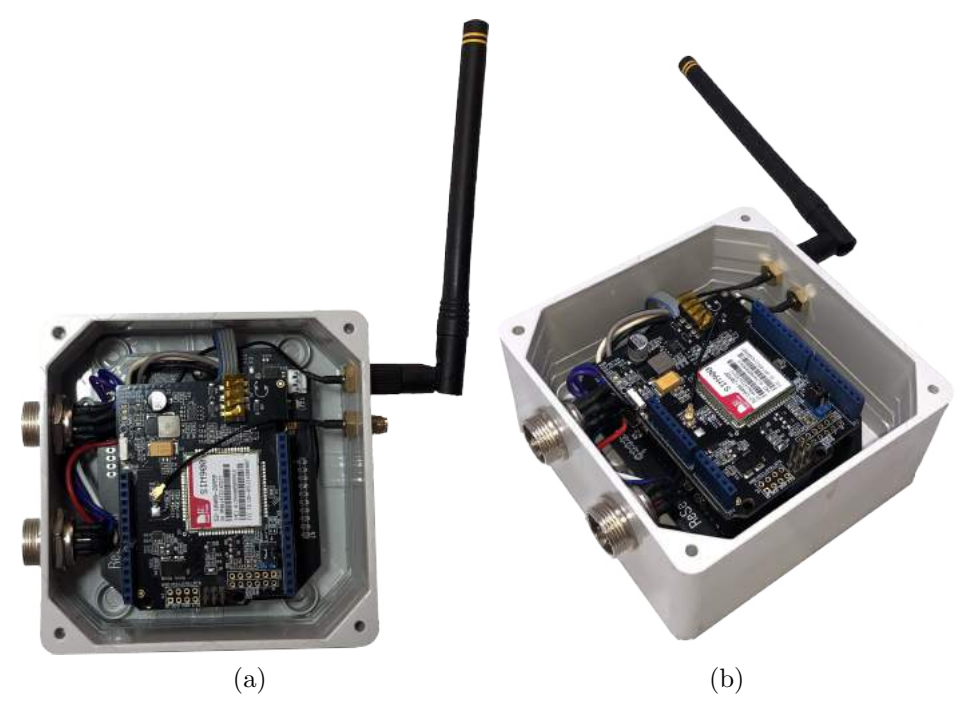

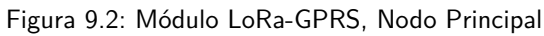
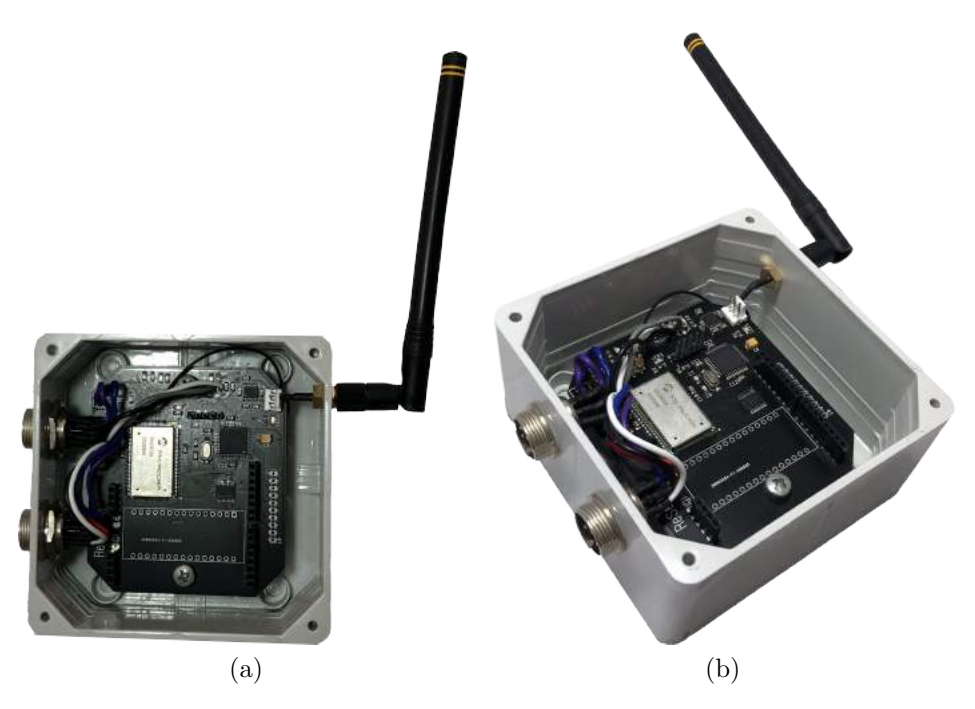

Figura 9.3: Módulo LoRa, Nodos Secundarios

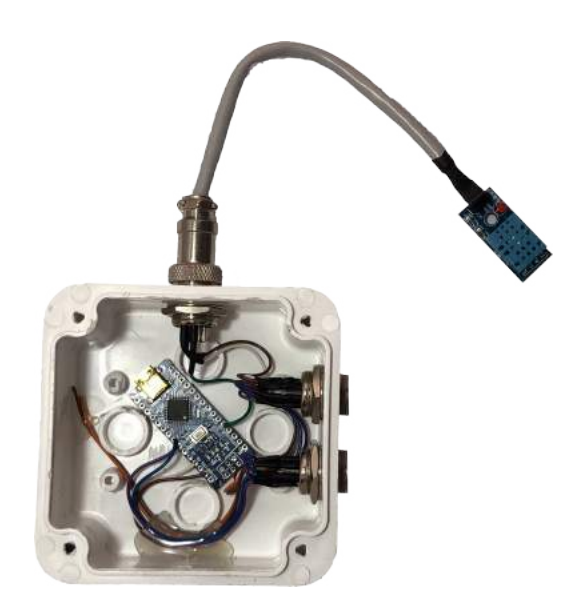

Figura 9.4: Módulo Sensor

Capítulo 9. Diseño final

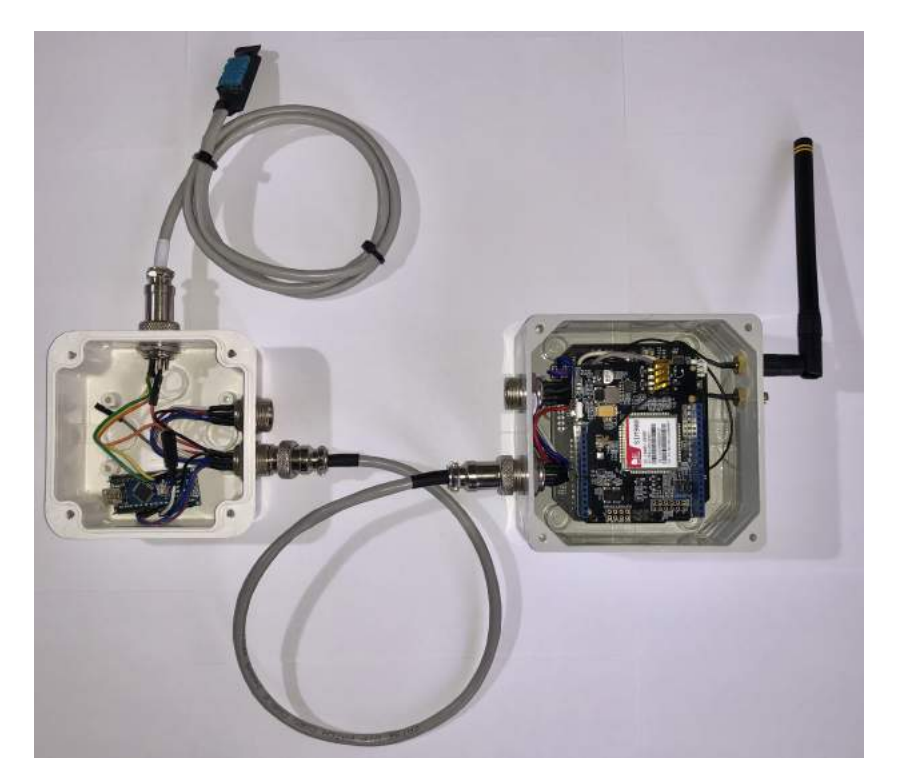

Figura 9.5: Sistema ensamblado: Nodo Ppal y Módulo Sensor

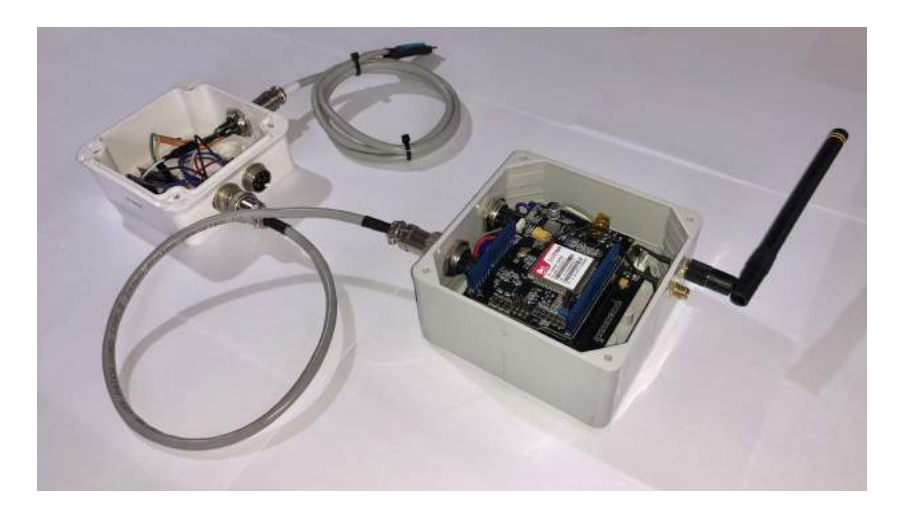

Figura 9.6: Sistema ensamblado: Nodo Ppal y Módulo Sensor

# Capítulo 10 Pruebas del Sistema

En este cap´ıtulo se presentan las pruebas que se le realizaron al sistema. Las mismas incluyen pruebas de alcance y de consumo, siendo estas los requisitos fundamentales que tenia el proyecto. También se realizaron pruebas de desempeño que permiten caracterizar el sistema bajo ciertas condiciones de prueba y son útiles para las aplicaciones que se quieran implementar con ReSeDEM.

# 10.1. Pruebas de Alcance

Uno de los requisitos del sistema es que la Red LoRa tenga un alcance mínimo de 1 Km entre nodos. A continuación se presentan los resultados de las pruebas de alcance realizadas.

### 10.1.1. Primera prueba

Luego de realizar el primer prototipo de Módulo LoRa v1.0, con el fin de tener una aproximación de distancia, se programó una comunicación punto a punto entre 2 de estos módulos y se probó el alcance.

### Configuración del módulos

Los módulos fueron programados con las siguiente configuración:

- **SF: 7**
- $\blacksquare$  CR:  $5/7$
- $\blacksquare$  BW: 500 kHz
- potencia TX: 18 dBm

Lugar de la prueba: Rambla de Montevideo.

### Capítulo 10. Pruebas del Sistema

#### 10.1.1.1. Resultados

Se alcanzó una distancia de 3.63 Km, con línea vista, es decir, sin ningún obst´aculo. Esta distancia no fue la m´axima, ya que se podr´ıa haber seguido, pero como el prototipo demostró que cumplía con el objetivo mínimo se lo dio por válido. La máxima cobertura se comprobó en campo, como se indica en la sección [10.1.2](#page-75-0)

<span id="page-75-1"></span>En la figura [10.1](#page-75-1) se muestra la distancia lograda en la primer prueba.

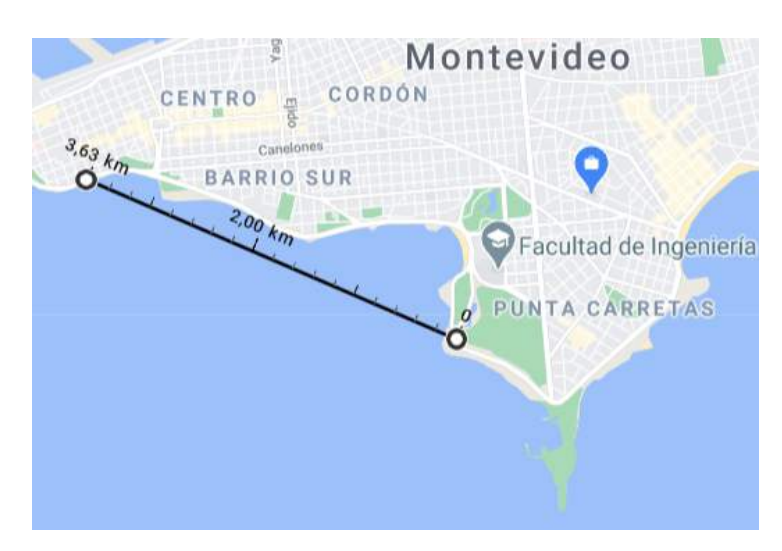

Figura 10.1: Primer prueba alcance

## <span id="page-75-0"></span>10.1.2. Prueba con el sistema final

Para comprobar el alcance de la red con el sistema final se realizaron 2 pruebas.

Primero se prob´o el sistema con 2 Nodos Secundarios ubicados en estrella con el Nodo Principal. Uno de los Nodos Secundario se ubicó a 3.97 Km del Nodo Principal, con linea vista, mientras el segundo nodo se encontraba a 758 m con línea vista parcial (NearLOS). Ver figura [10.2](#page-76-0)

La segunda prueba consistió en alejar lo más posible el Nodo Secundario del Principal, siempre teniendo línea vista, para comprobar el alcance máximo posible.

Se cambiaron los parámetros de la red para obtener una mejor sensibilidad y por lo tanto mayor alcance.

### Configuración del módulos

Los módulos fueron programados con las siguiente configuración:

SF: 12

10.1. Pruebas de Alcance

- $\blacksquare$  CR: 4/7
- $\bullet$  BW: 500 kHz
- potencia TX: 18 dBm

### Lugar de la prueba:

Rambla de Montevideo, Faro Punta carretas,Escollera del Puerto del Buceo - Playa Malvin.

<span id="page-76-0"></span>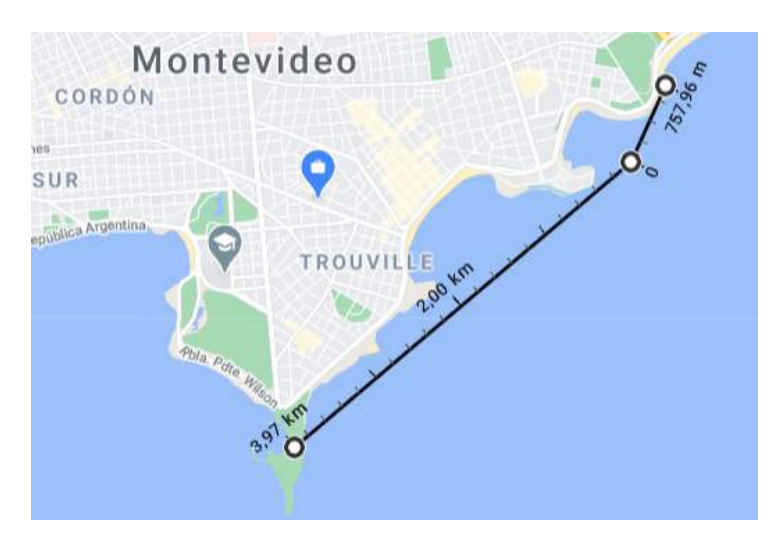

Figura 10.2: Prueba alcance Sistema final

<span id="page-76-1"></span>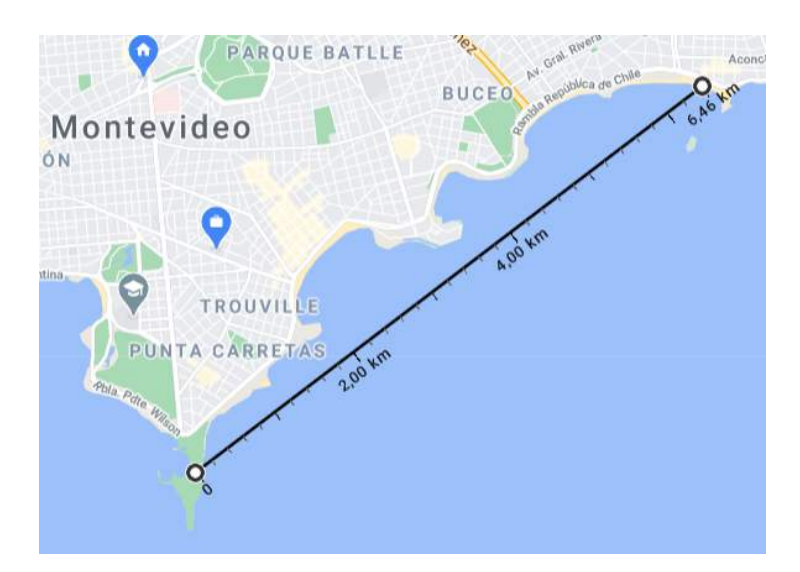

Figura 10.3: Prueba alcance máxima Sistema final

### Capítulo 10. Pruebas del Sistema

#### 10.1.2.1. Resultados

La prueba de campo de la red fue exitosa. El sistema funcionó correctamente, permiti´o comprobar el largo alcance de la red y que no es necesario tener linea vista para funcionar.

La segunda prueba permitió comprobar que en linea vista la distancia máxima que se tiene es de 6.4 km. Ver figura [10.3.](#page-76-1) Por lo tanto el sistema excede el requisito de alcance original que se tenía.

# <span id="page-77-0"></span>10.2. Pruebas de Consumo

Uno de los requisitos del proyecto es que el sistema tenga una autonomía de una semana. Para ello de debe establecer un consumo nominal.

Se divide la prueba en 3. Se mide el consumo en un ciclo predefinido, del Módulo GRPS y Módulo LoRa Principal, de un Módulo LoRa Secundario y el consumo de un Módulo Sensor.

Las pruebas se realizaron utilizando una fuente DC que muestra el consumo de corriente que esta teniendo el dispositivo alimentado. La fuente es "Zhaoxin PS-305D (Linear DC Power Supply PS-305D (0-30V, 0-5A, 1mA Display))". Se registra un data log de los consumos para luego realizar un consumo medio en un período.

Se alimenta con la fuente en 5V y se utiliza un convertidor de 5/3.3V para tener las 2 tensiones de trabajo deseadas. Se midió el consumo del convertidor en vacio y el mismo fue de 0.08 mA.

A partir de los resultados de estas pruebas, en el Apéndice [D,](#page-102-0) a modo de ejemplo, se recomiendan baterías en función de ciertos ciclos de funcionamientos preestablecidos.

### 10.2.1. Módulo Lo $Ra$  Principal + Módulo GPRS

Para evaluar el consumo de estos módulos se utilizó la siguiente configuración de la red por considerarse la m´as exigente, donde solo se solicita datos a un sensor externo al Nodo. De esta forma se evalúa también el consumo en LoRa, ya que el consumo de los sensores se establece en la prueba de la Sección [10.2.3.](#page-80-0)

1. Sistema conformado por 2 Nodos:

- a) Nodo Principal sin Módulo Sensor, solicita datos a Nodo 1
- b) Nodo N1 con 1 Módulo Sensor [Dir:08]  $FS = 2 \text{ min}$  (establecida desde servidor).
- 2. Configuración de la comunicación LoRa:
	- a) SF: 12
	- b) CR: 4/7
	- c) BW: 500 kHz
	- d) potencia TX: 18 dBm
- 3. Solicitud de medida: Un ciclo  $(2 \text{ minutes } + \text{tempo de cone} \times \text{ion} \text{ el } \text{ser-}$ vidor)

#### 10.2.1.1. Resultados

<span id="page-78-0"></span>En la figura [10.4](#page-78-0) se presentan los resultados obtenidos en la prueba.

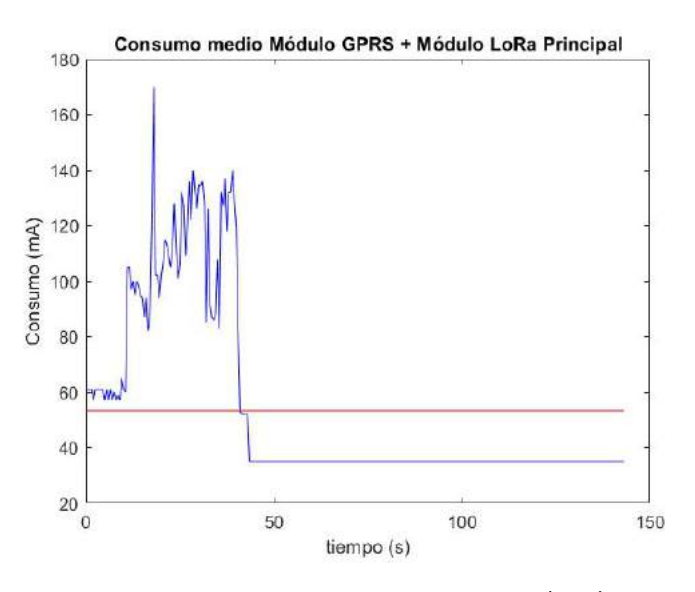

Figura 10.4: Consumo Módulo LoRa Principal + Módulo GPRS (azul), Consumo Medio (rojo)

Los resultados demuestran 2 fases de consumos correspondientes a las etapas de transmisión y bajo consumo. En la tabla [10.1](#page-78-1) se muestran los consumos medios de cada etapa del ciclo y el consumo medio total. Se destaca que al disminuir la frecuencia en la solicitud de datos, bajan los consumos considerablemente ya que aumenta el porcentaje de tiempo en el que el dispositivo duerme.

<span id="page-78-1"></span>

| Etapa               | Consumo $(mA)$ |
|---------------------|----------------|
| Tx GPRS y LoRa      | 111.3          |
| Bajo consumo        | -35            |
| Consumo Medio Total | 53.2           |

Tabla 10.1: Consumos medios por ciclo LoRa Principal  $+$  GPRS

### Capítulo 10. Pruebas del Sistema

## 10.2.2. Módulo LoRa Secundario

Para evaluar el consumo de estos módulos se utilizó la misma configuración que en el Módulo de GPRS y LoRa Principal.

### 10.2.2.1. Resultados

En la figura [10.5](#page-79-0) se presentan los resultados obtenidos en la prueba.

En estos módulos se pueden observar 3 fases de consumo correspondientes a las etapas de "esperando solicitud", transmisión y bajo consumo. En la tabla [10.2](#page-79-1) se muestran los consumos medios de cada etapa del ciclo y el consumo medio total. En este m´odulo el sistema duerme de forma fija 1 minuto en cada ciclo. No es variable como el principal, por lo tanto la mayor parte del tiempo se queda en el estado "esperando solicitud". Esto evidencia un consumo medio que tiende al consumo de la etapa"esperando solicitud", a medida que disminuye la frecuencia de solicitud de datos.

<span id="page-79-0"></span>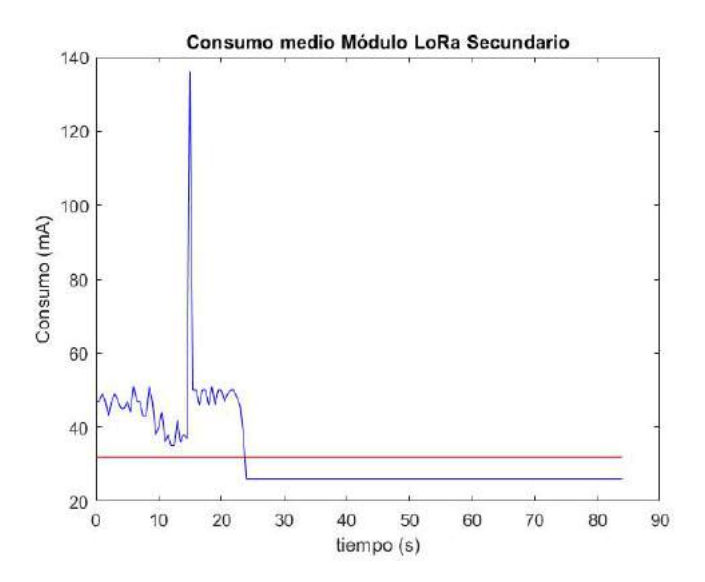

<span id="page-79-1"></span>Figura 10.5: Consumo Módulo LoRa Secundario (azul), Consumo Medio (rojo)

| Etapa               | Consumo $(mA)$ |
|---------------------|----------------|
| Tx LoRa             | 140            |
| Espera              | 43             |
| Bajo consumo        | 26             |
| Consumo Medio Total | 32.            |

Tabla 10.2: Consumo medio en un ciclo LoRa secundario

## <span id="page-80-0"></span>10.2.3. Módulo Sensor

Para establecer el consumo medio del Módulo Sensor se conecto el módulo directamente a la fuente y se midió el consumo. En este caso el consumo fue el mismo todo el tiempo ya que no se implementó un modo de bajo consumo. En la figura [10.6](#page-80-1) y en tabla [10.3](#page-80-2) se muestra el consumo del mismo.

<span id="page-80-1"></span>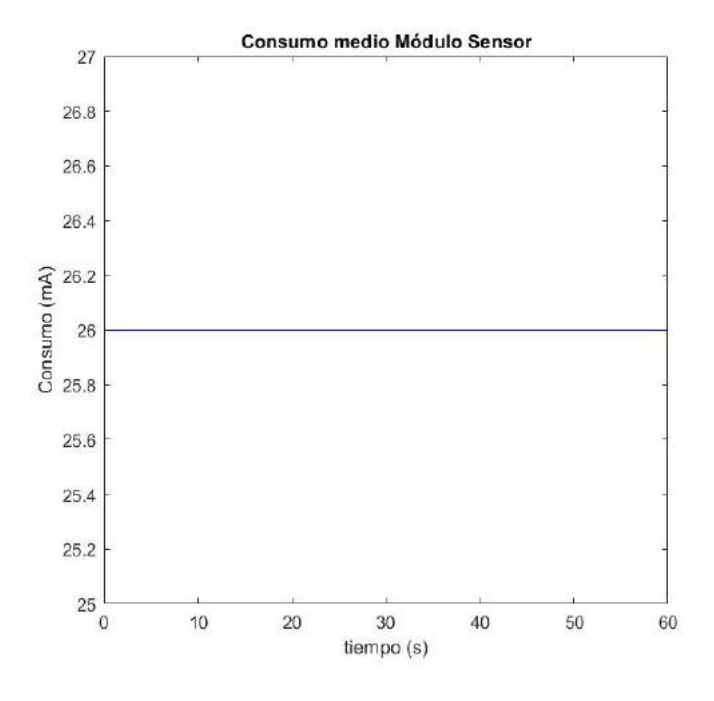

Figura 10.6: Consumo Módulo Sensor

<span id="page-80-2"></span>

| Etapa               | Consumo $(mA)$ |
|---------------------|----------------|
| Sensor              | 26             |
| Consumo Medio Total | 26             |

Tabla 10.3: Consumo medio Módulo Sensor

# 10.3. Pruebas de Desempeño del Sistema

Las pruebas de desempeño buscan conocer datos más allá del consumo. Estas pruebas permitieron conocer la tasa de fallas del sistema.

### Capítulo 10. Pruebas del Sistema

## 10.3.1. Tasa de fallas

La tasa de fallas del sistema es la cantidad de intentos fallidos que tiene la red a la hora de guardar datos en el servidor. Se considera falla cuando el Servidor le solicita un reintento de un dato a la red, y en el reintento tampoco le llega un dato v´alido para ese sensor. Cuando al Servidor le llega un mensaje de error, solicita un reintento de dato al minuto nuevamente para ese sensor. Este reintento se puede visualizar, ya que luego de realizar consulta, no cambia el estado del sensor y se da alguno de los errores marcados en la Sección [8.5.](#page-67-0)

Para la prueba de Tasa de fallas se deja el sistema funcionando durante 24 horas. Se registran en el "LOG"del Servidor todos los eventos y luego se calcula el porcentaje de fallas.

#### Hipótesis de trabajo

- 1. Lugar de prueba: Laboratorio Se considera una potencia de recepción máxima del Módulo GPRS y entre los Módulos LoRa.
- 2. Sistema conformado por 3 Nodos:
	- a) Nodo Principal con 1 Módulo Sensor [Dir:09]  $FS = 2 \text{ min.}$
	- $b)$  Nodo N1 con 1 Módulo Sensor [Dir:07] FS= 2 min.
	- c) Nodo N2 con 1 Módulo Sensor [Dir:08]  $FS = 2$  min.
- 3. Tiempo de funcionamiento: 24 horas.

#### 10.3.1.1. Resultados

Luego de realizada la prueba se registran un total de 2477 eventos. En la tabla [10.4](#page-81-0) se detallan los distintos eventos ocurridos y la cantidad de veces que se dio cada uno. En la Tabla [10.5](#page-82-0) se distingue la cantidad de reintentos solicitados por el servidor y cuantas veces ese reintento no fue exitoso, adem´as se distinguen las fallas por sensor.

<span id="page-81-0"></span>

| Evento | Descripción                                      | Cantidad |
|--------|--------------------------------------------------|----------|
| 250    | GET1:Consulta (primer intento)                   | 824      |
| 250    | GET1:Consulta (reintentos)                       | -36      |
| 200    | Dato Correcto (todos los sensores)               | 1581     |
| 425    | Error en la recepción de datos desde la Red LoRa | 21       |
| 426    | TimeOut en recepción de datos desde la Red LoRa  | 15       |
|        | Total                                            | 2477     |

Tabla 10.4: Eventos registrados en la prueba de Tasa de fallas

### 10.3. Pruebas de Desempeño del Sistema

<span id="page-82-0"></span>

|       | Dirección   Reintentos solicitados   Fallas |  |
|-------|---------------------------------------------|--|
|       |                                             |  |
|       |                                             |  |
|       |                                             |  |
| Total | 36                                          |  |

Tabla 10.5: Fallas por sensor

Las solicitudes de acciones y direcciones (estado 250) por parte del Módulo GPRS fue 824. En 36 de esas solicitudes existió algún inconveniente por lo que se solicita reintento de esos datos. Los eventos que produjeron una solicitud de reintento por parte del Servidor fueron los estados estados 425 y 426. De esos 36 reintentos, solo 2 no fueron exitosos.

Por lo tanto la tasa de fallas respecto a las solicitudes originales (824) totales informadas por el Servidor fue de:

$$
TF = \frac{100 \times Fallas}{Solicitudes \: totals} = \frac{2}{824} = 0.24\,\%
$$

Analizando las Tablas [10.4](#page-81-0) y [10.5](#page-82-0) se constata que las fallas provienen de la Red ya que el Sensor del Nodo Principal [Dir:09] no falló en ninguno de sus intentos. En esta prueba se comprueba la robustez del I2C, del Nodo Principal y del GPRS.

Esta página ha sido intencionalmente dejada en blanco.

# Capítulo 11 Trabajos Futuros

En este cap´ıtulo se presentan los posibles desarrollos a futuro que puede tener el sistema y las lineas de investigación que se pueden seguir.

# 11.1. Nodo Principal

Si bien en un principio se pensó el Módulo GPRS independiente al Módulo Lo-Ra principal y por lo tanto se incluyó un Arduino Nano para controlar el Modem, luego se decidió incluirlo en un mismo [PCB.](#page-11-0)

El [PCB](#page-11-0) que se desarrolló tiene el controlador principal de la red (DsPic), Chip Lora, controlador GPRS (Arduino nano) y Modem (SIM900). Esto es ineficiente, ya que el DSPic podría controlar todo.

Por lo tanto un desarrollo inmediato sería cambiar toda la comunicación con el SIM900 al DsPic. No es un cambio dr´astico ya que ambos lenguajes de programación son  $C/C++$ . Además del cambio en la programación se debe realizar un nuevo PCB, quitando las pistas que iban al Arduino y conectándolas directamente al DsPic.

# 11.2. Nuevas funcionalidades del Servidor

Una vez almacenado los datos en el servidor se puede hacer cualquier procesamiento con ellos, a continuación se muestran algunos ejemplos:

- Alarmas: a partir de distintos tipos de medidas de un nodo, se puede configurar una alarma que relacione las mediciones a un evento. (ej: condiciones dadas para un incendio)
- Envío de reportes por email a administrador del sistema.
- Aviso por [SMS](#page-11-1) de alarma (ej: temperatura alta)

### Capítulo 11. Trabajos Futuros

- Creación de usuarios con contraseña para ingresar al Servidor con distintos permisos, por ejemplo administradores que puedan crear/borrar nodos y sensores y usuarios que solo pueda visualizar datos. Esto ofrece seguridad de la información.
- Análisis de datos combinados entre varios sensores de un nodo.

# 11.3. Seguridad en el sistema

### 11.3.1. Transferencia de datos Servidor-Nodo Principal

La información desde el Nodo principal al Servidor se envía mediante [HTTP,](#page-11-2) los mensajes de esta forma van en texto plano, alguien en algún punto de la cadena de trasmisión [IP](#page-11-3) podría ver que datos se están enviando. Una manera de mitigar este problema es utilizar [HTTPS](#page-11-4) que encripta la información de punta a punta.

### 11.3.2. Comunicación entre Nodos LoRa

Si bien es necesario tener los 3 parámetros correctos (BW, [SF](#page-11-5) y [CR\)](#page-10-0) para poder demodular los mensajes de una comunicación LoRa, el sistema actualmente no tiene una barrera que impida acceder a las trasmisiones, más allá de tener estos parámetros. Una manera de brindar mayor seguridad a la Red sería agregar cifrado a los datos a transmitir, por ejemplo, realizando una encriptación simétrica.

## 11.4. Narrow band

En lugar de implementar la comunicación Módulo GPRS-Servidor mediante [GPRS,](#page-10-1) se puede implementar mediante Narrowband-IOT.

Con esta tecnología se puede lograr bajar los consumos del Nodo principal y la cobertura es tanto o más extensa que la tecnología utilizada en nuestra investigación.

Actualmente solo esta disponible para desarrollo por lo que es una linea de investigación que no se ha profundizado. Debido a que aún no es una tecnología comercial en Uruguay, es necesario contactar con el [ISP](#page-11-6) ANTEL, para obtener un chip de comunicación NB-IOT.

# 11.5. Modo Bajo Consumo

En el Nodo Principal tanto el Módulo LoRa como el Módulo GPRS cuentan con un modo de ahorro energ´etico ya que este nodo tiene el mayor consumo. Sin embargo se podría aplicar modos de bajos consumo para los Nodos secundarios y para los Módulos Sensores. Esto significaría un gran ahorro de energía lo que permitiría utilizar baterías de menor capacidad o bien extender en el tiempo la autonomía del sistema. Una de las propuestas es desplegar por toda la red, llegando hasta los Módulos Sensores inclusive, la hora de próxima despertada. Esto haría que todo el sistema este en modo bajo consumo hasta la próxima conexión con el Servidor.

Esta página ha sido intencionalmente dejada en blanco.

# Capítulo 12

# Conclusiones

# 12.1. Evaluación de resultados

Se desarrolló un sistema modular que cumple con todos los requisitos especificados de consumo, alcance y modularización.

La modularización lograda permite fácilmente intercambiar e incorporar los sensores que se precisen respetando el protocolo de comunicación propuesto por el Departamento de Sistemas y Control del IIE.

Se logró una Red de sensores inalámbrica que es capaz de ser gestionada desde un servidor, lo que permite la automatización en la adquisición de medidas. La Red es de una tecnología de bajo consumo, lo que permite al sistema funcionar largos periodos de tiempo.

Se pudo desarrollar un módulo de comunicación que cumplió con creces el requisito de gestión y alcance de la Red que se buscaba ya que este módulo tiene un gran poder de computo y largo alcance.

Por último, el sistema adquirió una robustez y confiabilidad excelentes lo que asegura una autonomía de funcionamiento ideal para aplicaciones donde su instalación sea en lugares remotos o de difícil acceso.

# 12.2. Aprendizajes

El proyecto requirió tener que estudiar e investigar por cuenta propia las distintas soluciones a las dificultades que se presentaban. A lo largo del mismo se tuvieron que poner en practica muchos de los conceptos que se adquieren a lo largo de la carrera. También permitió generar conocimientos en áreas donde en la carrera no se realiza un gran enfoque, por ejemplo, el desarrollo de Hardware.

### Capítulo 12. Conclusiones

La realización y planificación de este proyecto deja experiencias que serán de gran utilidad a futuro en el desempeño profesional, ya que en el campo laboral es muy común que sea orientado a proyectos donde el éxito dependen fuertemente de la planificación y gestión.

Otro punto a destacar es el trabajo en equipo, en varias oportunidades en las diferentes materias se realizan tareas colectivas, pero para este proyecto la dedicación y carga horaria es mucho mayor, lo que requirió saber dividir y delegar tareas, planificar encuentros para alinear el trabajo y para seguir con lo planificado.

# **Referencias**

- [1] Alejandro Draper, Nicolas Obrusnik y Pablo Zinemanas, "Pestibee", Facultad de Ingeniería - UDELAR, 2015
- [2] Francisco de Izaguirre, Maite Gil, Marco Rolon, "Sistema Autonomo y Remoto de Adquisicion", Facultad de Ingeniería - UDELAR, 2020
- [3] Ignacio Abadie, Mauro Martínez, Aldo Vignone, "AGROVISIÓN : Red de sensores inalámbricos para la previsión y tratamiento de plagas en cultivos frutales", Facultad de Ingeniería - UDELAR, 2016
- [4] Cecilia Cardozo, Ignacio Camps, Martín Driedger, "Red de Sensores Inalámbricos para monitoreo de condiciones micro clim´aticas en cultivos de ciıtricos", Facultad de Ingeniería - UDELAR, 2015
- [5] SIMCOM, SIM900 Hardware Design V2.05 [https://simcom.ee/documents/](https://simcom.ee/documents/SIM900/SIM900_Hardware%20Design_V2.05.pdf) [SIM900/SIM900\\_Hardware%20Design\\_V2.05.pdf](https://simcom.ee/documents/SIM900/SIM900_Hardware%20Design_V2.05.pdf). Acceso: Abril 2019
- [6] GEETECH, Shield GPRS [https://www.geeetech.com/wiki/index.php/](https://www.geeetech.com/wiki/index.php/Arduino_GPRS_Shield) [Arduino\\_GPRS\\_Shield](https://www.geeetech.com/wiki/index.php/Arduino_GPRS_Shield). Acceso: Abril 2019
- [7] SIMCOM, Commands Manual V1.11, Datasheet [https://simcom.ee/](https://simcom.ee/documents/SIM900/SIM900_AT%20Command%20Manual_V1.11.pdf) [documents/SIM900/SIM900\\_AT%20Command%20Manual\\_V1.11.pdf](https://simcom.ee/documents/SIM900/SIM900_AT%20Command%20Manual_V1.11.pdf). Acceso: Abril 2019
- [8] Seeed-Studio/GPRS SIM900 [https://github.com/Seeed-Studio/GPRS\\_](https://github.com/Seeed-Studio/GPRS_SIM900) [SIM900](https://github.com/Seeed-Studio/GPRS_SIM900) Acceso: Abril 2019
- [9] Lowpower.h <https://github.com/rocketscream/Low-Power> Acceso: Agosto 2019
- [10] Cobertura Antel, [http://www.antel.com.uy/personas-y-hogares/movil/](http://www.antel.com.uy/personas-y-hogares/movil/cobertura) [cobertura](http://www.antel.com.uy/personas-y-hogares/movil/cobertura) Acceso Junio 2019
- [11] Arduino, https://www.arduino.cc/
- [12] Microchip, Low-Power Long Range LoRa TechnologyTransceiver Module, Datasheet
- [13] Microchip, RN2903 LoRa Technology Module Command Reference User's Guide, Datasheet

### Referencias

- [14] Microchip, dsPIC33EPXXXGM3XX/6XX/7XX, Datasheet
- [15] DT11, [https://components101.com/sites/default/files/component\\_](https://components101.com/sites/default/files/component_datasheet/DHT11-Temperature-Sensor.pdf) [datasheet/DHT11-Temperature-Sensor.pdf](https://components101.com/sites/default/files/component_datasheet/DHT11-Temperature-Sensor.pdf) Acceso: Junio 2020
- [16] FC-28, [https://artofcircuits.com/product/](https://artofcircuits.com/product/fc-28-soil-moisture-sensor-analog-and-digital-outputs) [fc-28-soil-moisture-sensor-analog-and-digital-outputs](https://artofcircuits.com/product/fc-28-soil-moisture-sensor-analog-and-digital-outputs) Acceso: Mayo 2020
- [17] Arduino, Wire.h, <https://www.arduino.cc/en/Reference/Wire>
- [18] Bus I2C, <https://www.luisllamas.es/arduino-i2c/>
- [19] Trasmición I2C, [https://aprendiendoarduino.wordpress.com/2017/07/](https://aprendiendoarduino.wordpress.com/2017/07/09/i2c/) [09/i2c/](https://aprendiendoarduino.wordpress.com/2017/07/09/i2c/)
- <span id="page-91-1"></span>[20] Semtech, N1200.22 LoRa Modulation Basics
- <span id="page-91-0"></span>[21] Semtech, "LoRaTMModulation Basics, Application Note", 2015
- <span id="page-91-2"></span>[22] Daniel Antonio Jimenez Ballart, "Estudio de la cobertura de la modulación LoRa en la banda de 915 Mhz en un ambiente urbano", Universidad de Chile, 2018
- <span id="page-91-4"></span>[23] Leonardo Horovitz, Raúl Mayobre, "Telemetría de contenedores de residuos", Universidad ORT, 2018
- [24] DecodingLora, <https://revspace.nl/DecodingLora> Acceso: Julio 2019
- [25] Spreading Factor, Bandwidth, Coding Rate and Bit Rate in LoRa, [https://josefmtd.com/2018/08/14/](https://josefmtd.com/2018/08/14/spreading-factor-bandwidth-coding-rate-and-bit-rate-in-lora-english/) [spreading-factor-bandwidth-coding-rate-and-bit-rate-in-lora-english/](https://josefmtd.com/2018/08/14/spreading-factor-bandwidth-coding-rate-and-bit-rate-in-lora-english/) Acceso: Julio 2020
- <span id="page-91-3"></span>[26] How Spreading Factor affects LoRaWAN device battery life, [https://www.thethingsnetwork.org/article/](https://www.thethingsnetwork.org/article/how-spreading-factor-affects-lorawan-device-battery-life#:~:text=Spreading%20Factor%20(SF)%20decides%20on,communication%20device%20and%20the%20gateway) [how-spreading-factor-affects-lorawan-device-battery-life#:~:](https://www.thethingsnetwork.org/article/how-spreading-factor-affects-lorawan-device-battery-life#:~:text=Spreading%20Factor%20(SF)%20decides%20on,communication%20device%20and%20the%20gateway) [text=Spreading%20Factor%20\(SF\)%20decides%20on,communication%](https://www.thethingsnetwork.org/article/how-spreading-factor-affects-lorawan-device-battery-life#:~:text=Spreading%20Factor%20(SF)%20decides%20on,communication%20device%20and%20the%20gateway) [20device%20and%20the%20gateway](https://www.thethingsnetwork.org/article/how-spreading-factor-affects-lorawan-device-battery-life#:~:text=Spreading%20Factor%20(SF)%20decides%20on,communication%20device%20and%20the%20gateway) Acceso: Julio 2020

# Apéndice A Comunicación LoRa

A continuación desarrolla el protocolo de comunicación LoRa y los parámetros m´as importantes que se deben tener en cuenta para lograr mayores distancias o mejores bitrates.

# A.1. Modulación de espectro ensanchado

LoRa es un protocolo de capa física que utiliza la técnica de espectro expandido mediante chirps [Css](#page-10-2) para transmitir la información. La modulación Css deriva de la modulación por espectro expandido [SS.](#page-12-0)

Contrariamente a las técnicas de modulación clásicas donde se busca tener un ancho de banda mínimo, que cumpla la teoría de Nyquist-Shannon, esta técnica aumenta el ancho de banda de la señal. Esparce la potencia de la señal a lo largo de la banda. La se˜nal original a transmitir es codificada con una secuencia de c´odigos de esparcimiento (Spread code) que lo que hacen es esparcir esa se˜nal a lo largo de un ancho de banda determinado (spread spectrum). El receptor utiliza la misma secuencia para demodular la señal original. En la figura [A.1](#page-93-0) se muestra una modulación de espectro expandido.

La modulación por espectro expandido presenta las siguientes ventajas:

- Inmunidad frente al ruido: Al no concentrar la potencia en una solo frecuencia. evita que ruidos/interferencias en ciertas frecuencias hagan que no se pueda reconstruir la señal.
- Seguridad: Se utiliza para encriptar la señal. Solo el receptor que tiene el correcto spread code puede demodular la señal.
- Múltiple acceso por división de código: Muchos usuarios pueden compartir el medio, ya que este es multiplexado donde a cada usuario se le asigna un código diferente. Esta técnica deriva del [CDMA](#page-10-3) del cuál proviene el [SS.](#page-12-0)

<span id="page-93-0"></span>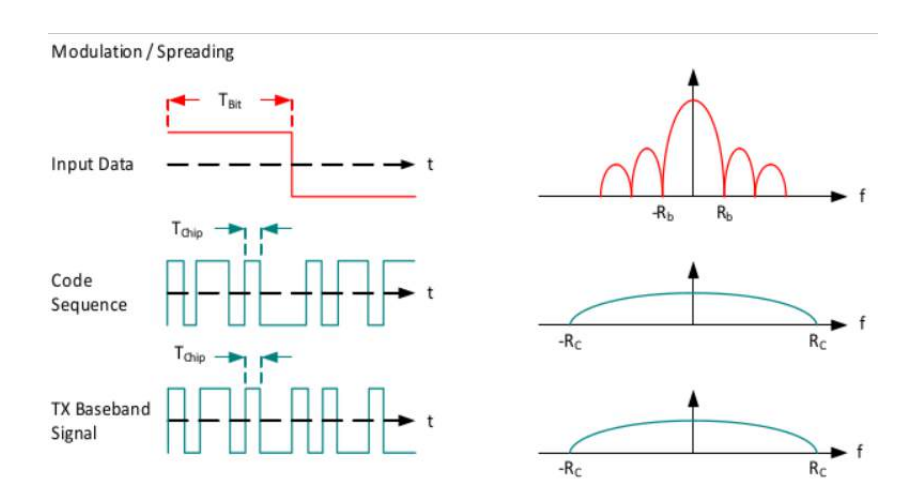

Apéndice A. Comunicación LoRa

Figura A.1: Modulación de frecuencia expandida [\[21\]](#page-91-0)

# A.2. Parámetros de la comunicación LoRa

## A.2.1. Spread Factor, Bandwidth, Code Rate

En la modulación LoRa se tiene 3 parámetros que son los que se utilizan para definir la comunicación que son:

- Spread Factor SF Factor de esparcimiento de la se˜nal
- $\bullet~$  Bandwidth BW Ancho de banda de la señal transmitida
- $\blacksquare$  Code Rate CR Tasa de codificación de errores

Estos parámetros definen la velocidad de transmisión de datos lo que afecta el consumo y la sensibilidad que se requiere para demodular las señal lo que se refleja en el alcance máximo que se tiene.

El Spread Code, aquí, es conocido como chirp sequence. Estos pulsos son de una frecuencia variable linealmente en el tiempo, mucho mayor que la frecuencia de la señal de entrada. Este código se multiplica con la señal de entrada para luego trasmitirla. En la figura [A.2](#page-94-0) se observa a modo de ejemplo una trasmisión LoRa en la frecuencia de 869 MHz y su variación en frecuencia debido a la variación de los pulsos chirp.

El chirp rate es la cantidad de chirps por segundo que tiene el código: Chirp Rate =  $[chirps/sea]$ . Un símbolo LoRa esta compuesto por  $2^{SF}$  chirps. Por lo tanto un símbolo LoRa puede codificar  $SF$  bits de información. La relación entre el chip rate y la velocidad de símbolo es lo que se define como Spread factor [\[20\]](#page-91-1):

$$
SF = \frac{Chirp\ rate}{Symbol\ rate}
$$

# <span id="page-94-0"></span>869.453 400 MHz 005124 809.433 069'41 365,439 060.446

### A.2. Parámetros de la comunicación LoRa

<span id="page-94-1"></span>Figura A.2: Espectro de una transmisión LoRa [\[22\]](#page-91-2)

| <b>SF</b> | Chirps/simbolo |
|-----------|----------------|
| 6         | 64             |
| 7         | 128            |
| 8         | 256            |
| 9         | 512            |
| 10        | 1024           |
| 11        | 2048           |
| 12        | 4096           |

Tabla A.1: Valores típicos de SF y chirps por símbolo

Un mayor número de  $SF$  implica un mayor número de chirps por símbolo lo que implica una mayor ganancia de sensibilidad en recepción. En LoRa los SF típicos son los expresados en la tabla [A.1.](#page-94-1)

Los anchos de banda (BW) típicos de LoRA son 125 KHz, 250KHz y 500KHz y estos determinan el ancho de banda efectivo que ocupa la transmisión.

A partir del SF y del BW es que se define el tiempo de símbolo  $T_s$  y la velocidad de símbolo  $R_S$  de una transmisión LoRa:

$$
T_s = \frac{1}{R_S} = \frac{2^{SF}}{BW}
$$

Debido a que LoRa agrega una corrección de errores a cada transmisión. Esta corrección de errores  $CR$  también se denomina [FEC](#page-10-4) y se basa en agregar cierta cantidad de bits redundantes por 4 cada bits de información. Los valores típicos

### Apéndice A. Comunicación LoRa

de [CR](#page-10-0) son:  $4/5$ ,  $4/6$ ,  $4/7$ ,  $4/8$ . Donde el primer número corresponde a los bit de información y el segundo a los bits totales enviados.

Por lo tanto el bitrate final  $R_b$  en una transmisión depende de los 3 parámetros antes explicados SF, CR y BW:

$$
R_s = \frac{SF \times 2^{SF} \times CR}{BW}bps
$$

### A.2.2. Relación entre los parámetros, el bitrate y la sensibilidad

A continuación se describen los efectos más importantes de variar estos parámetros en la trasmisión.

- Aumentar el BW, disminuye el tiempo de bit por lo que aumenta el bitrate de la comunicación ya que aumenta la capacidad del canal. También disminuye la sensibilidad del receptor
- Aumentar el SF, baja el bitrate ya que aumenta el tiempo de bit, a pesar que un símbolo transporta más bits. Una de las contras de aumentar el SF es que al bajar el bitrate, implica que se tenga que transmitir una mayor cantidad de tiempo para enviar la misma información, por lo tanto aumenta el consumo  $(20 \text{ veces más un SF12 respecto a SF7 en un ciclo de transmisión [26])}$  $(20 \text{ veces más un SF12 respecto a SF7 en un ciclo de transmisión [26])}$  $(20 \text{ veces más un SF12 respecto a SF7 en un ciclo de transmisión [26])}$ . Sin embargo una de las ventajas es el aumento en la sensibilidad del receptor.

<span id="page-95-0"></span>En la tabla [A.2](#page-95-0) se muestra la relación entre el BW, y el SF en el bitrate de la comunicación y la sensibilidad del receptor, para un CR de 4/7.

| BW(kHz) | <b>SF</b> | Bitrate (bps) | Sensibilidad (dB) |
|---------|-----------|---------------|-------------------|
| 125     |           | 4557          | -123              |
| 125     | 19        | 244           | -136              |
| 500     |           | 18229         | -117              |
| 500     | 1 ດ       | 976           | -137              |

Tabla A.2: Bitrate y Sensibilidad en función del BW y SF para un CR de 4/7 [\[23\]](#page-91-4) y [\[22\]](#page-91-2)

# Apéndice B

# PCB, lista de componentes y esquemático del Módulo LoRa

<span id="page-96-0"></span>A continuación se muestran el cad del PCB final del módulo de comunicación LoRA, figura [B.1,](#page-96-0) la lista de componentes, Tabla [B.1](#page-98-0) y el esquemático del mismo, figura [B.2.](#page-97-0)

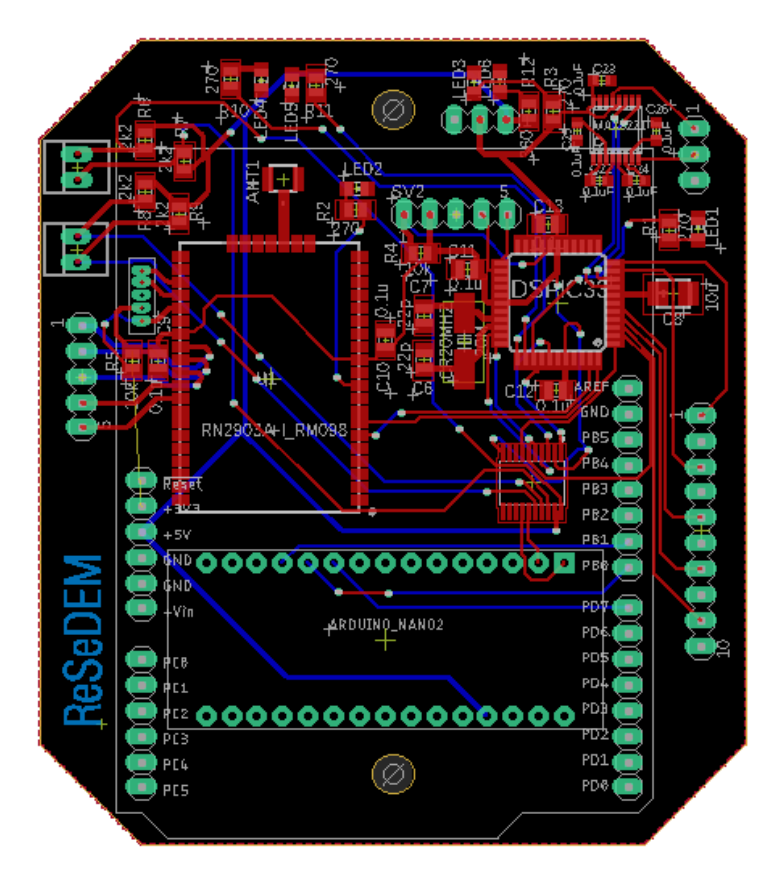

Figura B.1: Cad del PCB del módulo de comunicación

<span id="page-97-0"></span>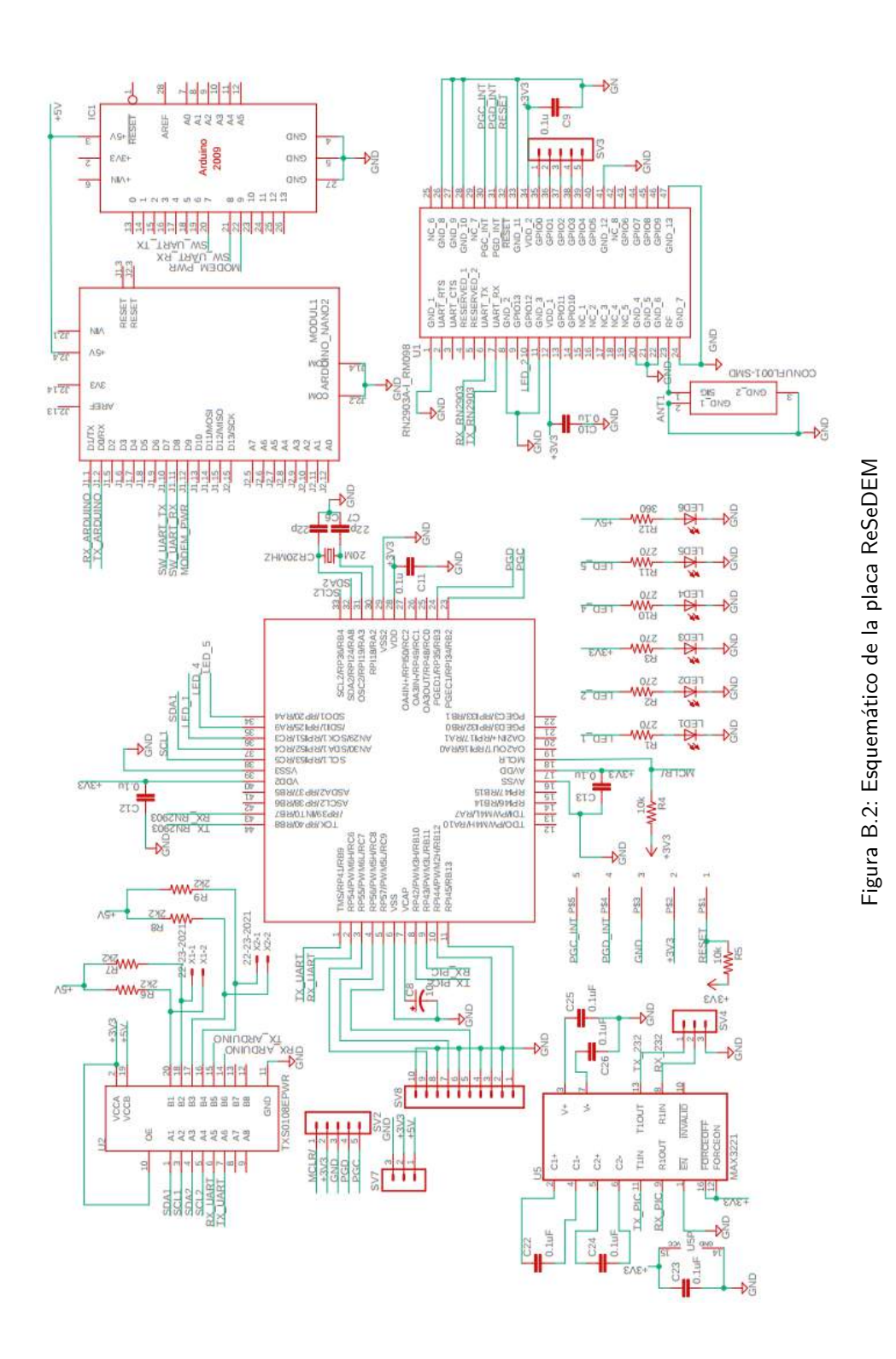

Apéndice B. PCB, lista de componentes y esquemático del Módulo LoRa

<span id="page-98-0"></span>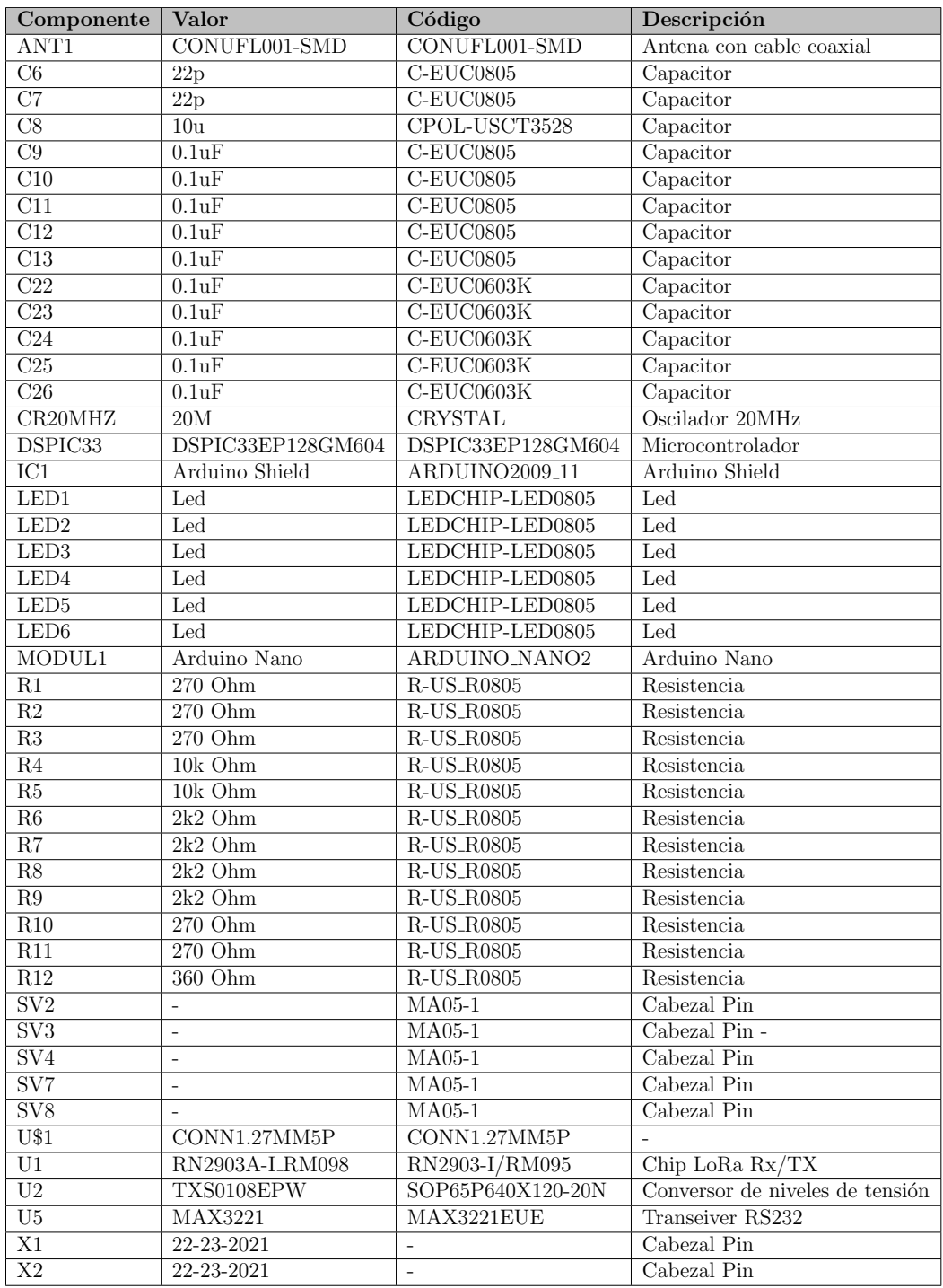

Tabla B.1: Lista componentes de la placa ReSeDEM del Módulo LoRa

Esta página ha sido intencionalmente dejada en blanco.

# Apéndice C Comandos GPRS

En la Tabla [C.1](#page-100-0) se describen comandos, a modo informativo, que pueden ser de utilidad para agregarle prestacionesa la comunicación GPRS. Estos comandos son de utilidad para establecer la [QOS](#page-11-7) mínima sabiendo la intensidad en la señal recibida, establecer alarmas a partir de una hora determinada o enviar alertas por [SMS](#page-11-1) en determinadas circunstancias. También se describen algunos Comandos [AT](#page-10-5) para realizar una conexión [TCP](#page-12-1) o [UDP](#page-12-2) y comandos [FTP](#page-10-6) para transmisión de ar-chivos. La conexión [FTP](#page-10-6) es útil en caso de querer mandar paquetes grandes de datos. Si bien en el proyecto se implemento [HTTP,](#page-11-2) se estudió la posibilidad de realizarlo por alguna de estas formas también.

<span id="page-100-0"></span>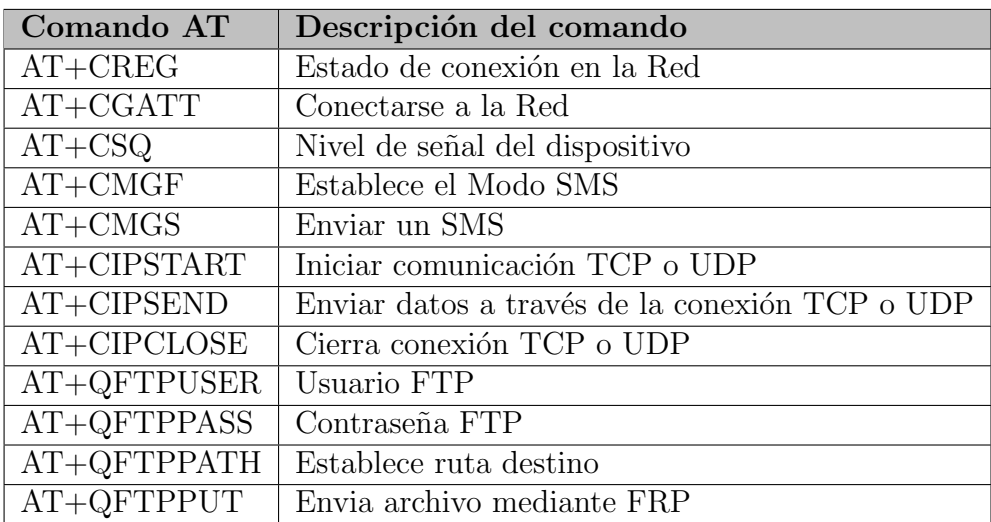

Tabla C.1: Comandos AT adicionales

Esta página ha sido intencionalmente dejada en blanco.

# <span id="page-102-0"></span>Apéndice D

# Módulo Alimentación - Baterías

En este Apéndice se brindan recomendaciones de baterías para una autonomía de una semana del sistema en función de las frecuencias con la que se solicitan datos. La frecuencia depende de la finalidad con la que se instala la Red ReSeDEM.

Estas recomendaciones se calculan en base a los consumos estimados en la Sec-ción [10.2](#page-77-0) y tomando todas las frecuencias de los sensores instalados iguales. De tener frecuencias diferentes los sensores se puede tener un consumo mixto.

#### Frecuencia de solicitud de datos: 2 minutos

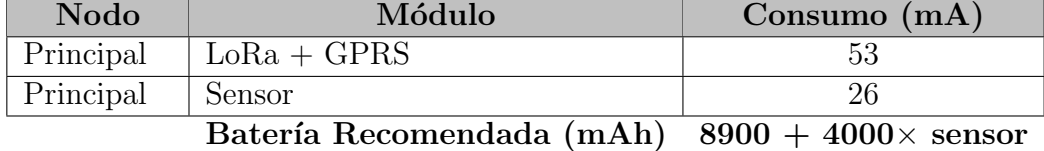

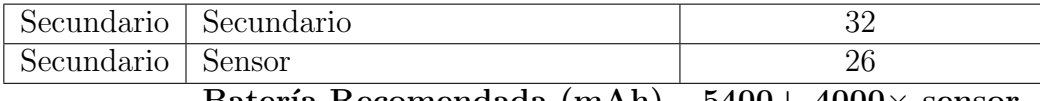

Batería Recomendada (mAh)  $5400+4000\times$  sensor

Tabla D.1: Baterías para autonomía 1 semana. fs=2 minutos

### Frecuencia de solicitud de datos: 10 minutos

### Apéndice D. Módulo Alimentación - Baterías

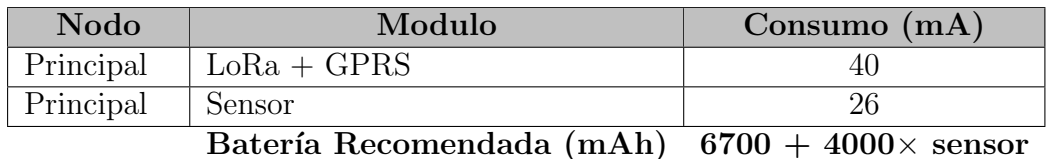

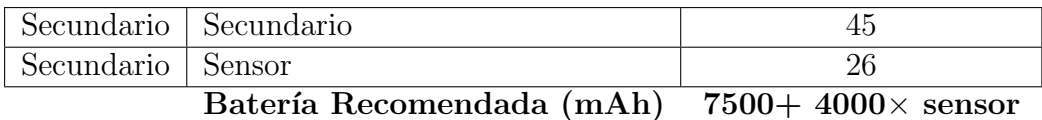

Tabla D.2: Baterías para autonomía 1 semana. fs=10 minutos

### Frecuencia de solicitud de datos: Mayor/igual a 15 minutos

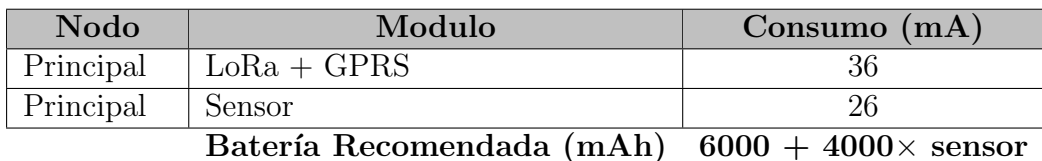

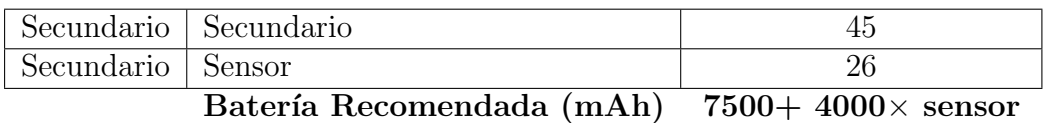

Tabla D.3: Baterías para autonomía 1 semana. fs=15 minutos

chapterManual de Usuario

Este manual tiene la intención de brindar una descripción de los componentes del sistema, el conexionado de los componentes, la interfaz de usuario y la inicialización del sistema. Además se describe como detectar posibles fallas que puedan estar sucediendo en el sistema.

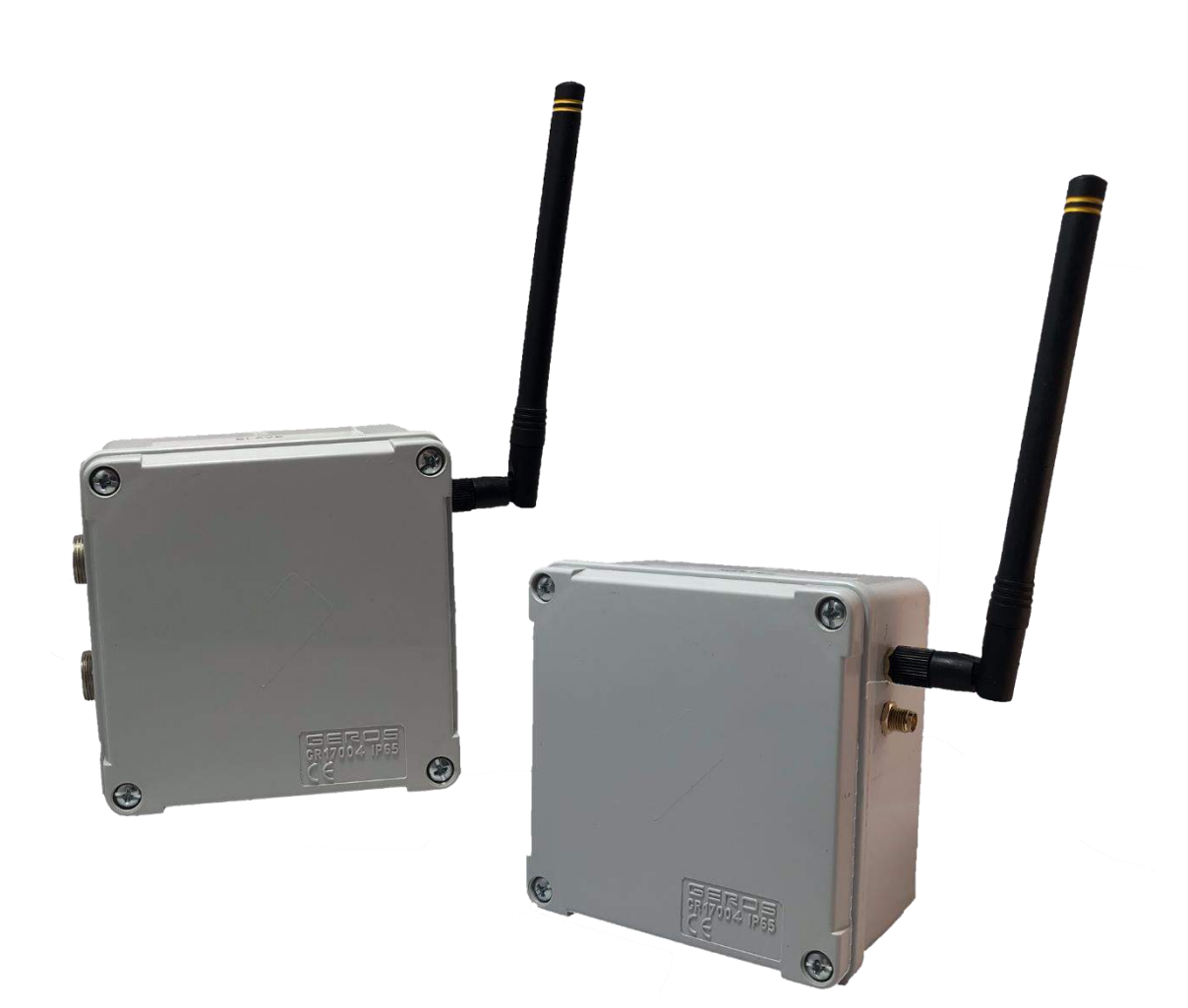

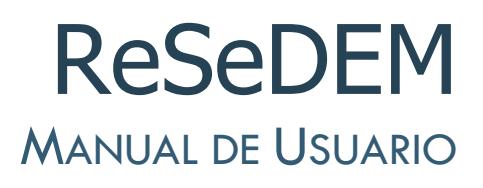

# Contenido

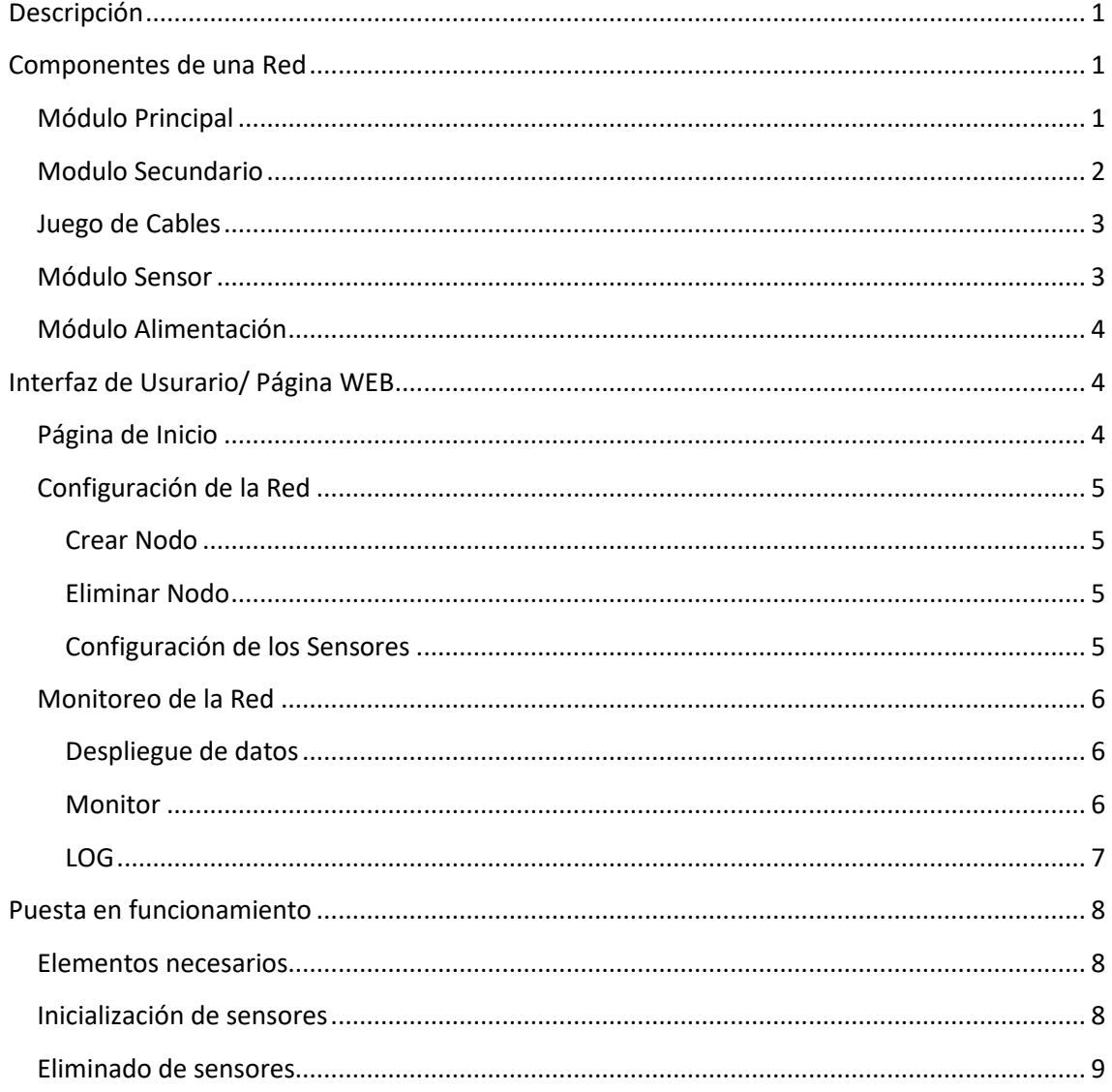

# Descripción

Con este manual el usuario será capaz de poner en funcionamiento una red de sensores ReSeDEM. Una vez inicializada será capaz de realizar un seguimiento activo de los datos relevados por los sensores instalados desde la página web.

# Componentes de una Red

## Módulo Principal

Módulo encargado de establecer la conexión con el servidor y luego escanear la Red LoRa solicitando las acciones pendientes.

Consta de una caja estanca con dos conectores de 7 pines para interconectarse con cualquier otro elemento de la red. A su vez cuenta con dos conectores para las antenas LoRa y GPRS.

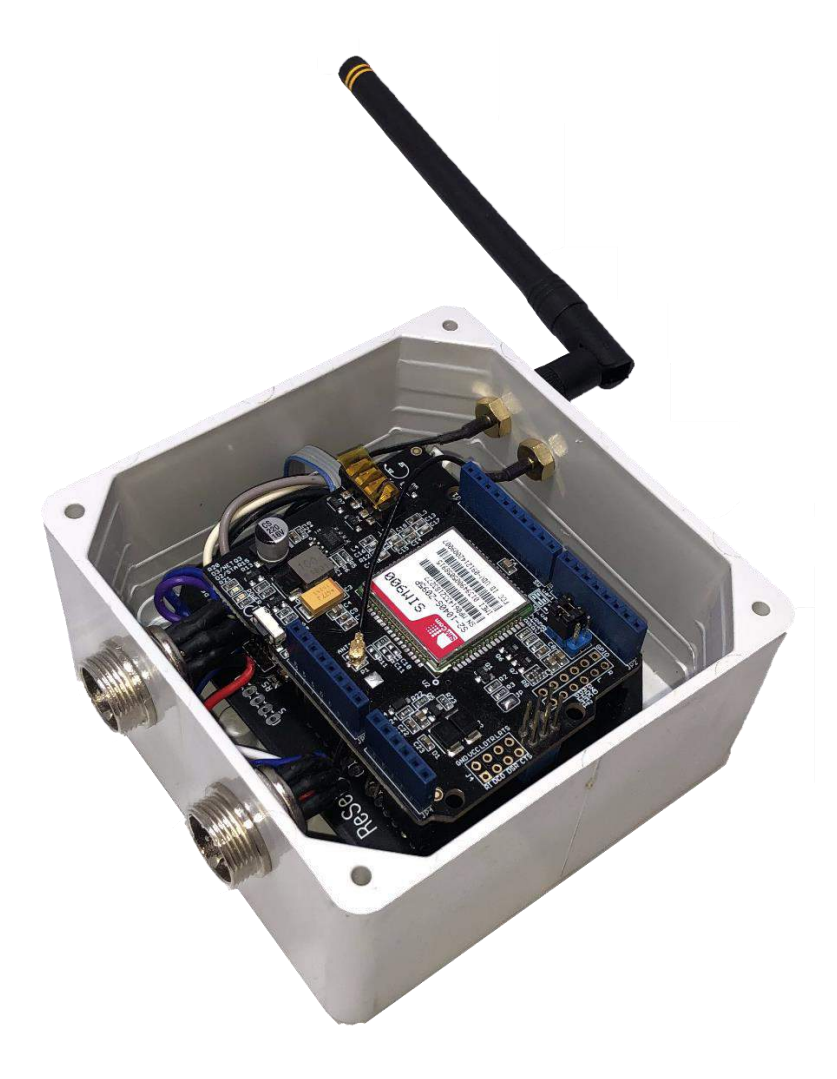

### Modulo Secundario

Este módulo recibe solicitud de acciones desde el Módulo Principal para luego escanear su red local I2C y devolver las medidas obtenidas.

Consta de una caja estanca con dos conectores de 7 pines para interconectarse con cualquier otro elemento de la red. A su vez cuenta con un conector para la antena LoRa.

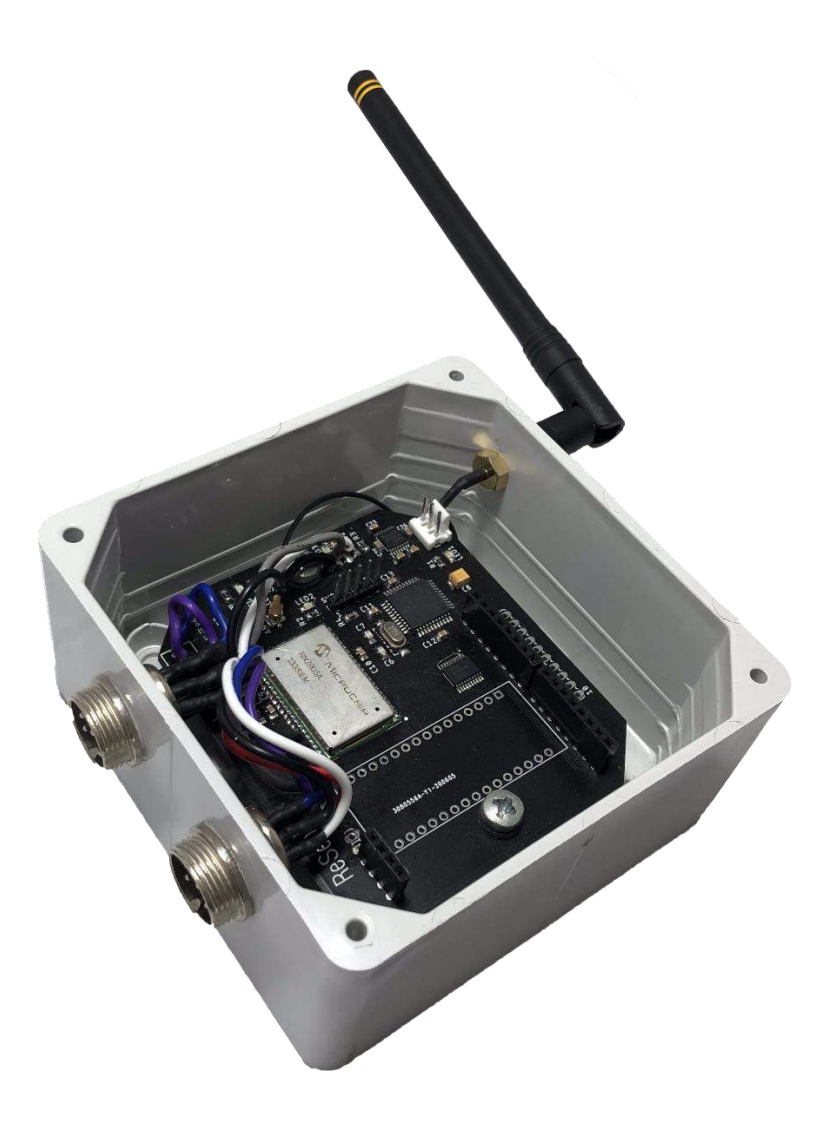
# Juego de Cables

Necesarios para configurar y alimentar el Módulo Principal y Secundario e integrar un sensor a la red.

Consta de dos cables con conectores de 7 pines. Uno para la alimentación del Módulo y otro para conectar el sensor a integrar a la red. Por otro lado, un conector DB9 para la configuración de los Módulos y de los parámetros de la red LoRa.

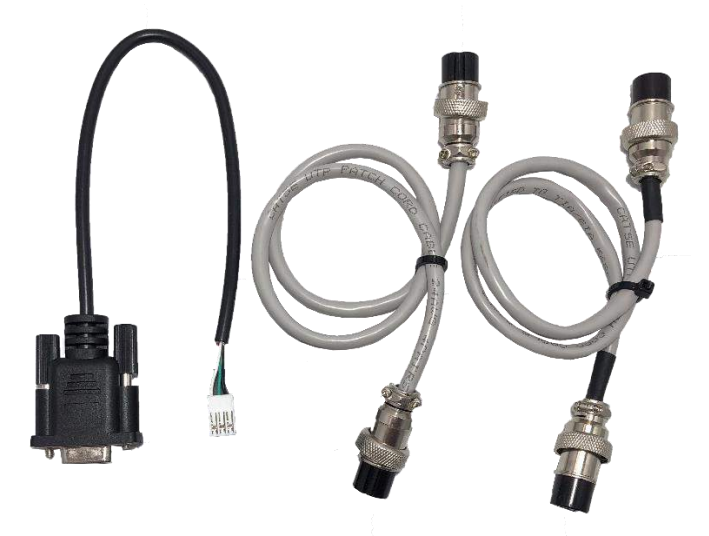

## Módulo Sensor

Módulo encargado de relevar la medida de interés.

Consta de una caja estanca con dos conectores de 7 pines para interconectarse con cualquier otro elemento de la red y un conector de 5 pines para la conexión del sensor.

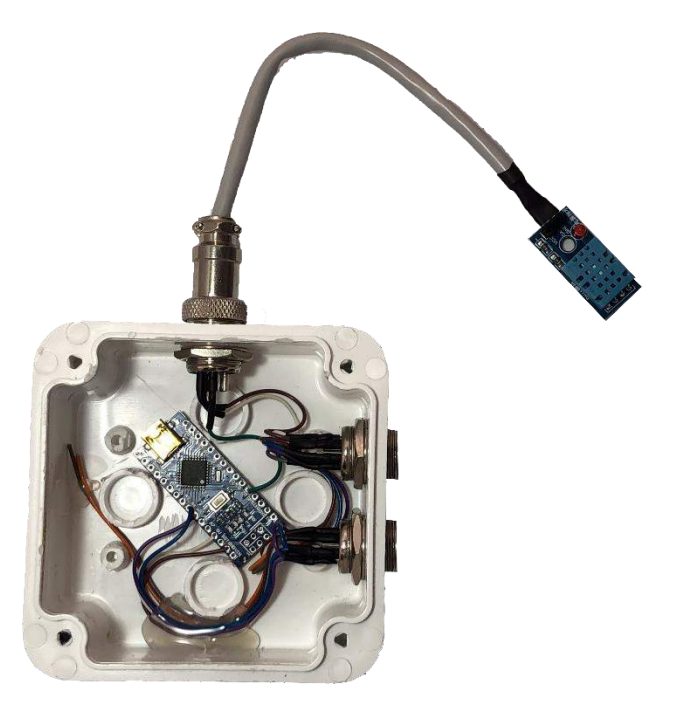

# Módulo Alimentación

Módulo encargado de alimentar los elementos de la red.

Cada Nodo necesita de un Módulo de Alimentación. La elección de este dependerá de la autonomía requerida por el usuario.

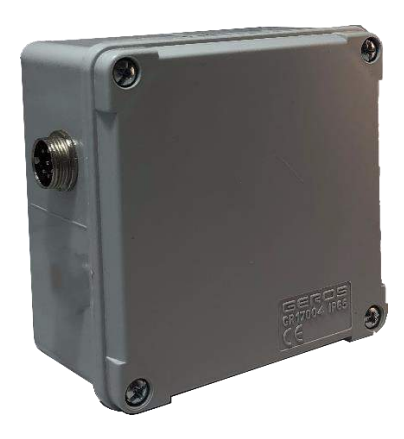

# Interfaz de Usurario/ Página WEB

Para ingresar al portal web del sistema dirigirse a la siguiente URL:

http://resedem.bitnamiapp.com/resedemNew

## Página de Inicio

La página de inicio del Servidor muestra información general de la Red como la cantidad de nodos configurados, cantidad de sensores, cantidad de medidas realizadas y ubicación geográfica de los nodos.

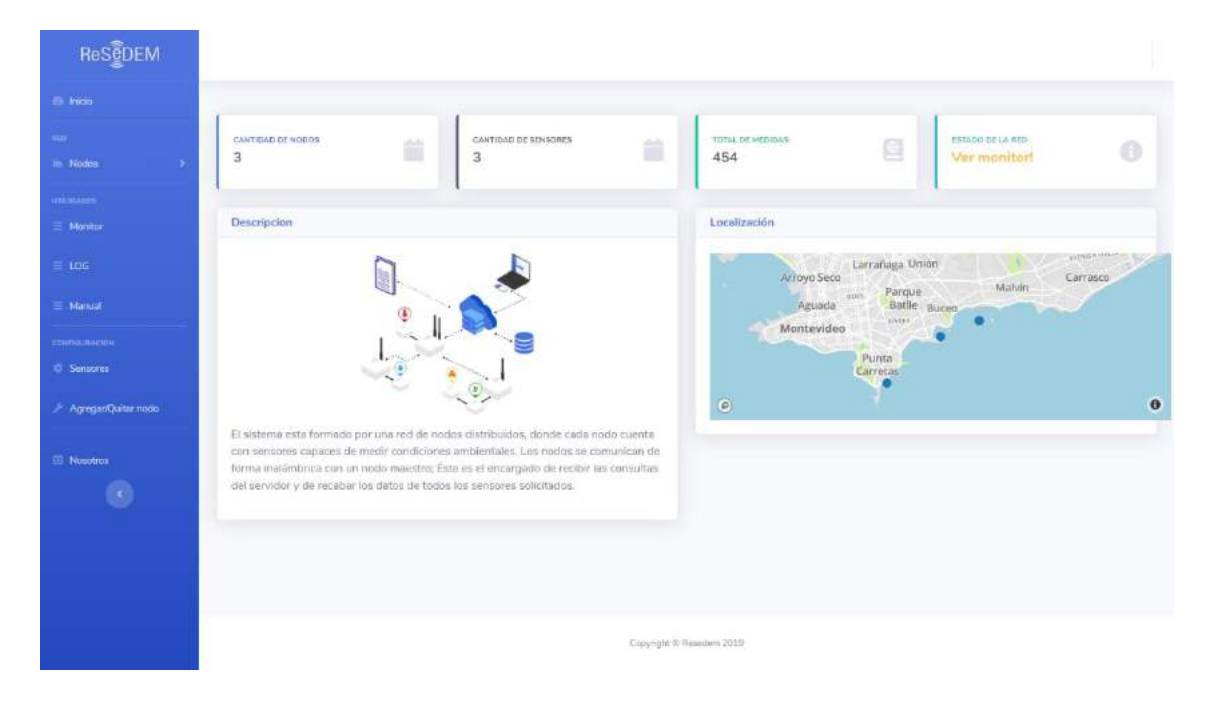

# Configuración de la Red

### Crear Nodo

Para agregar un Nodo dirigirse a la pestaña ``Agregar/Quitar nodo''. Será necesario ingresar las coordenadas geográficas de la posición del nodo (Formato UTM). Luego dar clic en "Agregar". Automáticamente se le asignará el número de identificación al Nodo.

### Eliminar Nodo

En la pestaña ``Agregar/quitar Nodo'' seleccionar el Nodo a eliminar y dar clic en "Eliminar".

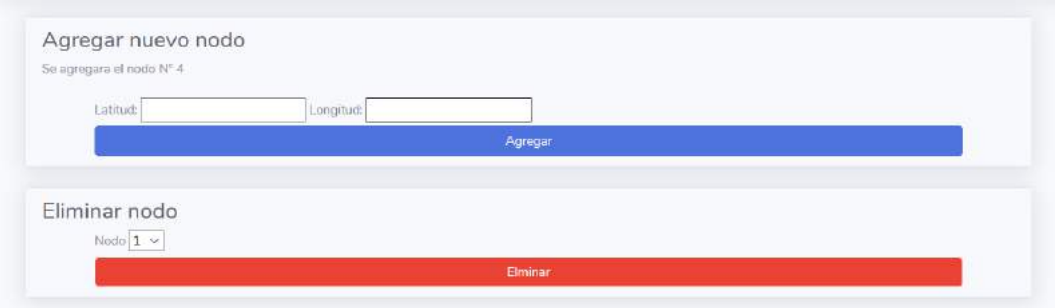

### Configuración de los Sensores

Para configurar los sensores dirigirse a la pestaña "Sensores". En esta sección podremos ver que sensores hay en la Red, agregar y quitar sensores y modificar los tiempos de muestreo de estos o cambiarlos de Nodo.

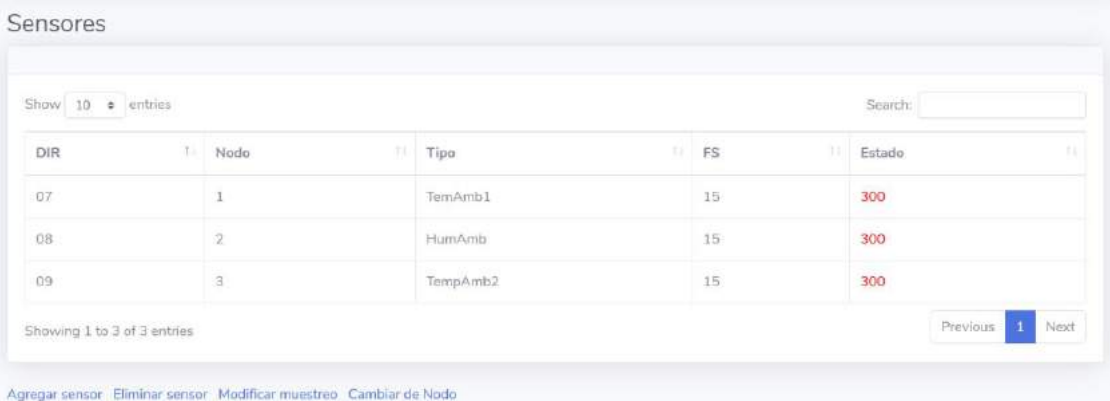

Para agregar un sensor se debe especificar la dirección que tendrá, el Nodo al cual pertenece y la frecuencia de medias que tendrá. La dirección "1E" está reservada para el sistema. Una vez agregado, el sensor queda en estado "100 inicializando" a la espera de la confirmación de la Red LoRa. Al recibir confirmación, el sensor pasa a estado "200" y empieza a solicitar sus medidas. Sólo se puede inicializar un sensor a la vez.

Para eliminar un sensor basta con ingresar la dirección del sensor. De esta forma el sensor pasa a estado "604" esperando la confirmación de la Red LoRa. Una vez recibida la confirmación el sensor es eliminado completamente del sistema.

De forma similar para modificar los tiempos de muestro o para cambiarlo de Nodo se selecciona la opción correspondiente y se indica la dirección del sensor.

### Monitoreo de la Red

En el servidor se lleva registro de todos los datos enviados por la Red. Se puede ver las medidas, el estado de los sensores y un histórico de los mismos.

### Despliegue de datos

Para ver todas las medidas (válidas) que han sido almacenadas en el servidor hay que dirigirse a la pestaña "Nodos" y seleccionar el Nodo al cual pertenece el sensor que se quiere ver las medidas.

En esa pestaña se informa cuantas medidas se han realizado. Para ver el histórico en forma gráfica se debe dar clic en "Datos" y seleccionar el sensor que se quiera visualizar. Para ver los datos en una de tabla se debe dar clic en "Ver histórico" y seleccionar el sensor que se quiera ver. En las tablas se indicará número de medida, fecha de almacenada y el valor.

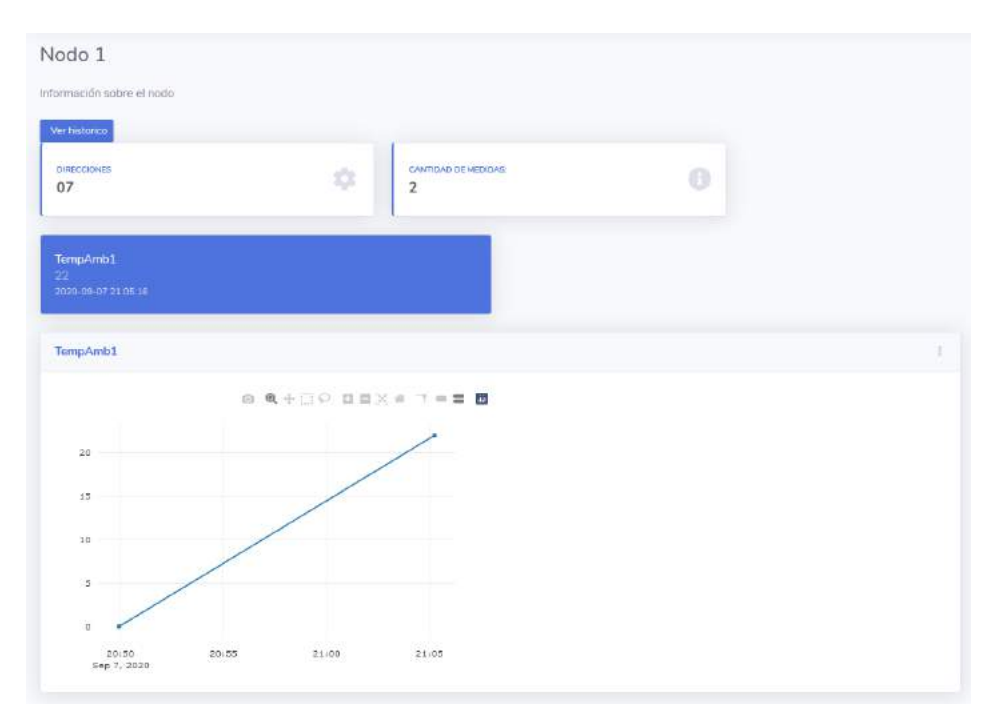

### Monitor

La pestaña "Monitor", nos permite ver el estado actual de todos los sensores, aquí podremos ver si están enviando datos correctamente o si algún sensor está reportando algún error.

#### focha actual: 2020/09/07 21:19:45 Dir: 07 Nodo: 1 Tipo: TempAmb1  $Fs:10$ Último dato: 2020-09-07 21:05:16 Diferencia: 0:14:29 Dir: 08 Nodo: 2 Tipo: HumAmb  $Fs: 10$ Último dato: 2020-09-07 21:10:28 Diferencia: 0:9:17 Estado: 200 OK Dir: 09 Nodo: 3 Tipo: TempAmb2  $Fs: 10$ Último dato: 2020-09-07 21:10:28 Diferencia: 0:9:17 Estado: 200 OK ...................................... Sensor agregar: Sensor eliminar: Salida: 10107

### LOG

Esta pestaña guarda el historial de las comunicaciones del Nodo Principal con el servidor, se guardan todos los mensajes reportados por la Red. Se registra el evento, la fecha y una descripción de este. Es una herramienta útil para detectar errores y evaluar el desempeño de la Red

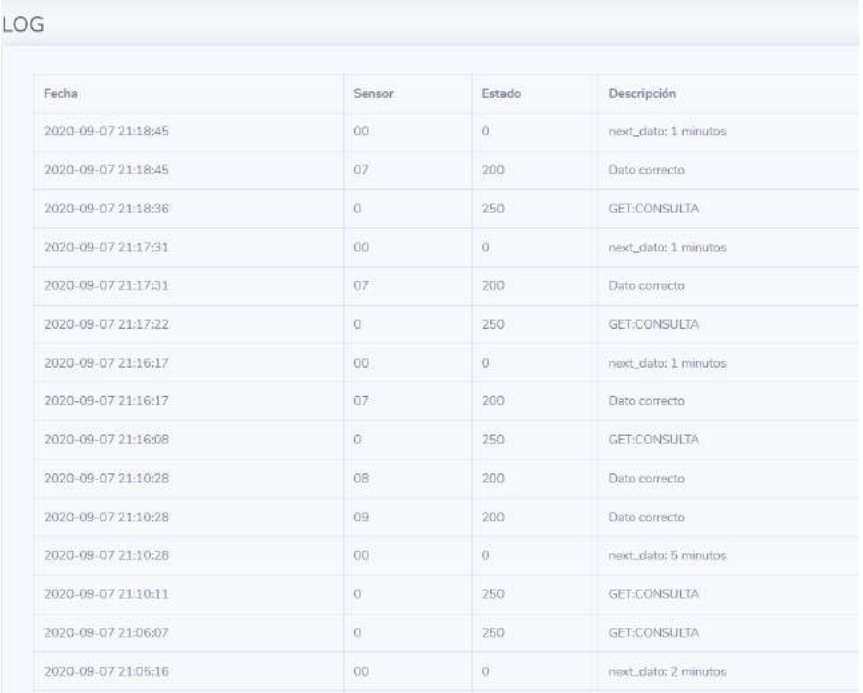

# Puesta en funcionamiento

### Elementos necesarios

Para inicializar la red se necesita al menos:

- 1. Dispositivo con acceso a internet.
- 2. Módulo LoRa Principal.
- 3. Módulo Alimentación. 2. Módulo Loka Principai.<br>
3. Módulo Alimentación.<br>
4. Módulo Sensor.
- 
- 5. Juego de cables.

En caso de necesitar desplegar la red de sensores, se debe anexar el siguiente paquete de ítems. Tantos como el usuario desee anexar a la red.

—<br><u>(၂</u><br>—

- 1. Módulo LoRa Secundario.
- 2. Módulo Alimentación.
- 3. Módulo Sensor.
- 4. Juego de Cables.

#### **Observaciones:**

- Cada Nodo soporta hasta dos sensores. En caso de necesitar más sensores es necesario agregar más Módulos Secundarios.

- El Módulo Principal debe contener una tarjeta SIM de algún proveedor de telecomunicaciones con soporte de la red GPRS.

### Inicialización de sensores

Los sensores deben ser agregados **uno a la vez**. Por lo tanto, el procedimiento a seguir es el siguiente:

- 1. Ingresar a http://resedem.bitnamiapp.com/resedemNew/add\_sensor.php y completar los datos del sensor.
	- a. Dir.: Dirección I2C a grabar en el sensor conectado.
	- b. Nodo: En que Nodo de la red va a quedar conectado.
	- c. Tipo: Nombre indicando el tipo de medida que va a tomar el sensor.
	- d. Muestreo: Cada cuanto el sensor debe reportar una nueva medida.
- 2. Conectar con el Juego de Cables el sensor a agregar en el Módulo Principal o en el Módulo Secundario.
- 3. Conectar con el Juego de Cables el Módulo Principal y el o los Módulos Secundarios a los Módulo de Alimentación.
- 4. Ingresar a http://resedem.bitnamiapp.com/resedemNew/consulta\_d.php y verificar el estado del sensor a agregar. Una vez inicializado el estado será: **200 OK. Observación:**

El proceso de inicialización puede tomar hasta un minuto.

5. En caso de necesitar dar de alta un nuevo sensor, volver al paso número 1 y saltear el paso número 3.

#### **Observación:**

Al agregar un segundo sensor, puede que el Módulo Principal se encentre en ahorro de energía. En este caso tenemos dos opciones:

- i. Reiniciar el Módulo Principal.
- ii. Esperar a que salga de ahorro de energía. Este tiempo va a depender del Muestreo de los sensores agregados anteriormente.

### Eliminado de sensores

Para eliminar sensores el procedimiento es el siguiente:

- 1. Ingresar a http://resedem.bitnamiapp.com/resedemNew/delete\_sensor.php
- 2. Ingresar la dirección del sensor a eliminar.
- 3. Clic en el botón Eliminar.
- 4. Verificar en el monitor el estado del sensor eliminado.
- 5. Una vez que en el monitor no se visualice más el sensor, desconectarlo de la red.

#### **Observación:**

El sistema permite eliminar muchos sensores a la vez. Es fundamental que, si se eliminan más de un sensor, los eliminados sean desconectados de la red.

Esta página ha sido intencionalmente dejada en blanco.

# Apéndice E Manual Técnico

Este manual tiene la intención de brindar una descripción técnica de los componentes. Incluye el Manual de Usuario.

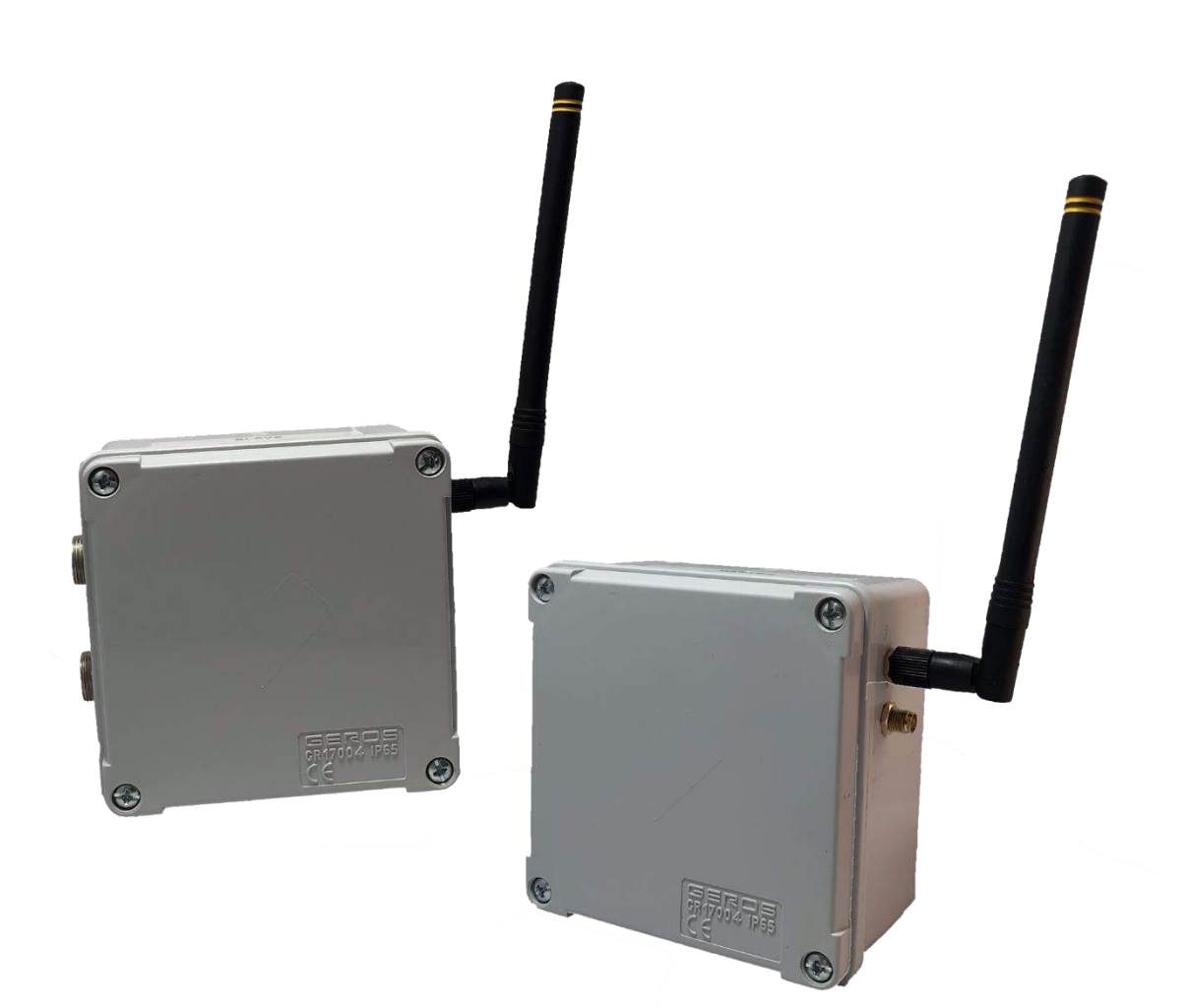

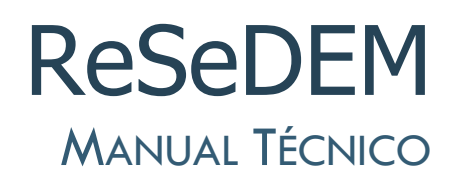

# Contenido

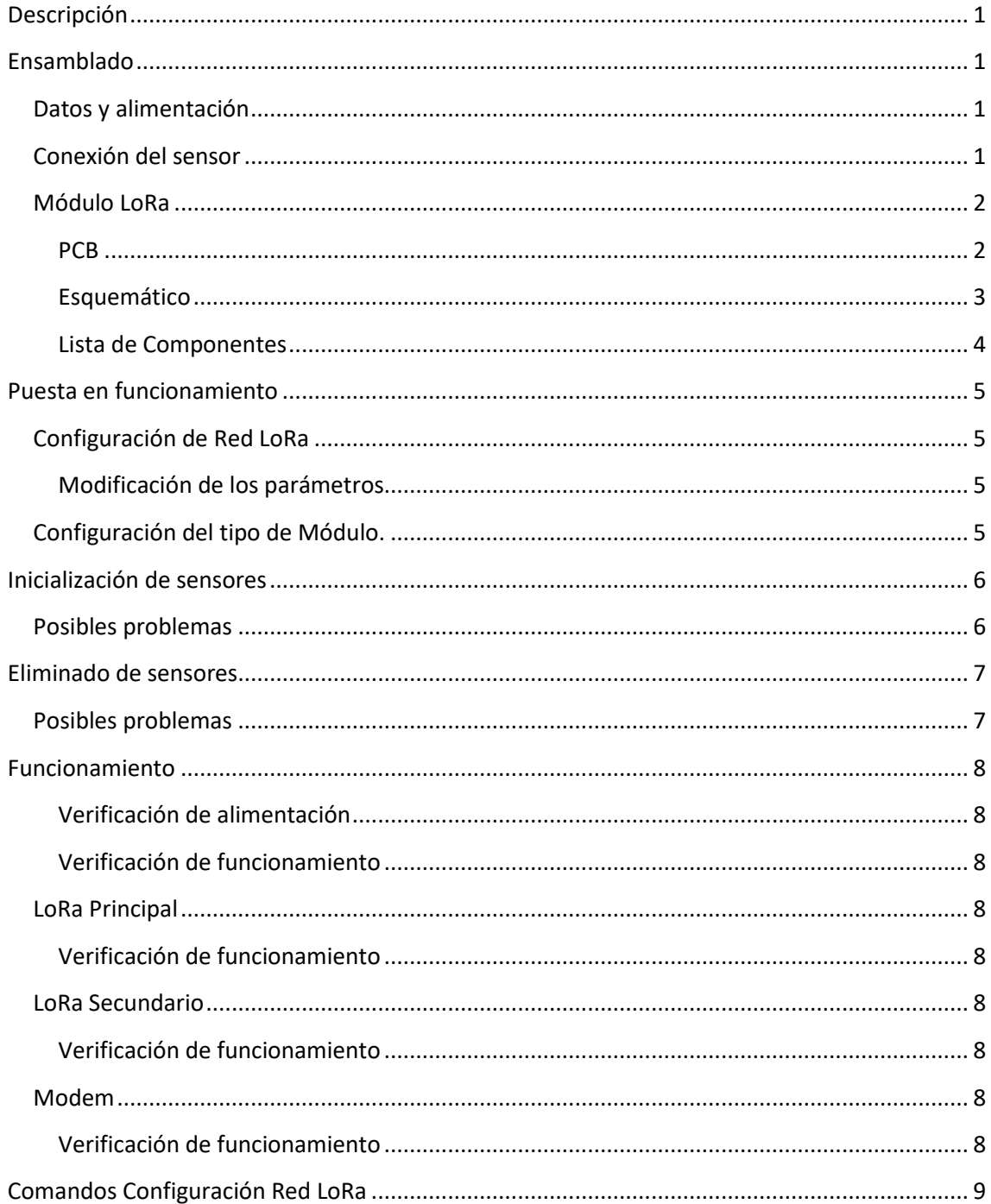

# Descripción

Con este manual el técnico será capaz de verificar el correcto funcionamiento de una Red LoRa y en caso de falla, determinar en qué punto de la red se encuentra. También será capaz de reparar los distintos módulos en caso de daños.

# Ensamblado

# Datos y alimentación

Se debe utilizar un cable de 7 hilos para el armado de los conectores. El cable debe ser armado con un conector GX16-7p en cada extremo.

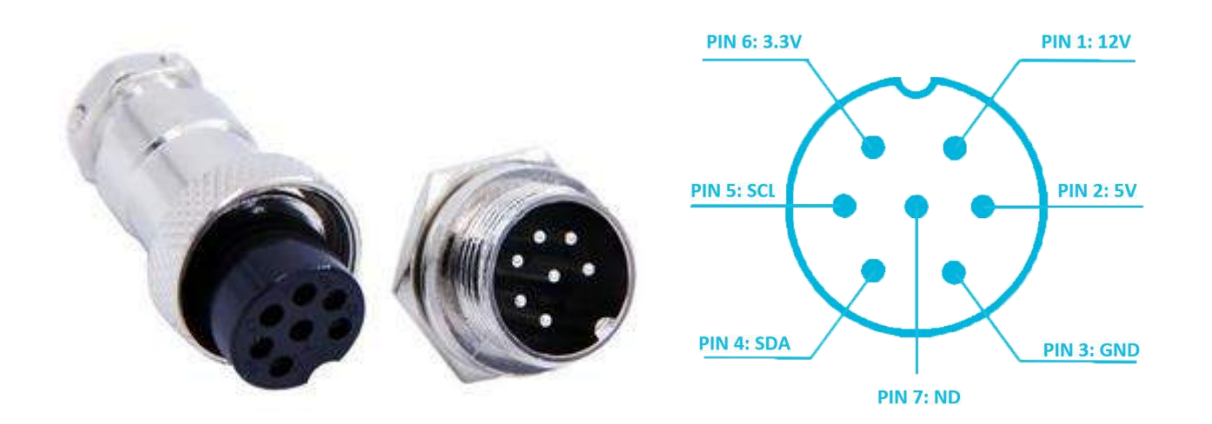

# Conexión del sensor

Se debe utilizar un cable de 5 hilos para el armado de los conectores. El cable debe ser armado con un conector GX16-5p en un extremo y en el otro el sensor a utilizar.

El conexionado de los pines depende del tipo de sensor y de los pines utilizados dentro del Módulo Sensor para relevar la medida en cuestión.

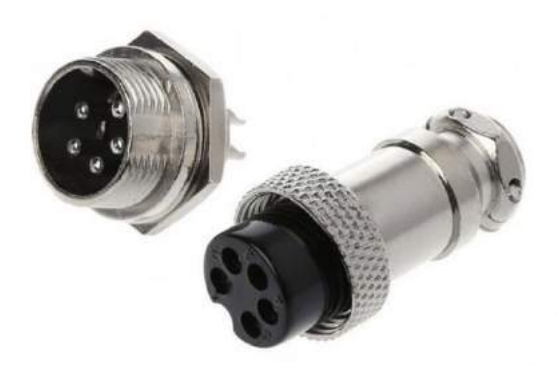

# Módulo LoRa

**PCB** 

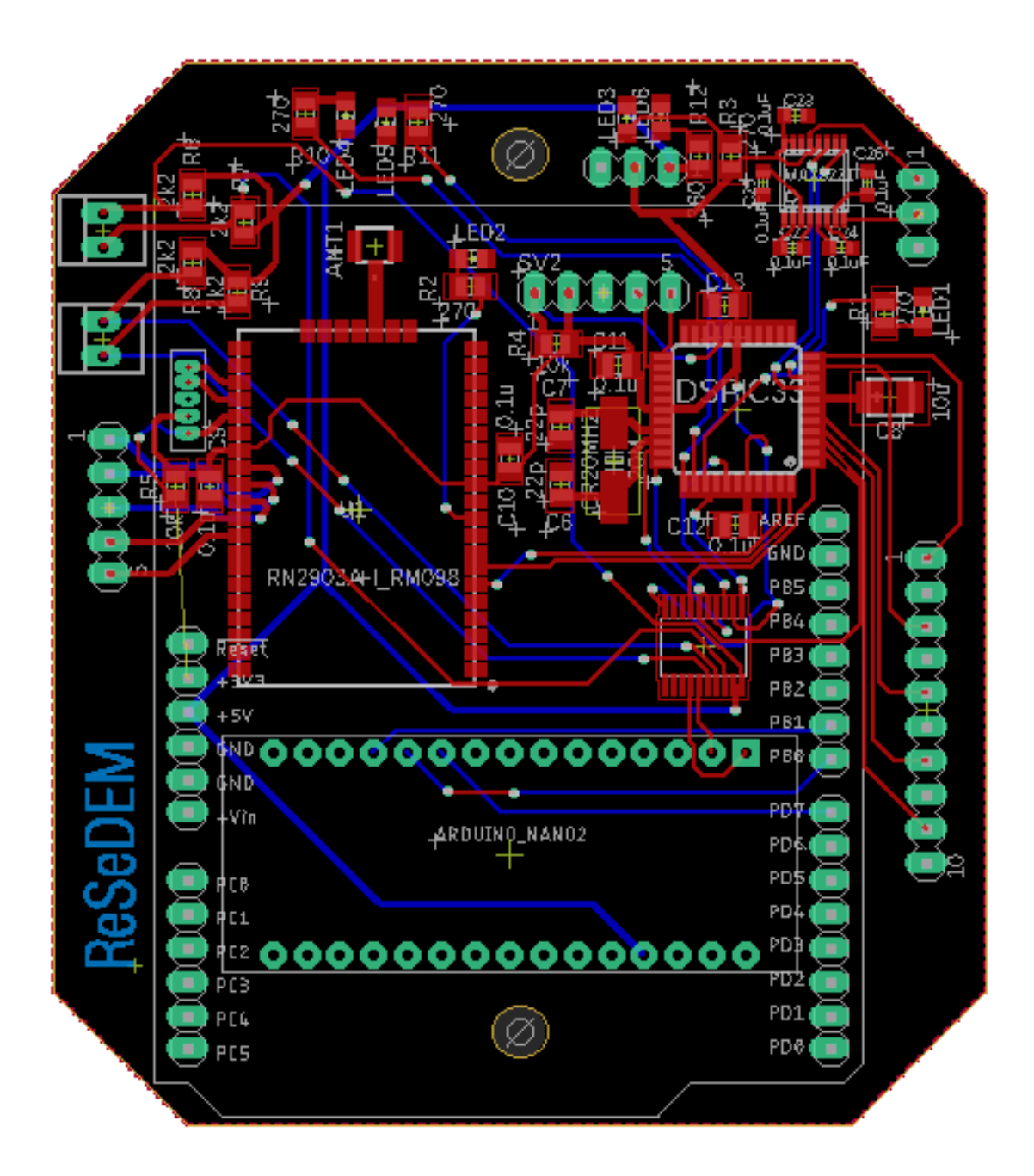

#### Esquemático

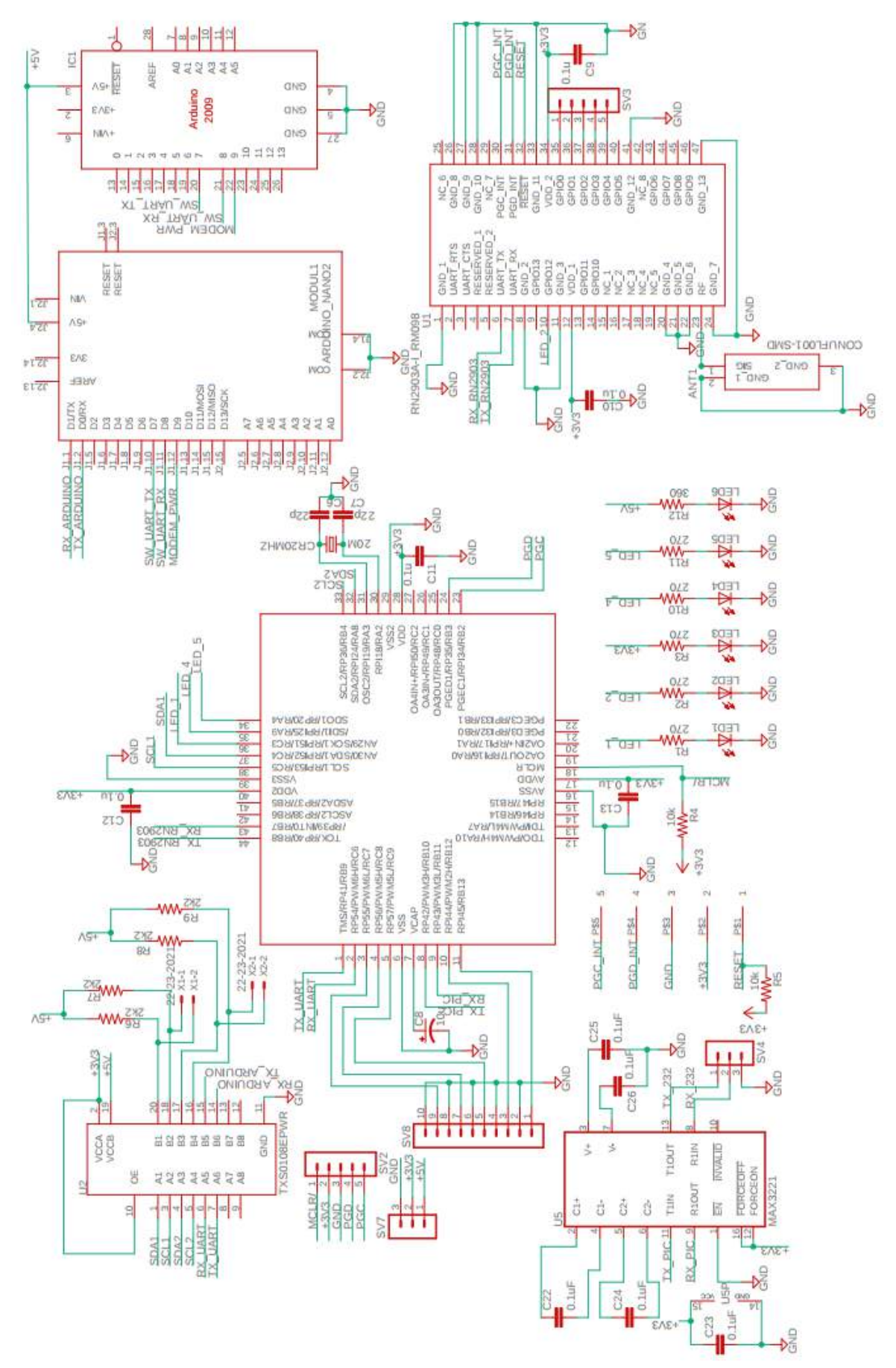

# Lista de Componentes

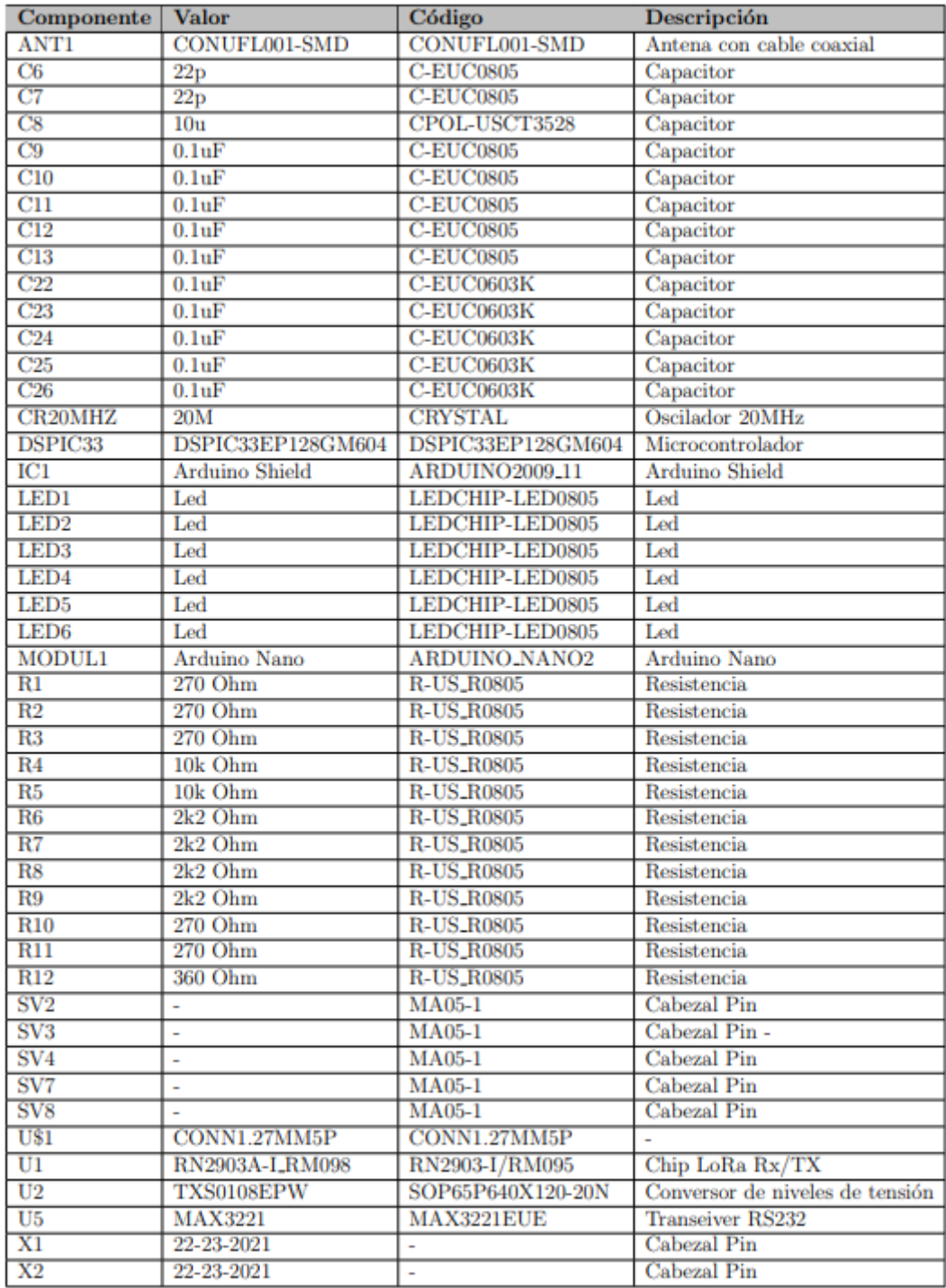

# Puesta en funcionamiento

# Configuración de Red LoRa

Los nodos inician con una configuración LoRa default la que se detalla a continuación que maximiza el alcance:

- Frequency 928 MHz
- Spreading Factor 12
- Coding Rate 4/7
- Bandwidth 500kHz
- Power 20

Esta configuración puede ser modificada por el usuario en caso de ser necesario. Por ejemplo, si coexisten dos o más redes de sensores instaladas en la misma zona, los parámetros elegidos no deben coincidir. De lo contrario se producirá conflictos entre las redes desplegadas.

### Modificación de los parámetros

La configuración default de la Red LoRa puede ser modificada y leída a través de un puerto RS232. La configuración del puerto debe ser la siguiente:

- Baud rate 9600.
- Data: 8bits.
- Parity: none.
- Stop Bits: 1.
- Flow Control: none.

Dentro del Juego de Cables se incluye un cable con conector DB9 que se utiliza para conectarse al Módulo.

Dirigirse a la sección **Comandos Configuración Red LoRa** para detalles y ejemplos de los comandos de configuración.

#### **Observación:**

Todos los nodos de la red deben tener **exactamente la misma configuración** de los parámetros de la Red LoRa.

## Configuración del tipo de Módulo.

Inicialmente los Módulos no están configurados para ser Principal o Secundario.

Análogamente a la Modificación de parámetros, es posible configurar el tipo de Módulo. Debe ser configurado como Módulo Principal aquel que tenga integrado el módulo de comunicación GPRS.

Dirigirse a la sección **Comandos Configuración Red LoRa** para acceder a los comandos de configuración.

#### **Observación:**

Dado que el hardware base de los Módulos es el mismo, el tipo no está especificado en la configuración default. Es necesario configurarlo al menos una vez para poder inicializar la red.

# Inicialización de sensores

Dirigirse al manual de usuario para inicializar la Red ReSeDEM.

# Posibles problemas

Al momento de inicializar un sensor el usuario puede encontrarse con algunos problemas. Los Detallamos a continuación y como se podrían solucionar.

### **Problema 1:**

El sensor no enciende led de alimentación.

#### **Posible causa:**

Esto se puede deber a un problema en el cable o en el módulo de alimentación.

### **Posible solución:**

Si el Nodo al que está conectado el sensor funciona correctamente probar utilizar otro cable. Si la falla también afecta al Módulo al que está conectado el sensor, verificar el Módulo de Alimentación.

### **Problema 2:**

El sensor no se inicializa correctamente.

### **Posible causa:**

Si el sensor está siendo reutilizado, es posible que no haya sido eliminado ordenadamente. Esto hace que la dirección I2C del mismo no sea la necesaria para poder inicializar el sensor desde la web.

### **Verificación:**

Observando la forma en que parpadea el led L del sensor podemos saber en qué estado está.

- Si enciende cada 2 segundos, el sensor se encuentra inicializado.
- Si enciende cada 1 segundo, el sensor esta sin inicializar.
- Si el parpadeo es de más de una vez por segundo, el sensor se encuentra tomando medidas.

#### **Posible solución:**

Conectar mediante un cable USB el sensor a un PC. Abrir un terminal serie con la siguiente configuración:

- Baud rate 9600.
- Data: 8bits.
- Parity: none.
- Stop Bits: 1.
- Flow Control: none.

Con el sensor conectado, al presionar el botón "reset", se imprimirá en pantalla la dirección I2C que tiene grabada el sensor. En la web, el sensor debe ser dado de alta con esa dirección.

# Eliminado de sensores

Dirigirse al manual de usuario para eliminar uno o más sensores de la Red ReSeDEM.

### **Observación:**

El sistema permite eliminar muchos sensores a la vez. Es fundamental que, si se eliminan más de un sensor, los eliminados **sean desconectados de la red** ya que quedarían varios sensores con la dirección default conectados en el mismo bus I2C.

# Posibles problemas

Al momento de eliminar un sensor el usuario puede encontrarse con algunos problemas. Los Detallamos a continuación y como se podrían solucionar.

### **Problema 1:**

En el LOG se visualiza el siguiente mensaje:

- *Estado 428, Sensor borrado con falla*

### **Posible causa:**

Falla la comunicación LoRa al confirmar la eliminación del sensor.

### **Posible solución:**

Si se tiene acceso al sensor dirigirse a la **Posible solución** del **Problema 2** en la Inicialización del sensor y verificar que la dirección del sensor es el default (30). Si la dirección no es el valor default, conectarlo nuevamente en la red y darlo de alta con la dirección que tiene grabada. Luego inicializar el proceso de eliminación nuevamente.

Si no se tiene acceso, se puede verificar que el sensor se eliminó correctamente al dar de alta un nuevo sensor y verificar que este se inicialice correctamente. Luego inicializar el proceso de eliminación nuevamente.

### **Problema 2:**

En el LOG se visualiza el siguiente mensaje:

- *Estado 424, LoRa ppal: error en transmisión de acciones hacia red LoRa.* 

#### **Posible causa:**

Falla en la transmisión del mensaje hacia la Red LoRa.

### **Posible solución:**

Esperar a que la Red LoRa solicite acciones. Se va a reintentar ejecutar la acción de eliminar el sensor en cuestión.

# Funcionamiento

Dependiendo la de la configuración del Módulo LoRa como Principal o Secundario, el funcionamiento va a ser diferente.

### Verificación de alimentación

Para el correcto funcionamiento del Módulo se necesitan dos voltajes, 3,3V y 5V.

- LED3 representa el estado de la alimentación de 3,3V.
- LED6 representa el estado de la alimentación de 5V.

### Verificación de funcionamiento

- LED1 debe cambiar de estado cada 0,5 segundos. Si está siempre encendido o apagado, el programa no se está ejecutando. Es necesario reprogramar el microcontrolador.
- LED2 Debe estar encendido fijo. Este led encendido representa que el módulo de radio RN2903 está configurado.

### LoRa Principal

### Verificación de funcionamiento

- LED5 debe cambiar de estado cuando se recibe un comando desde el Módulo GPRS. Si no enciende nunca verificar que el modem funcione correctamente.
- LED4 debe cambiar de estado cuando se recibe un comando desde la Red LoRa. Si no enciende nunca verificar que los LoRa secundarios estén funcionando correctamente.

## LoRa Secundario

### Verificación de funcionamiento

- LED4 debe cambiar de estado cuando se recibe un comando desde el Módulo LoRa Principal.

Si no enciende nunca verificar que el Módulo LoRa Principal este recibiendo correctamente la solicitud de acciones desde el Módulo GPRS y al menos uno de los sensores con acciones pendientes conectado en el LoRa Secundario.

- LED5 debe cambiar de estado cuando se procesa correctamente el comando recibido desde la Red LoRa.

Si no enciende nunca verificar que los LoRa secundarios estén funcionando correctamente.

### Modem

### Verificación de funcionamiento

Dirigirse al manual de usuario del Shield GPRS de seeedstudio 3.0.

https://wiki.seeedstudio.com/GPRS\_Shield\_V3.0/

# Comandos Configuración Red LoRa

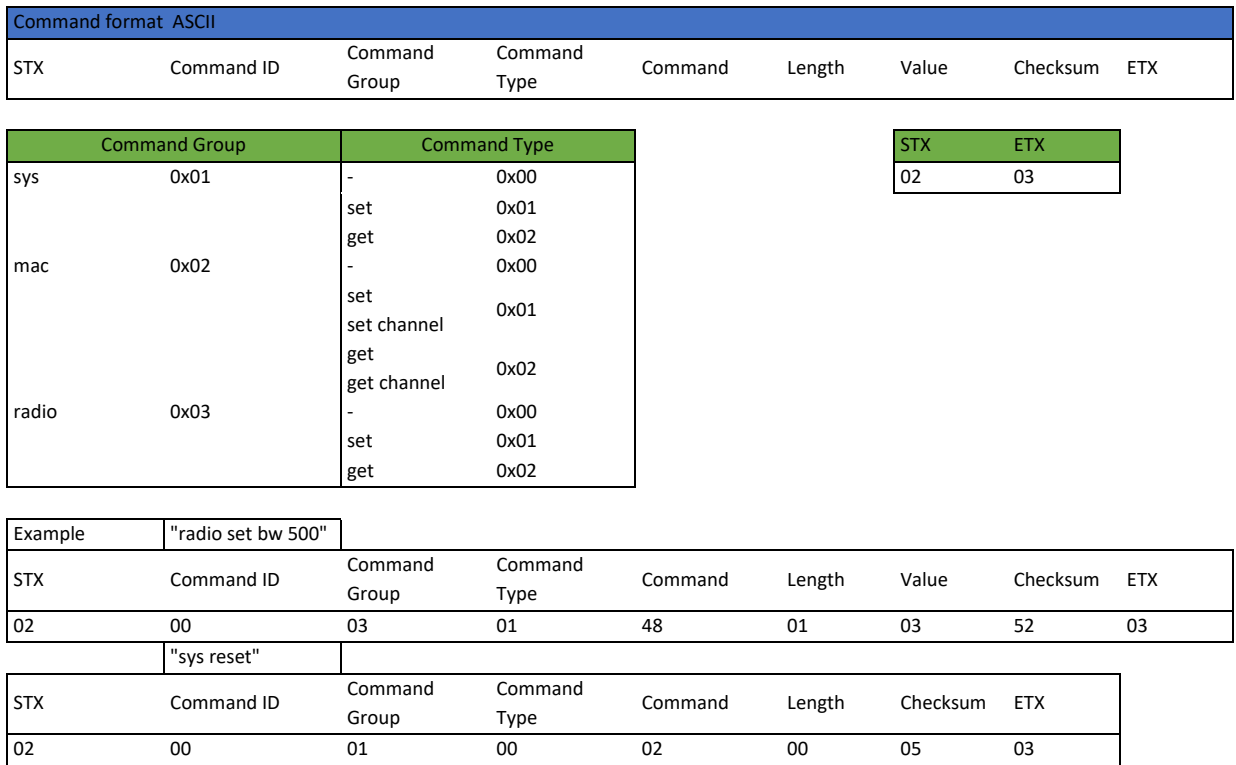

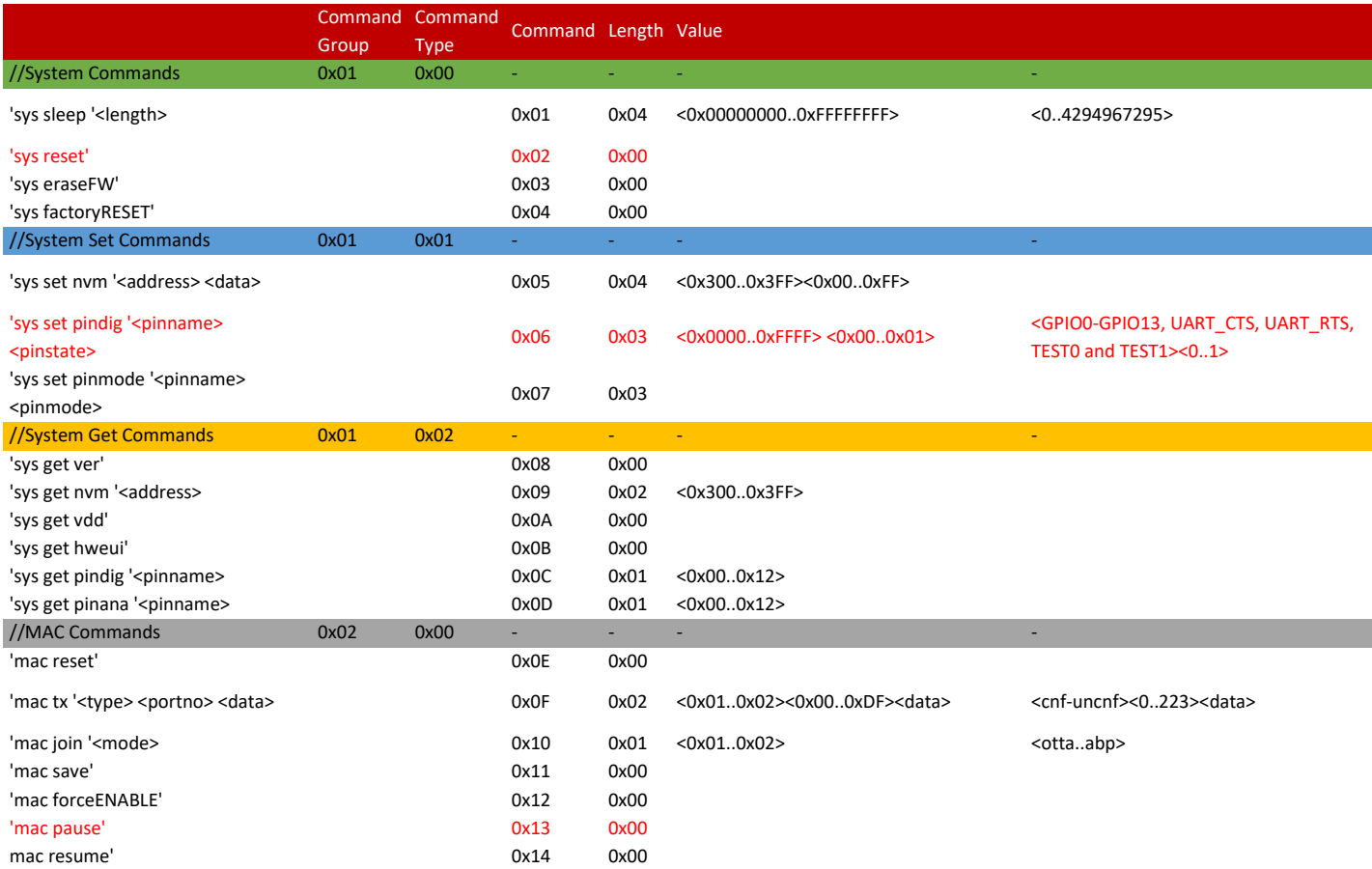

10

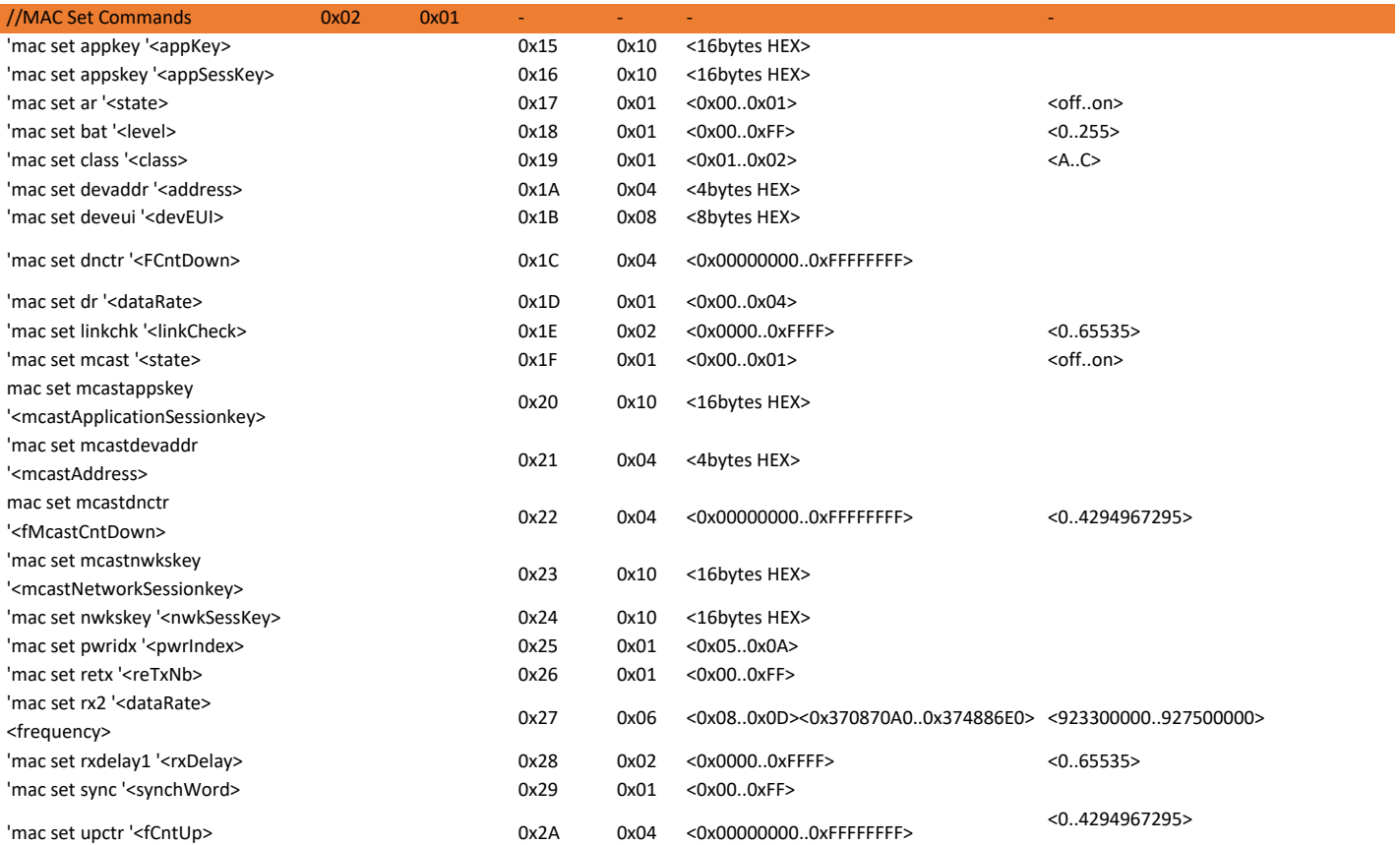

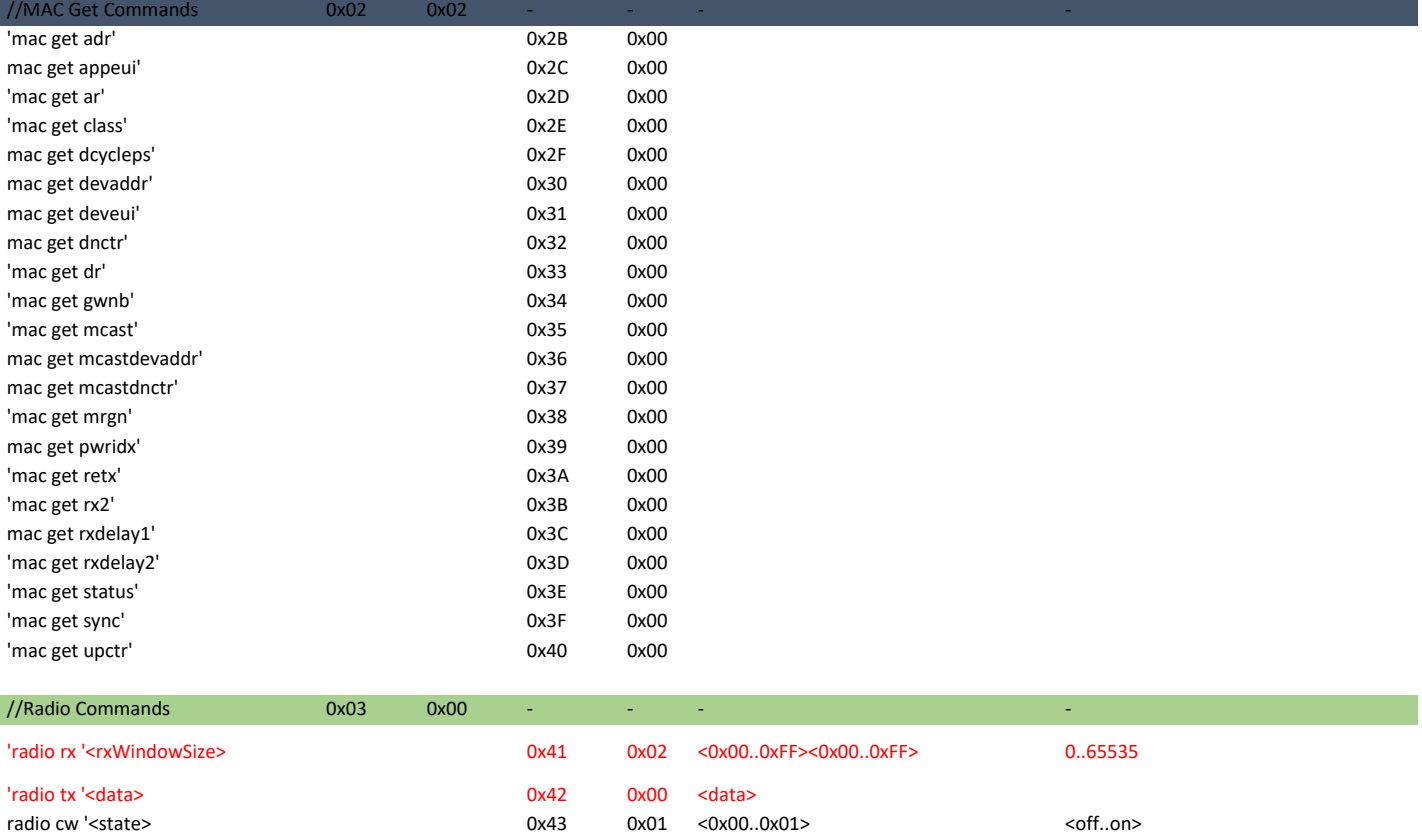

'rxstop' 0x44 0x00

12

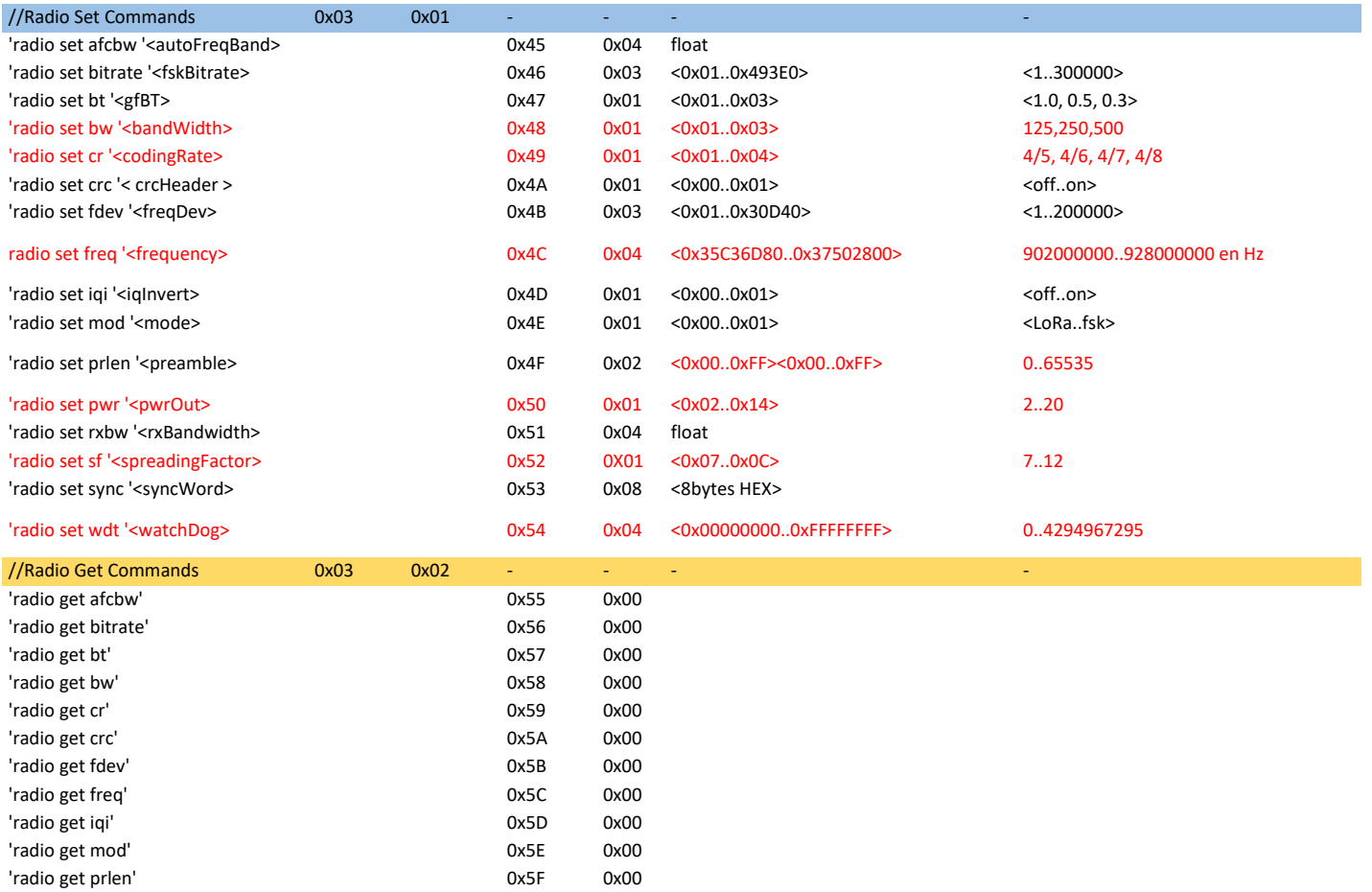

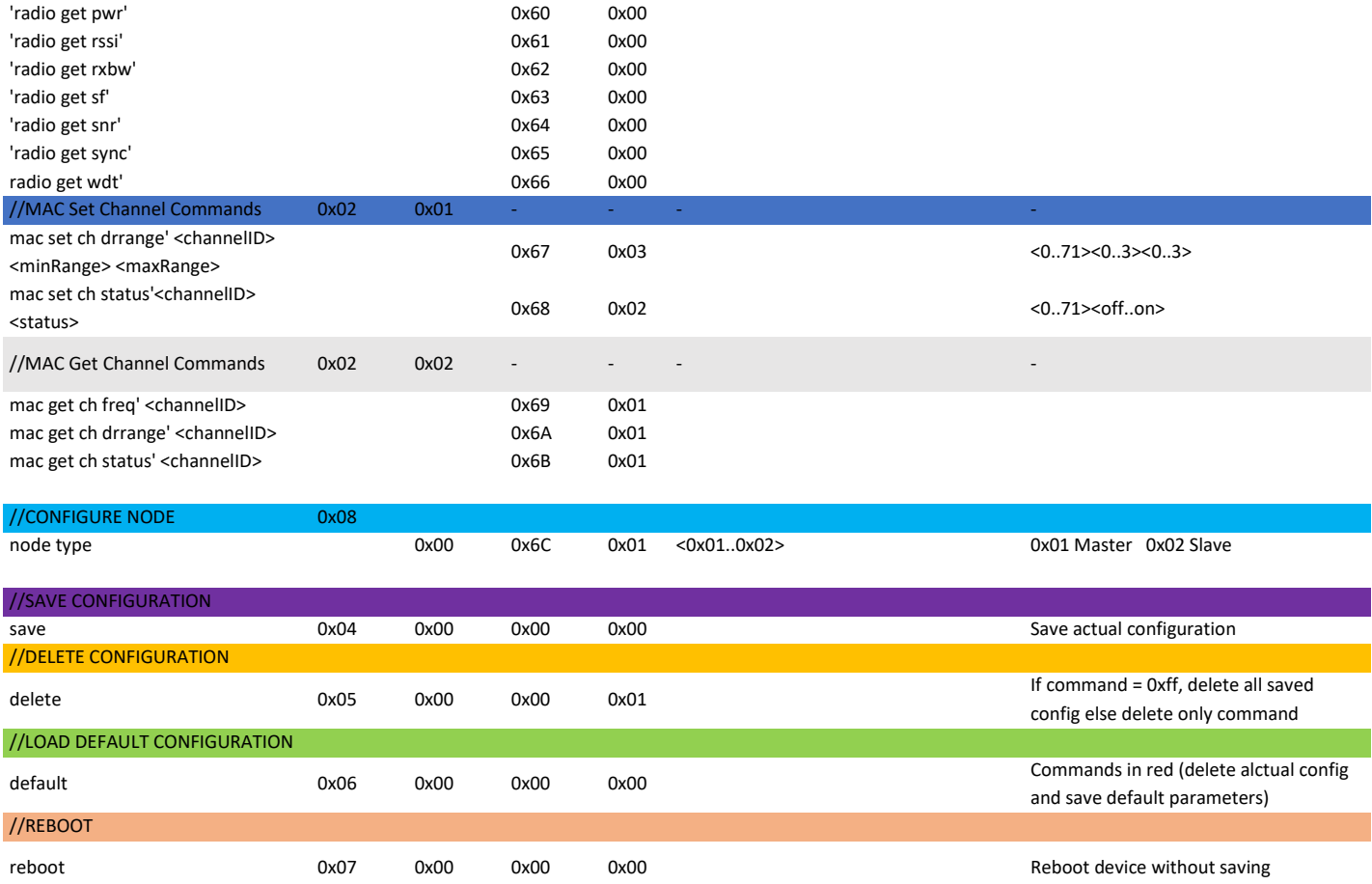

14

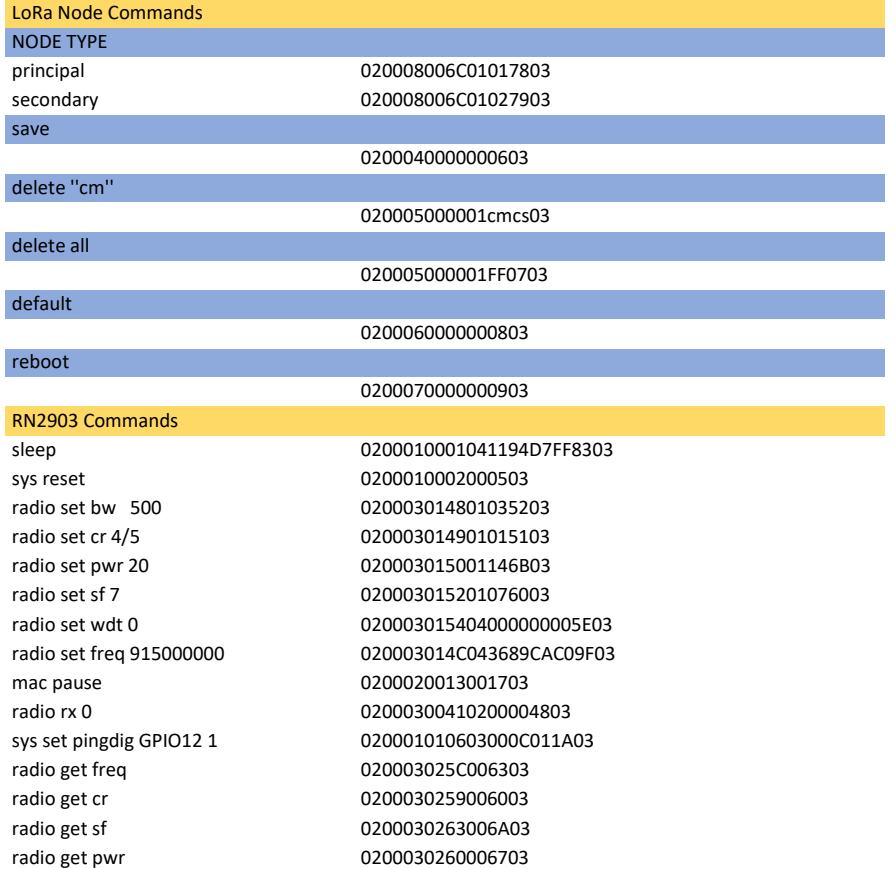

# Índice de tablas

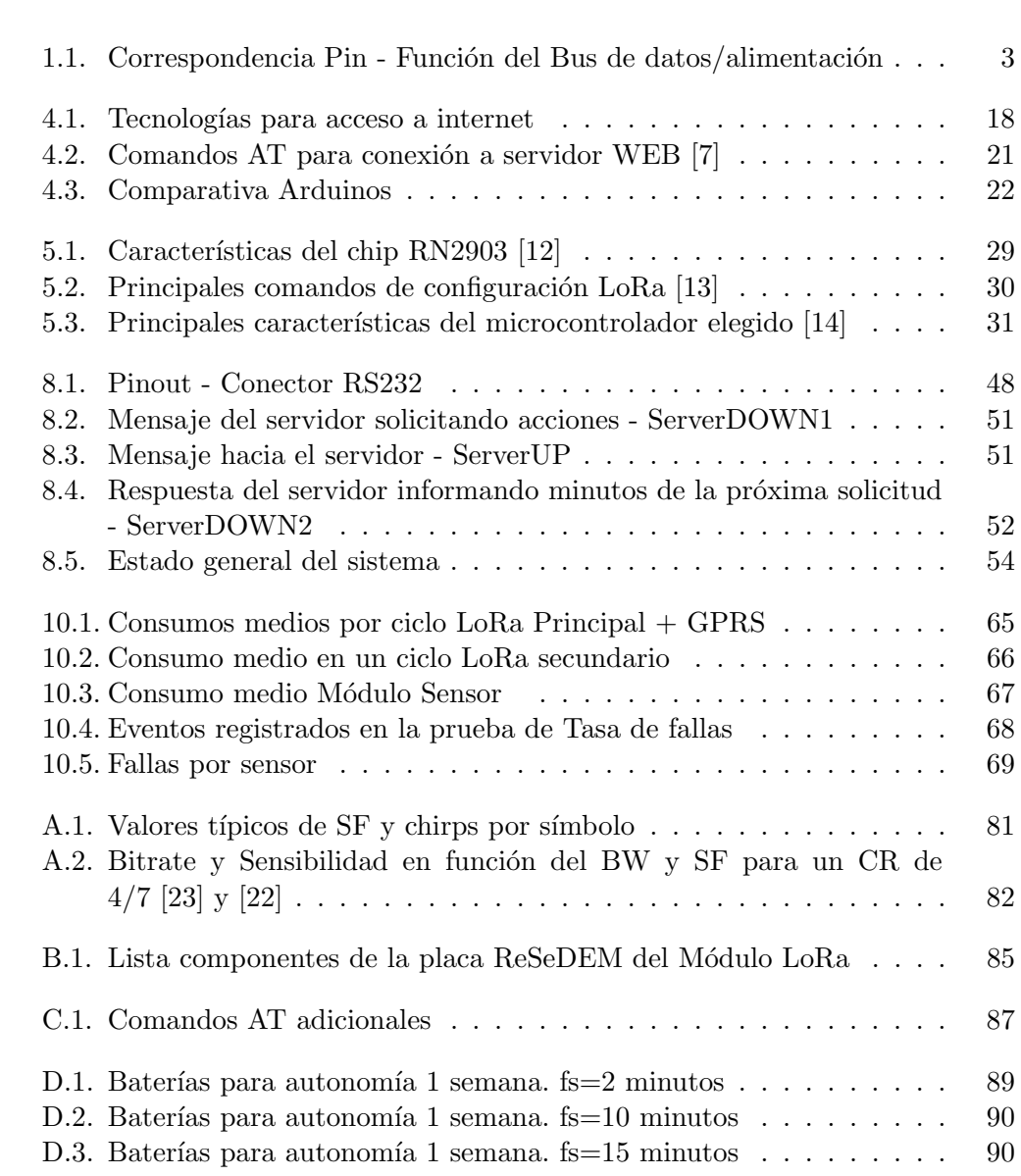

Esta página ha sido intencionalmente dejada en blanco.

# Índice de figuras

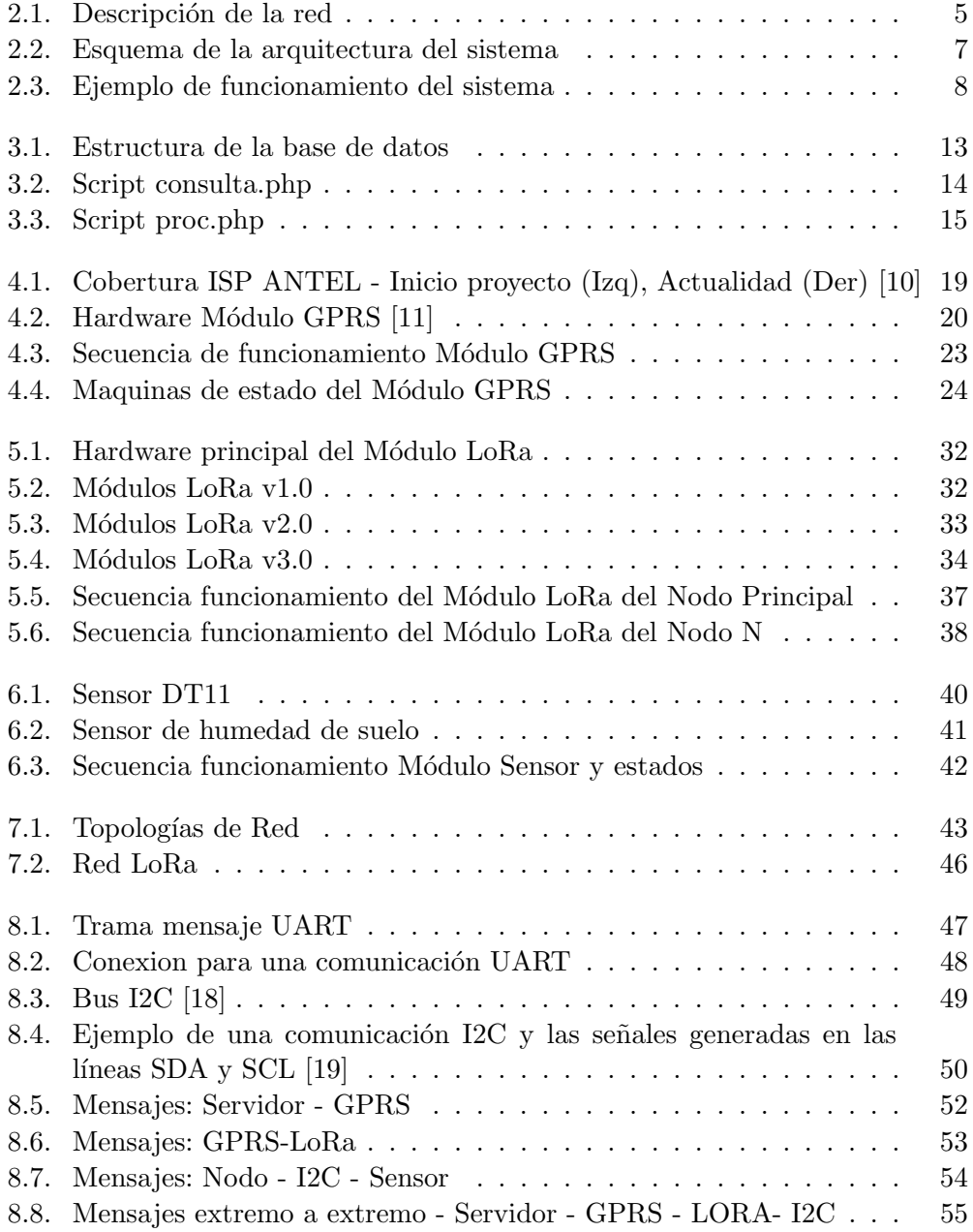

# Índice de figuras

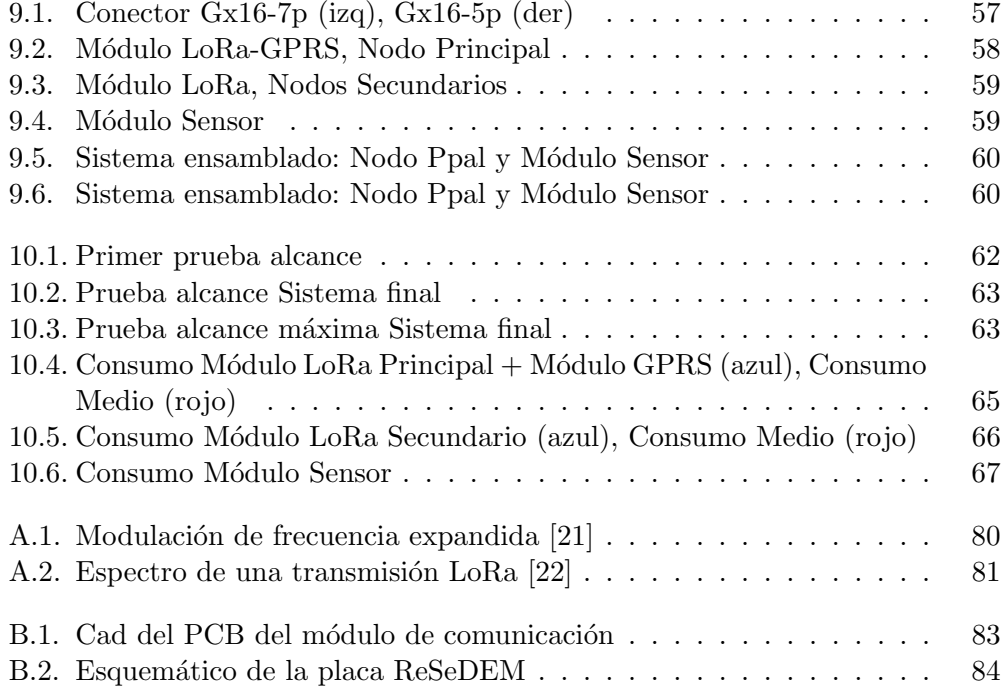